LT6807

# **Nešiojamojo kompiuterio vartotojo vadovas**

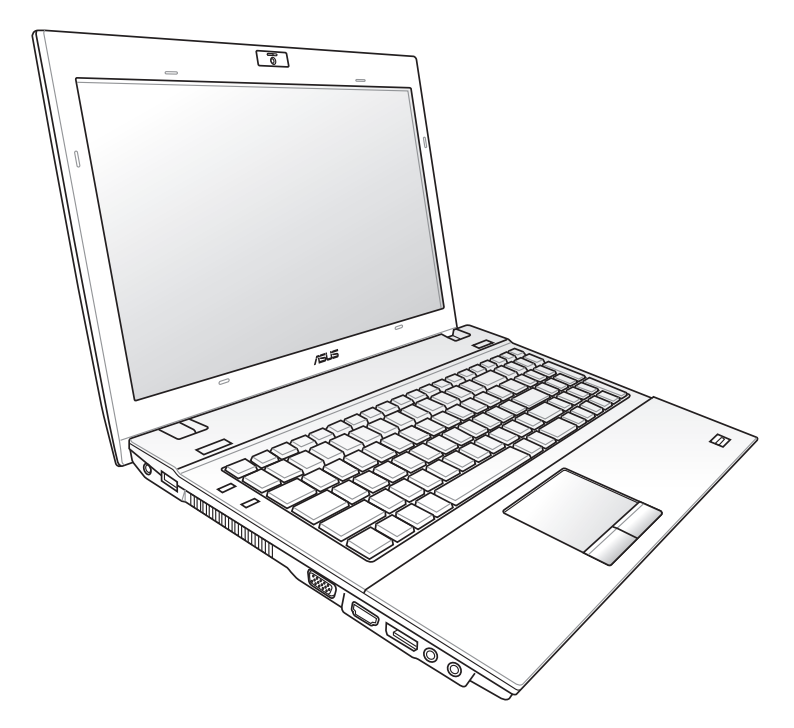

**15.6" : B53 Serija 14.0" : B43 Serija**

Rugpjūtis 2011

## **Turinio lentelė**

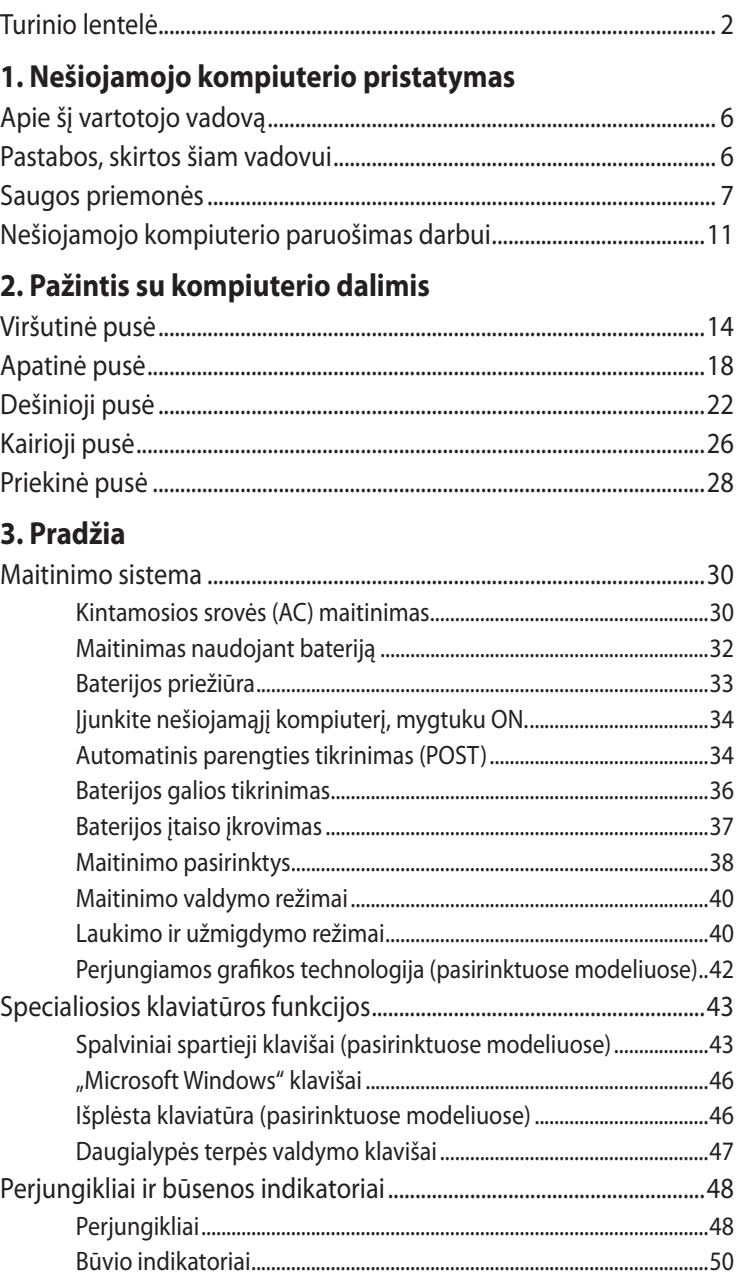

#### **[4. Nešiojamojo kompiuterio naudojimas](#page-52-0)**

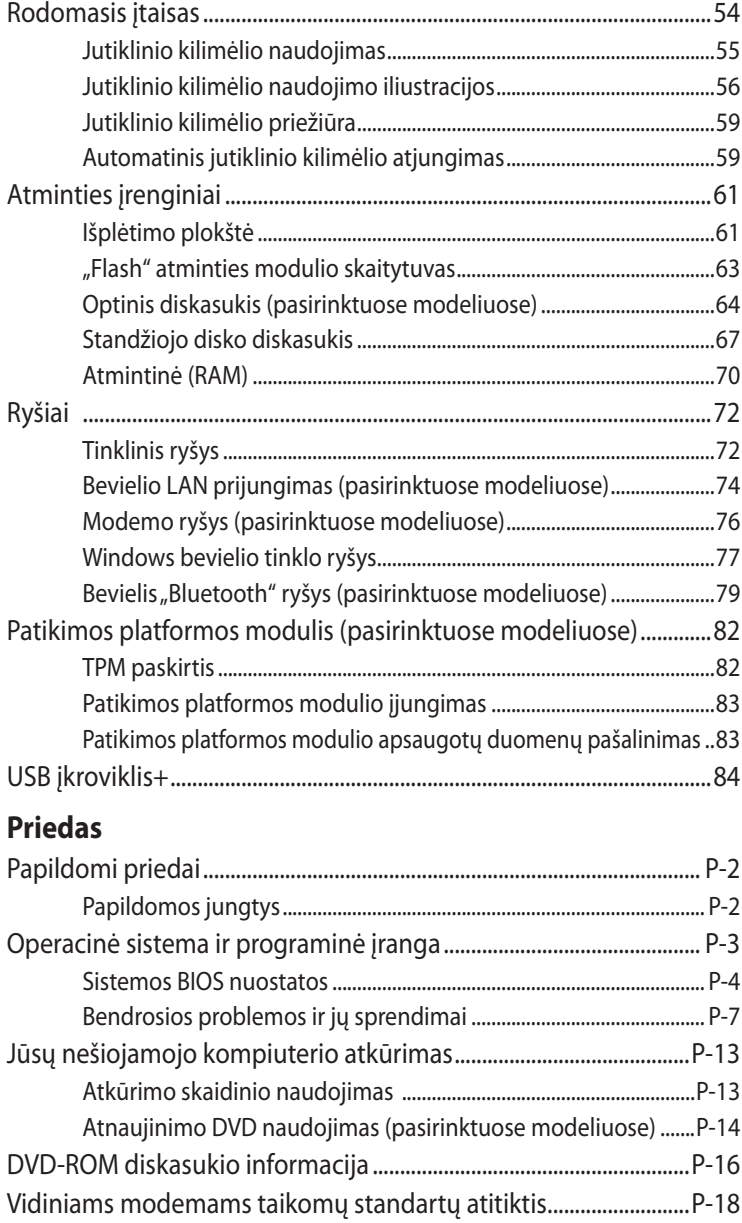

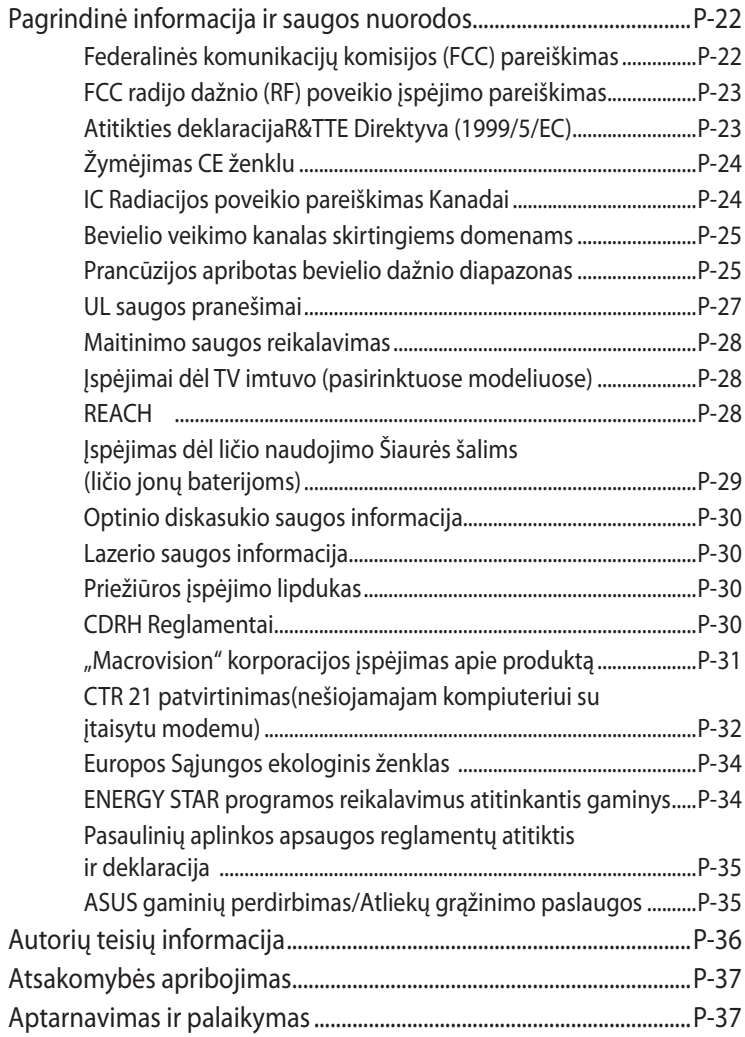

<span id="page-4-0"></span>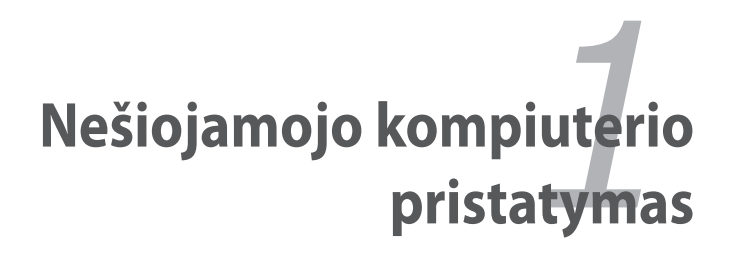

## <span id="page-5-0"></span>**Apie šį vartotojo vadovą**

Perskaitykite šį nešiojamojo kompiuterio vartotojo vadovą. Šiame vartotojo vadove rasite informacijos apie skirtingas nešiojamojo kompiuterio dalis ir, kaip jomis naudotis. Pagrindiniai šio vadovo skyriai yra šie:

#### **1. Nešiojamojo kompiuterio pristatymas**

Pristato jums nešiojamąjį kompiuterį ir šį vartotojo vadovą.

#### **2. Pažintis su kompiuterio dalimis**

Suteikia informacijos apie nešiojamojo kompiuterio komponentus.

#### **3. Pradžia**

Suteikia informacijos, kaip pradėti dirbti kompiuteriu.

#### **4. Nešiojamojo kompiuterio naudojimas**

Suteikia informacijos apie nešiojamojo kompiuterio komponentų naudojimą.

#### **5. Priedai**

Pristato papildomus priedus ir suteikia papildomos informacijos.

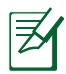

Faktinių operacinių sistemų ir taikomųjų programų komplektai skiriasi priklausomai nuo modelių ir šalių. Jūsų nešiojamasis kompiuteris gali skirtis nuo šiame vadove pavaizduoto kompiuterio. Prašome priimti šį nešiojamąjį kompiuterį kaip tinkamą.

## **Pastabos, skirtos šiam vadovui**

Kelios pastabos ir įspėjimai patamsintu šriftu, kurie bus naudojami šiame vadove, ir kuriuos jums reikia žinoti siekiant saugiai ir tinkamai atlikti tam tikras užduotis. Šios pastabos yra skirtingos svarbos, kaip aprašyta toliau:

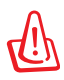

**ĮSPĖJIMAS!** Svarbi informacija, kurios būtina laikytis siekiant užtikrinti saugų veikimą.

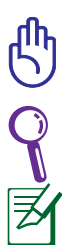

**SVARBU!** Būtina vadovautis pagrindine informacija siekiant išvengti duomenų praradimo, žalos žmogui bei komponentams.

**PATARIMAS:** Patarimai ir naudinga informacija užduotims užbaigti.

**PASTABA:** Patarimai ir informacija specialiosioms situacijoms.

## <span id="page-6-0"></span>**Saugos priemonės**

Šios saugos priemonės prailgins jūsų nešiojamojo kompiuterio veikimo laiką. Vadovaukitės visomis saugos priemonėmis ir instrukcijomis. Išskyrus šiame vadove aprašytus atvejus, bet kokį įrenginio techninį aptarnavimą turi atlikti kvalifikuotas specialistas.

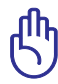

Atjunkite maitinimą ir išimkite baterijos įtaisą prieš pradėdami valymo darbus. Nešiojamąjį kompiuterį valykite celiuliozės kempinėle ar zomšine skepeta, suvilgyta neabrazyvinio valiklio ir kelių šilto vandens lašų mišinyje, ir bet kokią papildomai susidariusią drėgmę pašalinkite sausa skepeta.

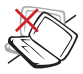

NEDĖKITE ant nelygaus ar netvirto paviršiaus. Kreipkitės pagalbos, jei pažeidėte korpusą.

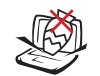

NEDĖKITE ir nemeskite jokių pašalinių daiktų ant kompiuterio paviršiaus ir nepristumkite jų arti kompiuterio.

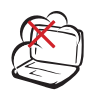

NEDIRBKITE nešvarioje ar dulkėtoje aplinkoje. NEDIRBKITE esant dujų nuotėkiui.

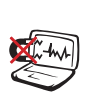

NEDIRBKITE esant stipriam magnetiniam ar elektriniam laukui.

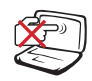

NESPAUSKITE ir nelieskite ekrano. Nelaikykite arti smulkių pašalinių daiktų, kurie gali įbrėžti ar patekti kompiuterio vidun.

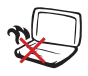

NEDĖKITE nešiojamojo kompiuterio sau ant kelių ar ant kitos kūno dalies siekiant išvengti nepatogumų ir galimo nusideginimo.

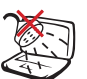

NEDIRBKITE ar nesunaudokite šalia skysčių, lietuje ar drėgnoje aplinkoje. NENAUDOKITE modemo griaustinio metu.

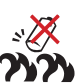

Baterijos saugos įspėjimas:

NEMESKITE baterijos į ugnį. NESUTRUMPINKITE kontaktų. NEARDYKITE baterijos.

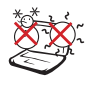

SAUGI TEMPERATŪRA: Šis nešiojamasis kompiuteris gali būti naudojamas tik temperatūroje nuo 10°C (50°F) iki 35°C (95°F).

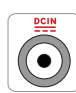

ĮVESTIES NOMINALIOJI GALIA: Susipažinkite su informacija ant nominaliosios galios lipduko, esančio ant kompiuterio apačios, ir įsitikinkite, kad maitinimo adapteris atitinka nurodytas galios vertes.

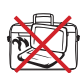

NENEŠIOKITE ar neuždenkite veikiančio nešiojamojo kompiuterio medžiagomis, kurios mažina oro pralaidumą, tokiomis kaip nešiojimo krepšys.

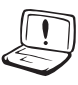

NENAUDOKITE stiprių tirpiklių, tokių kaip skiediklis, benzenas ar kiti chemikalai, ant ar šalia kompiuterio paviršiaus.

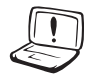

NENAUDOKITE pažeistų maitinimo kabelių, priedų ar kitų išorinių įrenginių.

Neteisingai įdėjus bateriją, galimas sprogimo pavojus ir nešiojamojo kompiuterio sugadinimas.

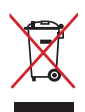

NEMESKITE sugadinto nešiojamo kompiuterio lauk kartu su buitinėmis atliekomis. Šis gaminys buvo sukurtas su galimybe dar kartą tinkamai panaudoti ir perdirbti jo dalis. Perbrauktos šiukšlių dėžės su ratais simbolis informuoja, kad gaminys (elektros, elektronikos įrenginys ir savo sudėtyje gyvsidabrio turintys sagos formos elementai) neturėtų būti išmetamas kartu su buitinėmis atliekomis. Elektronikos produktų utilizacijos klausimais skaiptykite vietinius reglamentus.

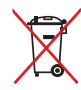

NEMESKITEbaterijos lauk kartu su buitinėmis atliekomis. Perbrauktos šiukšlių dėžės su ratais simbolis informuoja, kad baterija neturėtų būti išmetama kartu su buitinėmis atliekomis.

### **Įspėjimas dėl garso slėgio**

Įspėjimas: pernelyg didelis garso slėgis ausinėse gali sukelti klausos pakenkimą arba praradimą. Garsumo valdikliu ar ekavalaizeriu pasirinkus nuostatas, viršijančias vidurinę padėtį, galima padidinti ausinių išvesties įtampą, dėl kurios padidėja garso slėgio lygis.

### **DC ventiliatoriaus įspėjimas**

Įspėjimas: atsiminkite, kad DC ventiliatorius yra judanti dalis ir gali kelti pavojų. Stenkitės neprisiliesti prie judančių ventiliatoriaus menčių.

#### **Adapterio informacija**

Įvesties įtampa: 100-240 V AC Įvesties dažnis: 50-60 Hz Nominali išvesties srovė: 3,42A (65W); 4,73A (90W) Nominali išvesties įtampa: 19 V DC

#### **Transportavimo saugos priemonės**

Paruošti nešiojamąjį kompiuterį transportavimui jums reikia išjungti (OFF) ir **atjungti visus išorinius įrenginius siekiant išvengti jungčių pažeidimo.** Atjungus maitinimą (OFF), standžiojo disko diskasukio galvutė atsitraukia siekiant išvengti disko paviršiaus įbrėžimų transportavimo metu. Todėl jums nereikėtų transportuoti nešiojamojo kompiuterio jei įjungtas jo maitinimas (ON). Uždarykite ekrano plokštę klaviatūros ir ekrano plokštės apsaugai.

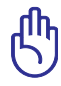

SVARBU! Nešiojamojo kompiuterio paviršius greitai praranda blizgesį, jei juo tinkamai nesirūpinama. Saugokite, kad nešiojamojo kompiuterio paviršius nesitrintų ar nesibraižytu.

#### **Nelaikykite savo nešiojamojo kompiuterio atviro**

Įsigykite nešiojamo kompiuterio krepšį jo apsaugai nuo nešvarumų, vandens, smūgių ir įbrėžimų.

#### **Baterijos keitimas**

Jei ketiname naudotis kompiuterio maitinimu iš baterijos įtaiso, įsitikinkite, kad ji visiškaip įkrauta, ir prieš išvykdami į ilgesnes keliones, pasirūpinkite papildoma visiškaip įkrauta baterija. Atminkite, kad maitinimo adapteris krauna baterijos įtaisą tiek laiko, kiek jis būna prijungtas prie kompiuterio ir maitinimo šaltinio. Žinokite, kad kaip nešiojamuoju kompiuteriu dirbama, baterijos įtaiso įkrova tęsiasi daug ilgiau.

#### **Saugos priemonės lėktuve**

Susisiekite su savo oro linijomis, jei norite nešiojamąjį kompiuterį neštis į lėktuvo saloną. Didžioji dalis oro linijų taiko apribojimus elektros prietaisų naudojimui lėktuvo salone. Didžioji dalis oro linijų leis naudotis elektros prietaisais bet ne lėktuvo kilimo ir tūpimo metu.

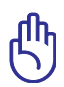

SVARBU! Yra trys pagrindiniai aerouosto apsaugos įrenginiai: Rentgeno aparatai (naudojami daiktų, padėtų ant konvejerio, peršvietimui), magnetiniai detektoriai (naudojami postą praeinančių žmonių patikrinimui), ir magnetinės lazdelės (rankoje laikomi įrenginiai, naudojami žmonių ar atskirų daiktų patikrinimui). Jūs galite leisti savo nešiojamąjį kompiuterį ir diskus aerouoste praskenuoti Rentgeno aparatu. Tačiau, nerekomenduojama leisti nešiojamojo kompiuterio ar jo diskų tikrinti magnetiniu detektoriumi ar magnetinėmis lazdelėmis.

## <span id="page-10-0"></span>**Nešiojamojo kompiuterio paruošimas darbui**

Čia pateiktos tik trumpos instrukcijos, kaip pradėti naudotis nešiojamuoju kompiuteriu.

#### **Įdėkite baterijos įtaisą**

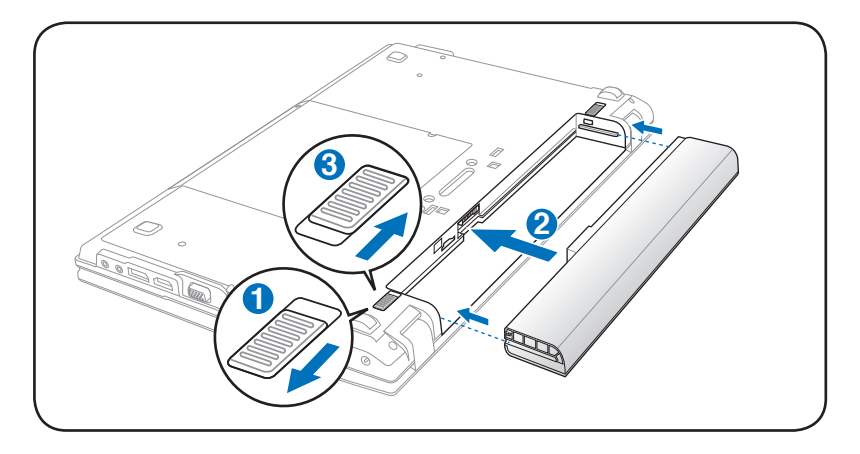

#### **Prijunkite kintamosios srovės (AC) maitinimo adapterį**

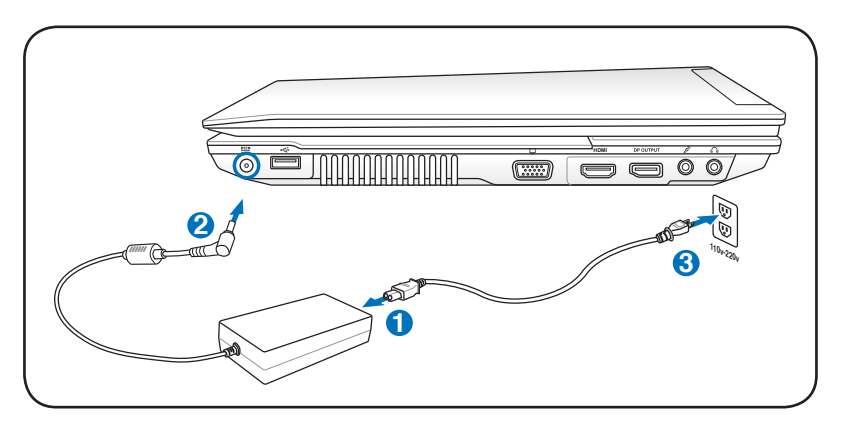

#### **Atidarykite ekrano plokštę**

- 1. Atsargiai savo nykščiu pakelkite ekrano plokštę.
- 2. Lėtai pakreipkite ekrano plokštę į priekį ar atgal kol nustatysite patogų matomumo kampą.

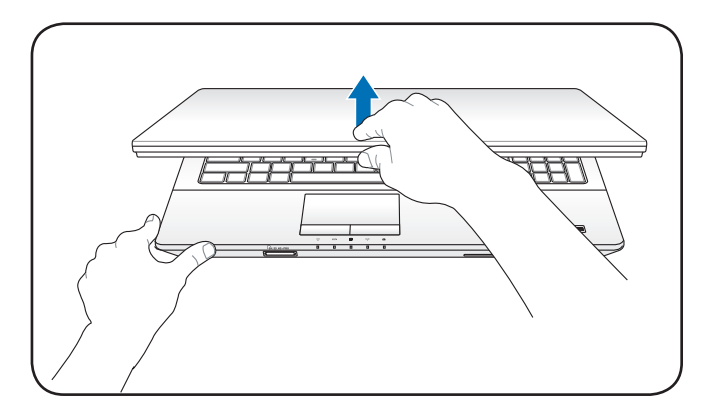

#### **Įjunkite nešiojamąjį kompiuterį, mygtuku ON**

- 1. Spauskite ir atleiskite mygtuką, esantį žemiau LCD ekrano plokštės.
- 2. Naudokite klavišus [Fn]+[F5] arba [Fn]+[F6], norėdami sureguliuoti LCD ekrano raišką.

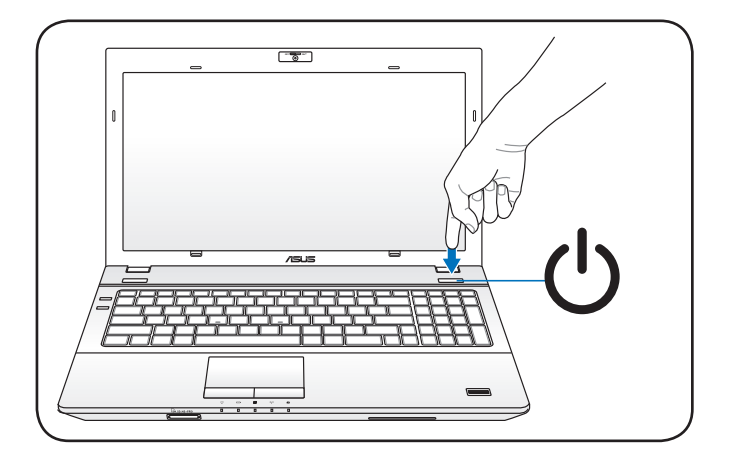

<span id="page-12-0"></span>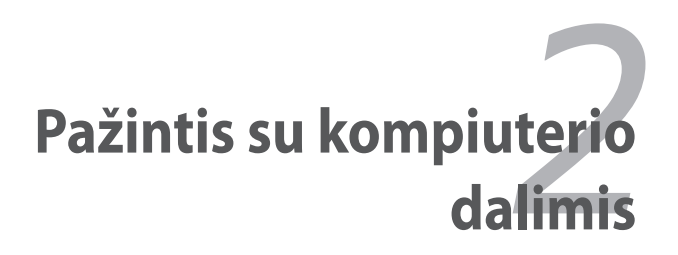

## <span id="page-13-0"></span>**Viršutinė pusė**

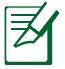

Klaviatūra skiriasi pagal teritorijas.

#### **15.6" modelis**

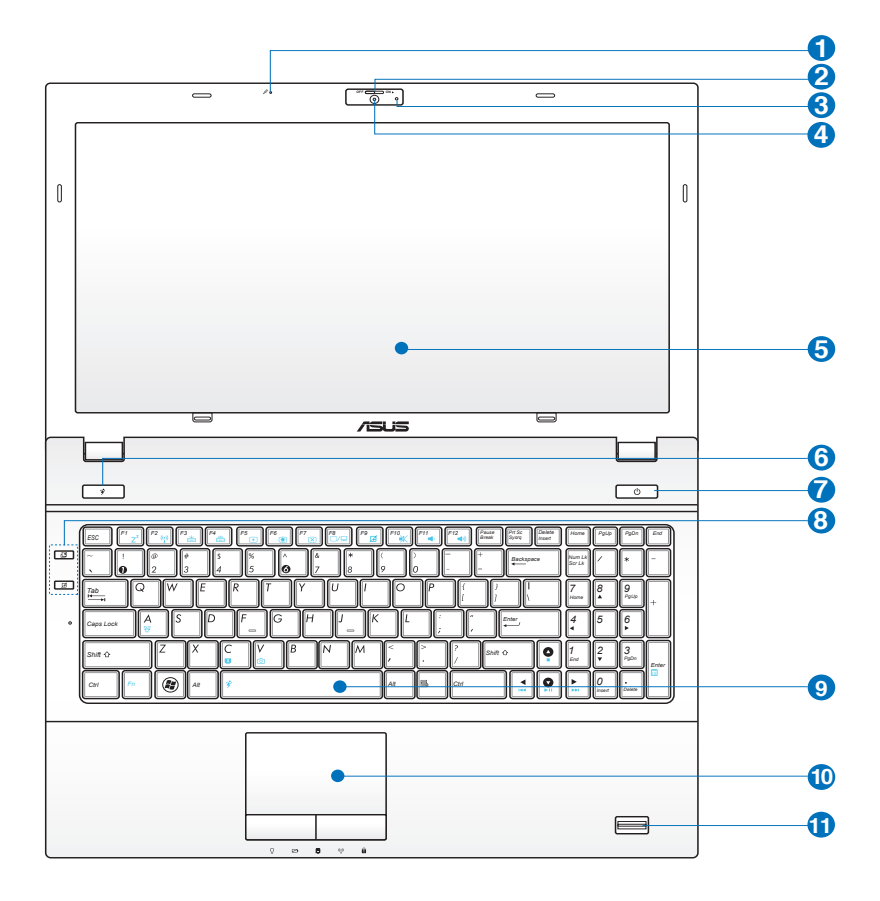

#### **14.0" modelis**

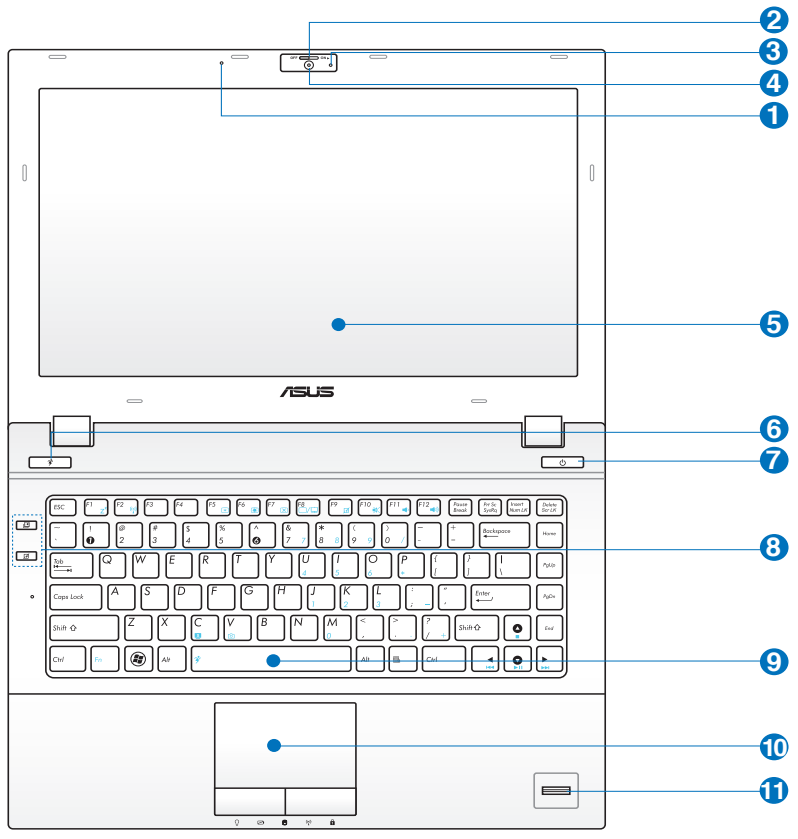

#### **Mikrofonas (Integruotas) 1**

Integruotas mikrofonas gali būti naudojamas vaizdo konferencijoms, balso pasakojimams ar tiesiog garso įrašams.

#### **Kameros dangtelio jungiklis (pasirinktuose modeliuose) 2**

Kameros dangtelio jungiklis leidžia atidaryti ir uždaryti apsauginį kameros dangtelį. Perstumkite jungiklį į kairę, norėdami uždaryti kameros dangtelį. Perstumkite jungiklį į dešinę, norėdami atidaryti kameros dangtelį.

### **3**

#### **Kameros indikatorius (pasirinktuose modeliuose)**

Kameros indikatorius rodo, kada naudojama integruota kamera.

#### **Kamera (pasirinktuose modeliuose) 4**

Integruota filmavimo kamera leis jums fotografuoti ar filmuoti vaizdus. Gali būti naudojama vaizdo konferencijoms ar bet kurioms kitoms interaktyvioms reikmėms.

Kai kuriems modeliams, norint įjungti / išjungti (ON/OFF) aparatą, aparato dureles reikia pastumti į ON/OFF padėtį.

#### **Ekrano plokštė 5**

Ekrano plokštės funkcijos yra tokios pačios kaip ir stacionaraus monitoriaus. Nešiojamasis kompiuteris naudoja aktyvią matricą TFT LCD, kuri sukuria puikų vaizdą, kaip ir stacionarūs monitoriai. Priešingai nei stacionarūs monitoriai, skystųjų kristalų (LCD) plokštė nespinduliuoja ir nemirga, taigi tai geriau jūsų akims. Naudokite švelnią skepetą be jokio cheminio skysčio (jei reikia, naudokite tik gryną vandenį) ekrano plokštei valyti.

### **"Power4Gear" klavišas 6**

"Windows" operacinėje sistemoje šis klavišas veikia kaip "Power4Gear Hybrid" klavišas. Šis klavišas kaitalioja maitinimo nuostatas tarp įvairių elektros energijos taupymo režimų. Maitinimo taupymo režimai kontroliuoja daugelį nešiojamojo kompiuterio aspektų, siejamų su veikimo maksimalizavimu priešpastatant baterijos darbo laikui. Maitinimo adapterio prijungimas ar atjungimas automatiškai perjungs sistemą tarp AC režimo ir baterijos režimo. Pasirinktas režimas rodomas ekrane.

#### **Maitinimo m ygtukas 7**

Jungikliu galima ĮJUNGTI ir IŠJUNGTI nešiojamąjį kompiuterį ir atkurti kompiuterio darbą po programinių takelių atkūrimo (angl. Systematic Track Reconstruction - STR). Norėdami ĮJUNGTI, vieną kartą paspauskite šį mygtuką, o norėdami nešiojamąjį kompiuterį IŠJUNGTI, palaikykite jį paspaudę. Šis jungiklis veikia tik tuomet, kai atidarytas vaizdo ekranas.

#### **Spartieji klavišai 8**

Spartieji klavišai leidžia paleisti dažnai naudojamas programas, nuspaudus vos vieną mygtuką. Išsamiaužr. 3 skyrių.

#### **Aplaistymui atspari klaviatūra 9**

Klaviatūros klavišai yra įprasto dydžio, patogi jų eiga (jų įspaudimo gylis) ir atrama abiejų rankų delnams. Du funkciniai "Windows" klavišai skirti naršymui "Windows" operacinėje sistemoje palengvinti.

#### **Jutiklinis kilimėlis ir mygtukai 10**

Jutiklinis kilimėlis su savo mygtukais yra rodomasis įtaisas, kurio funkcijos tokios pačios kaip ir standartinės pelės. Programa valdoma slinkties funkcija galima įdiegus pridedama jutiklinio kilimėlio programą, kuri leidžia lengvai naršyti Windows aplinkoje ar internete.

#### **11** *m* Kontrolinio kodo skaitytuvas

Įtaisytas kontrolinio kodo skaitytuvas leidžia pasitelkti apsauginę programą, kuri kontrolinį kodą naudoja kaip identifikavimo raktą.

## <span id="page-17-0"></span>**Apatinė pusė**

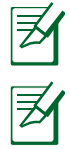

Apatinės pusės vaizdas gali keistis priklausimai nuo modelio.

Baterijos dydis gali keistis priklausomai nuo modelio.

#### **15.6" modelis**

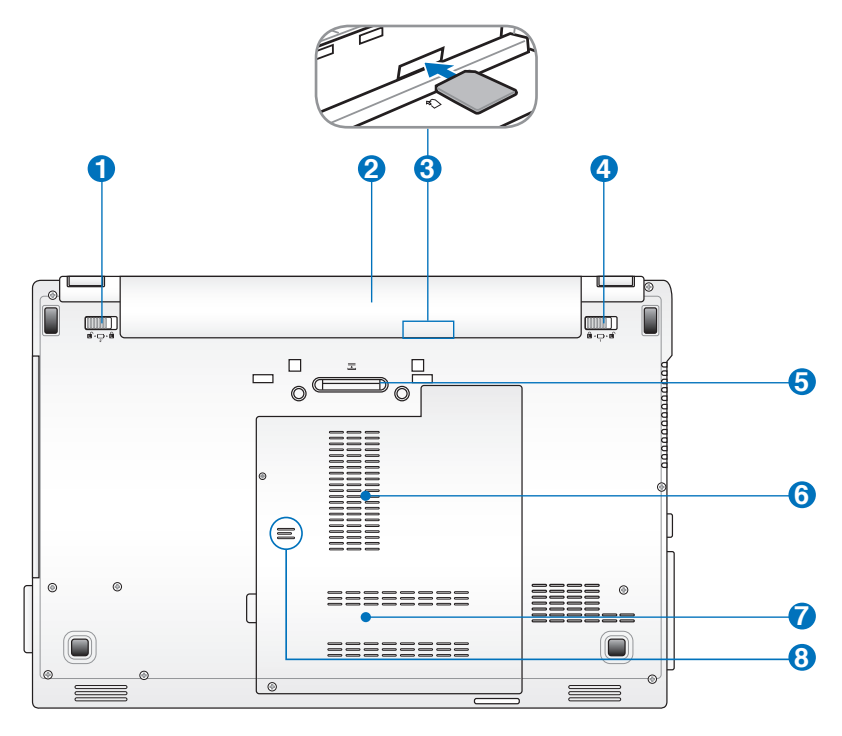

ĮSPĖJIMAS! Apatinė nešiojamojo kompiuterio pusė gali labai įkaisti. Būkite atsargūs su nešiojamuoju kompiuteriu, kuomet jis veikia arba su juo buvo neseniai dirbama. Aukšta temperatūra yra normalus reiškinys baterijos įkrovimo ar darbo kompiuteriu metu. Nedirbkite ant minkštų paviršių, tokių kaip lova ar sofa, nes taip galite uždengti aušintuvus. NEDĖKITE NEŠIOJAMOJO KOMPIUTERIO SAU ANT KELIŲ AR ANT KITOS KŪNO DALIES SIEKIANT IŠVENGTI GALIMO NUSIDEGINIMO.

#### **14.0" modelis**

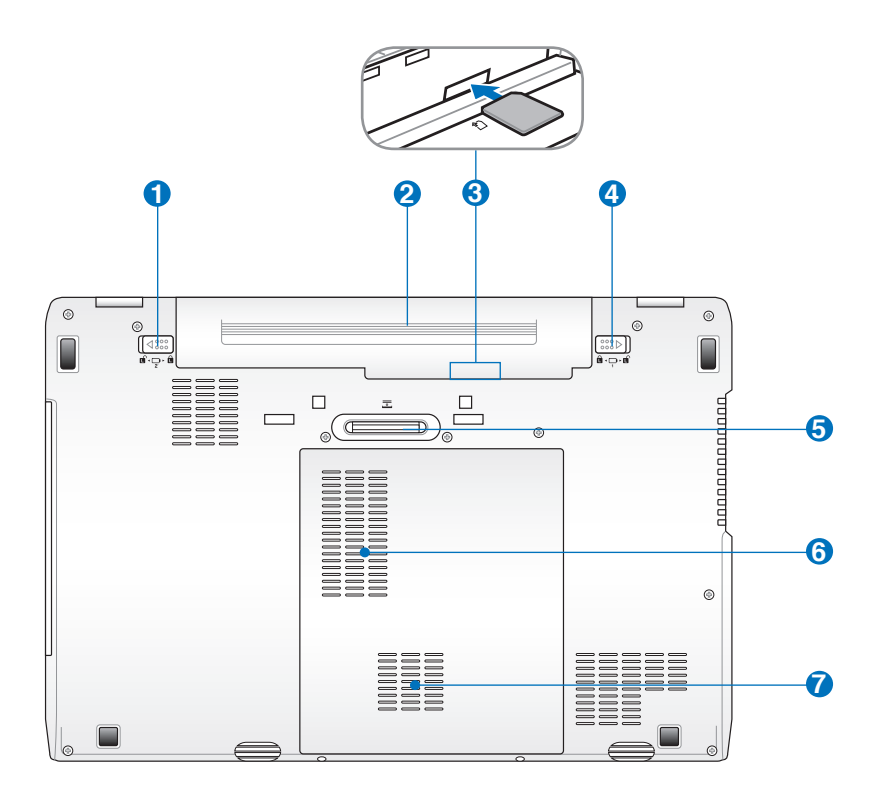

## **Baterijos užraktas - spyruoklė 1**

Spyruoklinis baterijos užraktas naudojamas baterijos įtaiso apsaugai. Kai baterijos įtaisas įdėtas į kompiuterį jis automatiškaip užsklendžiamas. Norint išimt baterijos įtaisą, šį užraktą būtina pervesti į atsklendimo poziciją.

#### **Baterijos įtaisas 2**

Baterija yra automatiškaip įkraunama, kai nešiojamasis kompiuteris jungiamas prie kintamosios srovės (AC) šaltinio, ir jos paskirtis užtikrinti kompiuterio maitinimą, atjungus šaltinį. Dėl šios priežasties kompiuteriu galima naudotis laikinai persikėlus iš vienos vietos į kitą. Baterijos veikimo laikas priklauso nuo vartojimo ir nuo kompiuterio techninių parametrų. Baterijos įtaiso negalima ardyti, ir jį būtina įsigyti kaip atskirą vienetą.

#### **3**

#### **SIM kortelės skyrius (pasirinktuose modeliuose)**

Į SIM kortelės skyrių galima įkišti mobiliojo telefono SIM kortelę, kad būtų galima naudotis 3G funkcijomis.

#### **Baterijos užraktas - Rankinis**

Rankinis baterijos užraktas naudojamas baterijos įtaiso apsaugai. Stumkite rankinį užraktą į atsklendimo poziciją, norėdami įdėti ar išimti baterijos įtaisą. Stumkite rankinį užraktą į užsklendimo poziciją po to, kai įdėsite baterijos įtaisą.

#### **Maitinimo bloko jungtis 5**

Maitinimo bloko jungtis įgalina nustatyti nešiojamojo kompiuterio sąsają su pasirenkamu maitinimo bloku.

#### **Atmintinės (RAM) dangtelis 6**

Atmintinės dangtelis leidžia praplėsti kompiuterio atmintį. Papildoma atmintis pagreitins programų veikimą sumažindama standžiojo disko prieigos būtinybę. BIOS automatiškai nustato sistemos atminties dydį ir atitinkamai sukonfigūruoja. Nereikia jokios aparatūros ar programinės įrangos (įskaitant BIOS) sąrankos po to, kai buvo įdiegta papildoma atmintis. Apsilankykite aprobuotame aptarnavimo centre arba pas pardavėją, jei reikia informacijos apie jūsų nešiojamojo kompiuterio atmintinės atnaujinimus. Išplėtimo modulius įsigykite tik iš aprobuotų šio nešiojamo kompiuterio pardavėjų siekiant užtikrinti maksimalų suderinamumą ir patikimumą.

#### **Standžiojo disko dangtelis 7**

Standusis diskas yra saugiai patalpintas po dangteliu. Apsilankykite aprobuotame aptarnavimo centre arba pas pardavėją, jei reikia informacijos apie jūsų nešiojamojo kompiuterio standžiojo disko atnaujinimus. Standujį diską įsigykite tik iš aprobuotų šio nešiojamo kompiuterio pardavėjų siekiant užtikrinti maksimalų suderinamumą ir patikimumą.

**8**

#### **Skysčių nutekėjimo anga (pasirinktuose modeliuose)**

Dugne esanti skysčių nutekėjimo anga skirta netyčia ant klaviatūros išpiltiems skysčiams nutekėti, taip apsaugant klaviatūrą nuo sugadinimo.

## <span id="page-21-0"></span>**Dešinioji pusė**

#### **15.6" modelis**

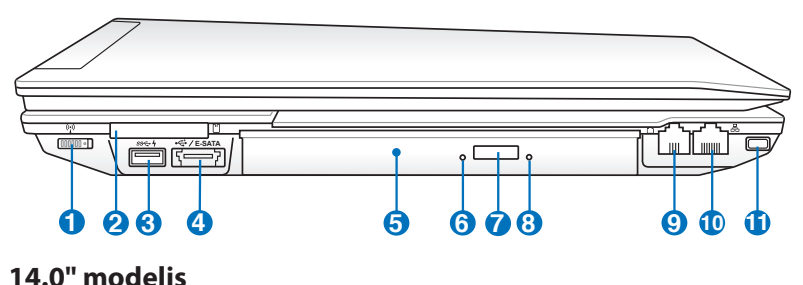

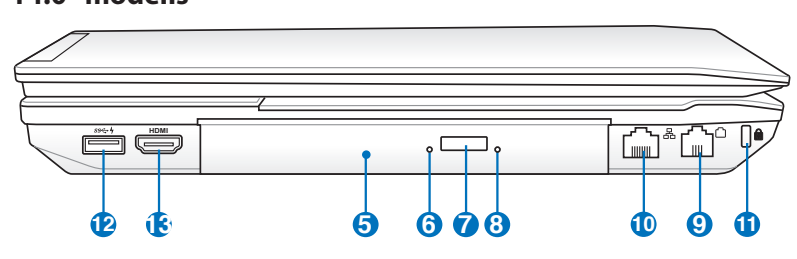

#### **B** ((a) Bevielis skirstytuvas

**5** Suaktyvina arba išjungia integruotą bevielį LAN ir " Bluetooth" (pasirinkti modeliai). Kai ši funkcija suaktyvinta, šviečia bevielio ryšio būsenos indikatorius. Prieš pradedant naudoti reikalingos Windows programinės įrangos nuostatos.

#### **"ExpressCard" lizdas 2**

Vienas 26 kontaktų "ExpressCard" lizdas palaiko vieną " ExpressCard"/34 mm išplėtimo plokštę. Ši nauja sąsaja yra greitesnė naudojant nuosekliąją magistralę, palaikančią USB 2.0 ir "PCI Express" vietoje lėtesnės lygiagrečiosios magistralės, naudojamos kompiuterio plokštės lizde. (Neveikia su ankstesnėmis PCMCIA plokštėmis.)

#### **USB Prievadas (3.0) 3**

USB (universaliosios magistralės) prievadas leidžia prijungti USB 3.0, 2.0, arba USB 1.1 įrenginius, tokius kaip klaviatūra, rodomieji įtaisai, fotoaparatas, standžiojo disko diskasukis, spausdintuvas ir skaitlys jungiant nuosekliai iki 4.8Gbits/sec (USB 3.0), 480Mbits/sec (USB 2.0) ir 12Mbits/sec (USB 1.1).

USB leidžia daugeliui įrenginių veikti vienu metu viename kompiuteryje kartu su išoriniais įrenginiais, veikiančiais kaip papildomos prijungimo sąsajos ar šakotuvai. Per USB galima pakeisti įrenginį nenutraukus darbo eigos, taigi daugumą išorinių prietaisų galima prijungti arba atjungti neperkraunant kompiuterio.

 $\overline{r}$ Šis prievadas taip pat palaiko USB įkrovimas+ funkciją, kuri padeda įkrauti prijungtą USB įrenginį net tuomet, kai nešiojamojo kompiuterio maitinimas yra išjungtas. Išsamiau apie tai skaitykite kitame skyriuje.

#### **4 E-SATA Prievadas & "USB Combo" prievadas**

Išorinis SATA arba eSATA prievadas leidžia prijungti išorinius "Serial-ATA" įrenginius, kurie originaliai skirti naudoti kompiuterio viduje. Tai iki šešių kartų greitesnis nei esamo USB 2.0, & 1394 išorinių laikmenų sprendimas bei lengvai prijungiamas, naudojantis iki dviejų metrų ekranuotais laidais ir jungikliais. Aprakstam skatiet sadaļu USB ports.

#### **Optinis diskasukis 5**

**6**

Išleisti įvairūs nešiojamo kompiuterio modeliai su skirtingais optiniais diskasukiais. Nešiojamojo kompiuterio Optinis diskasukis gali palaikyti kompaktinius diskus (CD) ir/arba skaitmeninius vaizdo diskus (DVD) bei gali būti įrašantis (R) ar turėti pakartotinio įrašymo galimybę (RW). Apie kiekvieną modelį išsamiau žr. techninius parametrus.

#### **Optinio diskasukio veikimo indikatorius**

Optinio diskasukio veikimo indikatorius parodo, kad diskasukis perkelia duomenis. Šis indikatorius dega proporcingai perkeltų duomenų dydžiui.

#### **Elektroninis optinio diskasukio išstūmimas 7**

Optinio diskasukio išstūmimo mechanizmas turi elektroninį mygtuką padėklui atidaryti. Diskasukio padėklą išstumti taip pat galima pasitelkus bet kokios programos leistuvą arba "Windows" skyrelyje "Kompiuteris" dešiniuoju klavišu spustelėjus optinį leistuvą ir pasirinkus "Išstumti".

### **8**

#### **Optinio disko avarinio išstūmimo mygtukas**

Avarinis išstūmimas naudojamas optiniam diskui išstumti, jei neveikia elektroninis išstūmimas. Avarinio išstūmimo nenaudokite vietoje elektroninio.

#### **Modemo prievadas (pasirinktuose modeliuose) 9**

Du kontaktus turintis modemo prievadas RJ-11 yra mažesnis nei LAN prievadas RJ-45 ir pritaikytas įprastam telefono kabeliui. Vidinio modemo perdvimo greitis yra iki 56K, palaikomas V.90 standartas. Viduje įtaisyta jungtis leidžia patogiai naudotis be papildomų adapterių.

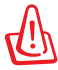

SVARBU! Įtaisytas modemas nepalaiko skaitmeniniams telefonams naudojamos įtampos. Modemo prievado neprijunkite prie skaitmeninio telefono, nes sugadinsite nešiojamąjį kompiuterį.

#### **LAN prievadas 10**

RJ-45 LAN aštuonių kontaktų prievadas yra didesnis nei RJ-11 modemo prievadas ir palaiko standartinį Ethernet kabelį vietinio tinklo prijungimui. Integruota jungtis leidžia patogiai dirbti, nenaudojant papildomų adapterių.

#### **11 degr**a "Kensington"® Korpuso prirakinimo jungtis

"Kensington"® prirakinimo jungtus leidžia apsaugoti jūsų nešiojamąjį kompiuterį naudojant su "Kensington"<sup>®</sup> suderinamus nešiojamojo kompiuterio apsaugos gaminius. Šie apsaugos gaminiai dažniausia yra plieninis kabelis ir užraktas, kuris neleidžia atkabinti nešiojamojo kompiuterio nuo objekto, prie kurio jis pritvirtintas. Taip pat gali būti judesio detektorius, kuris garsiniu signalu įspėja, jei artinamasi prie nešiojamojo kompiuterio.

#### **USB Prievadas (3.0) 12**

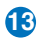

#### HDMI **HDMI Prievadas 13**

HDMI (didelės raškos daugialypės terpės sąsaja) skirta nesuglaudintiems skaitmeniniams garso ir vaizdo signalams siųsti iš DVD grotuvų, priedėlių ir kitų garso–vaizdo prietaisų į televizorius, projektorrius ir kitus vaizduoklius. Ji gali perduoti aukštos kokybės daugiakanalio garso duomenis ir visų standartų didelės raiškos plataus vartojimo elektronikos prietaisų vaizdo formatus. HDMI vaizdo prietaisuose naudojama aukštos spartos skaitmeninių srautų perdavimo technologija – diferencinio signalo perdavimas su lygių pokyčių minimalizacija (TMDS) – skirta perduoti garso–vaizdo informaciją per tą patį HDMI kabelį.

## <span id="page-25-0"></span>**Kairioji pusė**

#### **15.6" modelis**

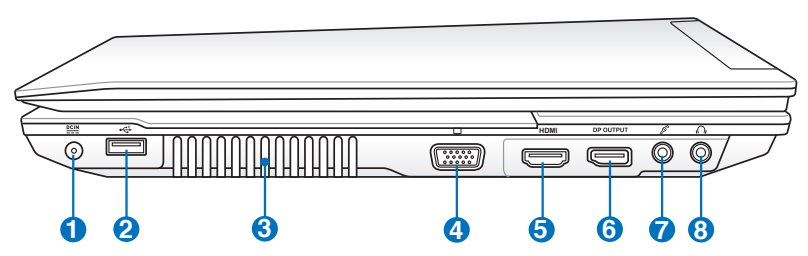

#### **14.0" modelis**

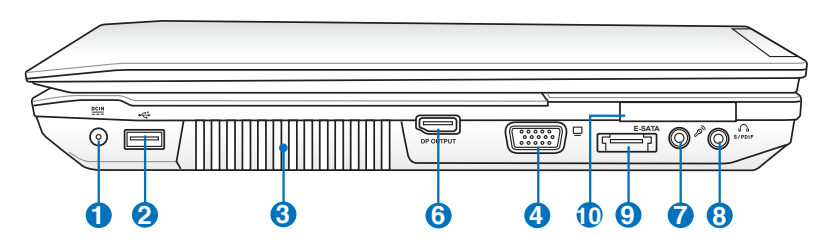

### **1 2 3 6 4 10 9 7 8 Maitinimo (DC) įvestis 1**

Maitinimo adapteris kintamąją srovę (AC) šiam lizdui pakeičia į nuolatinę (DC). Maitinimas per šį lizdą tiekiamas nešiojamajam kompiuteriui bei įkrauna vidinę bateriją. Kad nesugadintumėte kompiuterio visada naudokite pateiktą maitinimo adapterį.

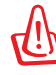

DARBO METU GALI BŪTI ŠIEK TIEK ŠILTAS IR ĮKAITĘS. PASIRŪPINKITE, KAD ADAPTERIS NEBŪTŲ UŽDENGTAS IR LAIKYKITE TOLIAU NUO SAVO KŪNO.

#### **USB Prievadas (2.0) 2**

#### **3**

#### **Aušintuvai**

Aušintuvai pučia vėsų orą kompiuterio vidun ir reguliuoja karšto oro išėjimą.

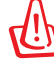

Įsitikinkite, kad popierius, knygos, drabužiai, kabeliai ar kiti objektai neužblokuoja aušintuvų, priešingu atveju, gali įvykti perkaitimas.

#### **Ekrano (Monitoriaus) išvestis 4**

15-kontaktų D-sub monitoriaus prievadas palaiko standartinį VGA suderinamą įrenginį (tokį kaip projektorius) nešiojamojo kompiuterio ekrano vaizdui padidinti.

#### **5** HDMI Prievadas

#### **"DisplayPort" išvestis**

"DisplayPort" – tai skaitmeninė duomenų perdavimo sąsaja, kuri naudoja diferencialinio signalo perdavimą, kad būtų sukurta didelės spartos plačiajuostės magistralės sąsaja, skirta susieti kompiuterių ir monitorių, projektorių ir televizoriaus ekranų jungtis. "DisplayPort" taip pat tinka ekrano sujungimams su plataus vartojimo elektronikos prietaisais, pavyzdžiui, didelės raiškos optinių diskų grotuvais, priedėliai ir televizoriais.

#### **Mikrofono įvesties lizdas 7**

Mono mikrofono lizdas (1/8 colio) gali būti naudojamas išoriniam mikrofonui prijungti arba signalams iš garso įrenginių gauti. Šio lizdo naudojimas automatiškai blokuoja integruotą mikrofoną. Naudokite šią savybę vaizdo konferencijoms, balso pasakojimams ar tiesiog garso įrašams.

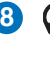

Combo

**6**

#### **Ausinių išvesties lizdas 8**

Stereo ausinių lizdas (1/8 colio) yra naudojamas kompiuterio garso išvesties signalui prijungti prie garsiakalbių su integruotu stiprintuvu ar ausinių. Šio lizdo naudojimas automatiškaip blokuoja integruotus garsiakalbius.

#### **SPDIF išvesties lizdas**

Šis lizdas leidžia prijungti SPDIF (Sony/Philips skaitmeninė sąsaja) palaikomus įrenginius skaitmeninio garso išvesties tikslams. Naudokitės šia savybe norėdami perjungti nešiojamąjį kompiuterį į "Hi-Fi" namų pramogų sistemą.

#### **9** ESATA Prievadas & "USB Combo" prievadas

**"ExpressCard" lizdas 10**

## <span id="page-27-0"></span>**Priekinė pusė**

#### **15.6" modelis**

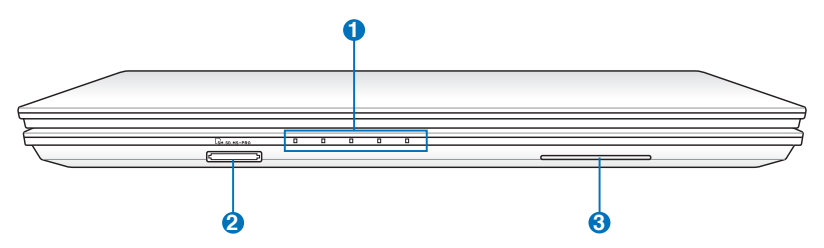

#### **14.0" modelis**

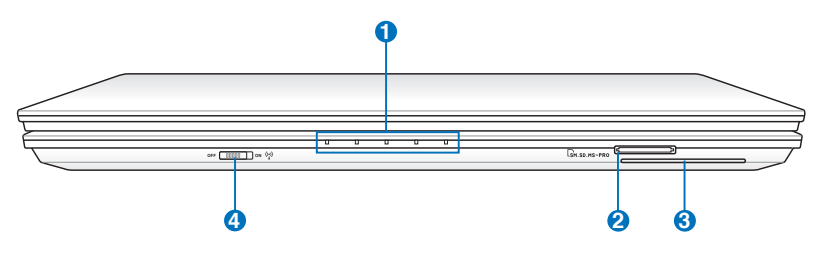

#### **Būsenos indikatoriai (priekinis) 1** 0

Būsenos indikatoriai rodo įvairias aparatūros/programinės įrangos būsenas. Žr. 3 sk., jei reikia smulkesnės informacijos.

**3**

#### **"Flash" atmintinės lizdas 2**

Paprastai išorinis atminties modulio skaitytuvas yra perkamas atskirai siekiant naudoti tokių įrenginių atminties korteles kai skaiptmeninis fotoaparatas, MP3 grotuvas, mobilusis telefonas ir delninis kompiuteris (PDA). Šis nešiojamasis kompiuteris turi integruotą didelio greičio atminties modulio skaitytuvą, kuris greitai nuskaito iš ir įrašo į daugelį "Flash" atminties kortelių, kaip bus vėliau užsiminta šiame vadove.

#### **Anga lustinei kortelei**

Šiame nešiojamąjame kompiuteryje yra įtaisytas lustinių kortelių skaitytuvas, kuriuo patogiai galima skaityti duomenis iš lustinių kortelių ir įrašyti į jas informaciją.

#### **Bevielis skirstytuvas 4**

<span id="page-28-0"></span>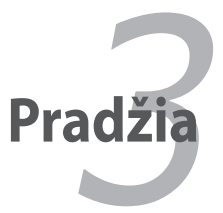

## <span id="page-29-0"></span>**Maitinimo sistema**

## **Kintamosios srovės (AC) maitinimas**

Nešiojamojo kompiuterio maitinimo pobūdis yra dvejopas: naudojant maitinimo adapterį ir naudojant bateriją. Maitinimo adapteris keičia elektros lizdo kintamają elektros srove (AC) į nuolatinę (DC), kurios reikia nešiojamojo kompiuterio maitinimui. Jūsų nešiojamasis kompiuteris pateikiamas su universaliu AC-DC adapteriu. Tai reiškia, kad jūs galite prijungti maitinimo laidą prie bet kokio 100V-120V bei 220V-240V elektros lizdo nenaudodami perjungiklių ar galios keitiklių. Skirtingose šalyse gali būti reikalaujama, kad jungiant pristatomą JAV standarto kintamosios srovės (AC) maitinimo kabelį prie nestandartinio lizdo būtų naudojamas adapteris. Daugelyje viešbučių egzistuoja universalūs elektros lizdai, kurie palaiko skirtingas įtampas bei maitinimo kabelio kištukus. Visada geriausia pasiteirauti patyrusio turisto apie kintamosios srovės (AC) įtampas nei vežtis adapterį į kitą šalį.

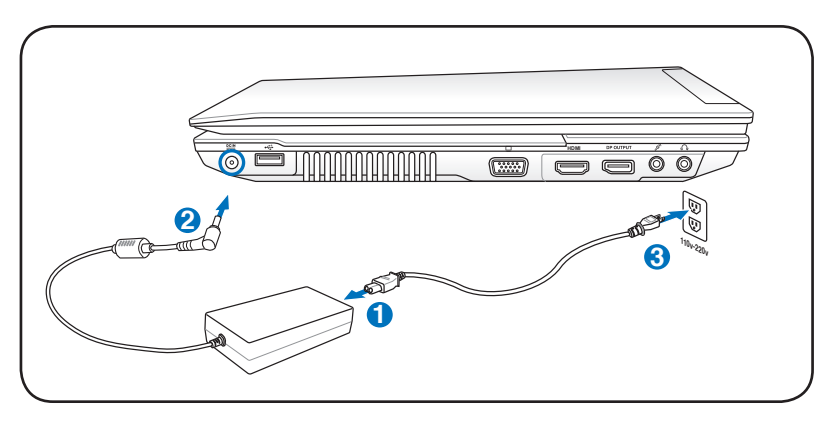

Galite įsigyti kelionės rinkinį nešiojamajam kompiuteriui, į kurio sudėtį įeina maitinimo ir modemo adapteriai, tinkantys beveik kiekvienai šaliai.

ĮSPĖJIMAS! NEJUNKITE kintamosios srovės (AC) maitinimo laido prie kintamosios srovės (AC) maitinimo šaltinio, kol prie kompiuterio neprijungtas nuolatinės srovės (DC) kištukas. Šio veiksmo nepaisymas gali būti kintamosios/nuolatinės srovės (AC-DC) adapterio gedimo priežastimi.

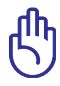

SVARBU! Nešiojamojo kompiuterio maitinimui naudojant kitokį adapterį nei reikia arba naudojant kompiuteriui skirtą adapterį kitų įrenginių maitinimui, galima sugadinti įrangą. Jei pasirodo dūmai, jaučiamas degėsių kvapas arba AC-DC adapteris labai stipriai įkaipsta, kreipkitės į techninio aptarnavimo specialistus. Jei įtariate, kad kintamosios/nuolatinės srovės (AC-DC) adapteris sugedęs, kreipkitės į techninio aptarnavimo specialistus. Jei naudosite sugedusį adapterį, galite pažeisti tiek baterijos įtaisą, tiek patį kompiuterį.

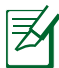

Šis nešiojamasis kompiuteris pateikiamas su dviejų ar trijų kontaktų kištuku, priklausomai nuo teritorijos. Esant trijų kontaktų kištukui, būtina naudoti įžemintą kintamosios srovės (AC) lizdą arba tinkamai įžemintą adapterį siekiant užtikrinti saugų jūsų kompiuterio veikimą.

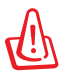

ĮSPĖJIMAS! MAITINIMO ADAPTERIS DARBO METU GALI BŪTI ŠIEK TIEK ŠILTAS IR ĮKaipTĘS. PASIRŪPINKITE, KAD ADAPTERIS NEBŪTŲ UŽDENGTAS IR LAIKYKITE TOLIAU NUO SAVO KŪNO.

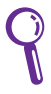

Ištraukite maitinimo adapterį arba atjunkite kintamosios srovės (AC) maitinimo šaltinį siekiant sumažinti elektros energijos sunaudojimą nedirbant kompiuteriu.

## <span id="page-31-0"></span>**Maitinimas naudojant bateriją**

Nešiojamasis kompiuteris yra sukurtas darbui su keičiamu baterijos įtaisu. Baterijos įtaisas - tai kartu sutvirtintų baterijos elementų įtaisas. Visiškai įkrovus baterijos įtaisą, baterija veiks kelias valandas, ką galima pratęsti pasinaudojus maitinimo valdymo savybės BIOS sąrankos metu. Papildomi baterijos įtaisai yra pasirenkama galimybė, ir jų galima įsigyti atskirai per nešiojamojo kompiuterio pardavėją.

#### **Baterijos įtaiso įdėjimas ir išėmimas**

Jei jūsų nešiojamasis kompiuteris neturi įmontuoto baterijos įtaiso, vadovaukitės toliau nurodytomis baterijos įdėjimo procedūromis. Jei šis įtaisas neįdėtas, vadovaukitės toliau nurodytomis baterijos įdėjimo procedūromis.

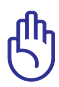

SVARBU! Niekada nemėginkite išimti baterijos įtaiso esant įjungtam kompiuteriui (ON), nes taip galite prarasti informaciją, su kuria dirbote.

### **Baterijos įtaiso įdėjimas:**

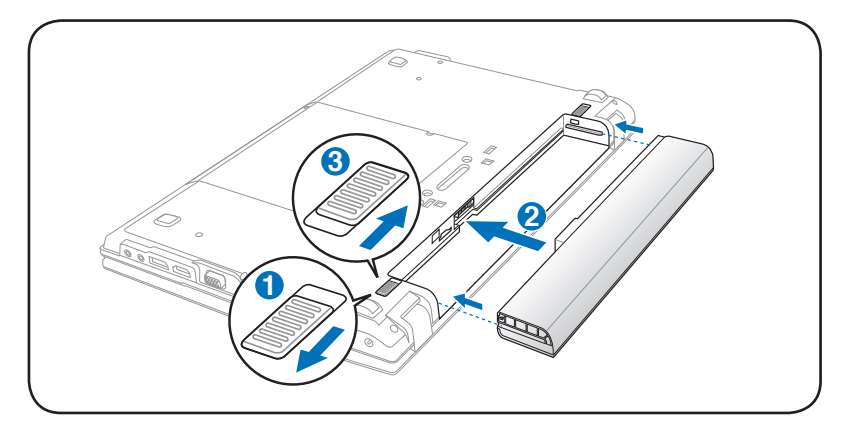

#### <span id="page-32-0"></span>**Baterijos įtaiso išėmimas:**

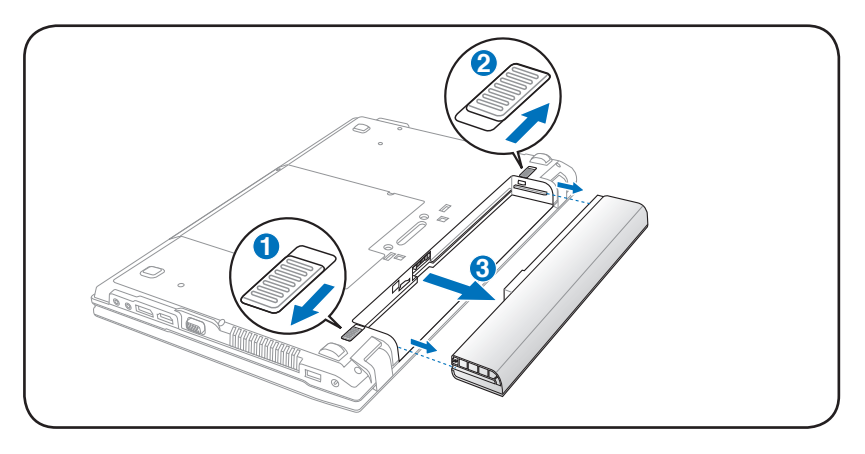

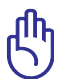

SVARBU! Naudokite tik tuos baterijos įtaisus ir maitinimo adapterius, kurie įeina į nešiojamojo kompiuterio komplektaciją, arba kurie yra specialiai patvirtinti gamintojo arba pardavėjo kaip galimi naudoti su šiuo modeliu, nes priešingu atveju galite sugadinti savo nešiojamąjį kompiuterį.

## **Baterijos priežiūra**

Nešiojamojo kompiuterio baterijos įtaisas, kaip ir visos įkraunamos baterijos, turi ribotą pakartotinų įkrovimų skaipčių. Baterijos įtaiso naudingas veikimo laikas priklauso nuo aplinkos temperatūros, drėgmės, ir nuo to, kaip naudojamas pats kompiuteris. Idealiausias variantas yra baterijos naudojimas temperatūroje nuo 10˚C iki 35˚C (nuo 50˚F iki 95˚F). Taip pat reikėtų atsižvelgti į tai, kad kompiuterio vidaus temperatūra yra aukštesnė nei aplinkos temperatūra. Bet kokie temperatūros svyravimai, neatitinkantys leistinų ribų, trumpina baterijos veikimo laiką. Tačiau bet kokiu atveju baterijos įtaiso naudojimo laikas laipsniškaip mažės ir reikės įsigyti naują įtaisą iš aprobuoto jūsų nešiojamojo kompiuterio pardavėjo. Taip yra todėl, kad baterijos turi savo nustatytą tinkamumo naudoti laiką, ir rekomenduojama įsigyti kelias ateičiai.

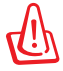

ĮSPĖJIMAS! Saugos sumetimais NEMESKITE baterijos į ugnį, NEUŽTRUM-PINKITE kontaktų ir NEARDYKITE pačios baterijos. Jei baterijos įtaisas veikia netinkamai arba yra pažeistas dėl smūgio, išjunkite kompiuterį (OFF) ir kreipkitės į aprobuotą techninio aptarnavimo centrą.

## <span id="page-33-0"></span>**Įjunkite nešiojamąjį kompiuterį, mygtuku ON.**

Jiungus nešiojamojo kompiuterio ekrane rodomas pranešimas " power-ON" (Maitinimas įjungtas). Jei reikia, galite sparčiaisiais klavišais sureguliuoti ekrano raišką. Jei reikia, paleiskite BIOS sąranką, norėdami nustatyti ar pakeisti sistemos konfigūraciją, spauskite [F2] patekti į BIOS sąrankos aplinką. Jei spausite klavišą [Tab] programos krovimosi lange, bus matoma standartinė sistemos įkrovos informacija, tokia kaip BIOS versija. Spauskite [ESC] ir jums bus pateiktas sistemos įkrovos meniu su galimybe pasirinkti įkrovą iš esamų diskų.

> Prieš pradedant sistemos įkrovą, ekrano plokštė mirksi esant įjungtam maitinimui (ON). Tai nešiojamojo kompiuterio testo poprogramės dalis, o ne ekrano problema.

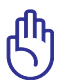

SVARBU! Norėdami apsaugoti standųjį diską, išjungę kompiuterį (OFF) palaukite bent 5 sekundes prieš vėl jį įjungdami (ON).

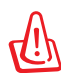

ĮSPĖJIMAS! NENEŠIOKITE ar neuždenkite veikiančio nešiojamojo kompiuterio medžiagomis, kurios mažina oro pralaidumą, tokiomis kaip nešiojimo krepšys.

## **Automatinis parengties tikrinimas (POST)**

Įjungus kompiuterį (ON), pirmiausia jis praeis eilę programa valdomų diagnostinių testų, vadinamų automatiniu parengties tikrinimu (POST). Programa, kuri valdo POST yra įdiegta kaip nuolatinė nešiojamojo kompiuterio architektūros dalis. POST apima nešiojamojo kompiuterio aparatūros konfigūracijos įrašą, kuris naudojamas diagnostinės sistemos patikros atlikimui. Šis įrašas yra sukurtas naudojantis BIOS sąrankos programa. Jei POST eigos metu išaiškėja skirtumas tarp įrašo ir esamos aparatūros, bus rodomas pranešimas, raginantis ištaisyti prieštaravimą paleidus BIOS sąrankos programą. Daugeliu atveju įrašas turi būti teisingas jums gavus nešiojamąjį kompiuterį. Pasibaigus tikrinimui, gali būti parodytas toks pranešimas: "No operating system found" (Operacinės sistemos rasti nepavyko), jei standusis diskas nebuvo iš anksto įkeltas kartu su operacine sistema. Tai reiškia, kad standusis diskas buvo tinkamai rastas, ir yra pasiruošęs naujos operacinės sistemos įdiegimui.

#### **Savikontrolės ir ataskaitų technologija**

S.M.A.R.T. (Savikontrolės ir ataskaitų technologija) tikrina standųjį diską POST patikros metu ir rodo įspėjamąjį pranešimą, jei standžiajam diskui reikia techninio aptarnavimo. Jei sistemos įkrovos metu rodomas koks nors įspėjimas dėl standžiojo disko būklės, nedelsiant pasidarykite atsarginę savo duomenų kopiją ir paleiskite Windows diskų patikros programą. Windows diskų patikros programos paleidimas: spauskite Start (Pradėti) > pasirinkite Computer

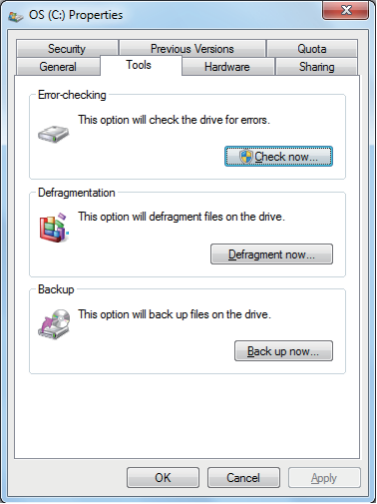

(Kompiuteris) > dešiniuoju pelės klavišu spragtelėkite ant standžiojo disko piktogramos > pasirinkite Properties (Savybės) > spauskite Tools (Irankiai) skirtuka > spauskite Check Now (Tikrinti dabar) > spauskite Start (Pradėti). Galite taip pat pasirinkti "Scan ... sectors" (Skenuoti...sektorius) efektyvesniam skenavimui ir pataisymui, tačiau procesas tuomet bus lėtesnis.

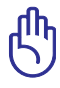

SVARBU! Jei sistemos įkrovos metu paleidus disko patikros programą, rodomi įspėjimo pranešimai, jūsų kompiuterį reikia vežti techniniam aptarnavimui. Jei ir toliau juo dirbsite, galite prarasti sukauptą informaciją.

## <span id="page-35-0"></span>**Baterijos galios tikrinimas**

Baterijos sistema įgyvendina "Protingos baterijos" standartą Windows aplinkoje, kuris leidžia baterijai pateikti tikslią ataskaitą, kiek laiko dar ji gali dirbti pagal likusių resursų kiekį. Visiškai įkrautas baterijos įtaisas leidžia dirbti nešiojamuoju kompiuteriu kelias valandas. Tačiau tikri skaičiai skiriasi priklausomai nuo to, kaip išnaudojamos energijos taupymo savybės, nuo jūsų darbo įgūdžių, CPU, sistemos atminties dydžio ir ekrano plokštės dydžio.

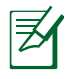

Čia nurodyti ekrano paveikslėliai yra tik pavyzdžiai ir nebūtinai turi atspindėti tai, kas atsitiko jūsų sistemai.

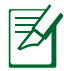

Jūs būsite įspėtas baterijai senkant. Jei ignoruosite pranešimus apie senkančią bateriją, nešiojamasis kompiuteris laipsniškai pereis į sustabdytąjį režimą (Windows numatytosios nuostatos naudoja STR).

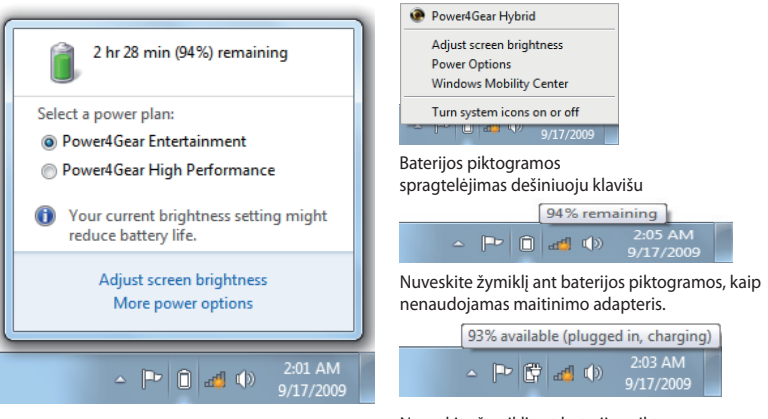

Baterijos piktogramos spragtelėjimas kairiuoju klavišu

Nuveskite žymiklį ant baterijos piktogramos, kaip naudojamas maitinimo adapteris.

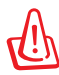

ĮSPĖJIMAS! Suspend-to-RAM (STR) savybė nebevyksta, kai baterija išsikrauna. STR yra ne tas pats kas išjungtas maitinimas (OFF). STR reikalauja mažo energijos kiekio, ir duomenys yra prarandami, jei visiškai išsekus baterijai įrenginys nebeturi maitinimo arba nėra elektros energijos (pvz., baterijos įtaiso ir maitinimo adapterio išėmimas).
## **Baterijos įtaiso įkrovimas**

Prieš pradedant naudotis nešiojamuoju kompiuteriu, reikia įkrauti baterijos įtaisą. Baterijos įtaiso įkrovimas prasideda netrukus po to, kai nešiojamasis kompiuteris prijungiamas prie išorinio maitinimo šaltinio, naudojantis adapteriu. Visiškai įkraukite baterijos įtaisą prieš naudodami jį pirmąjį kartą. Naujas baterijos įtaisas turi būti Visiškai įkrautas prieš atjungiant nešiojamąjį kompiuterį nuo maitinimo šaltinio. Visiškai įkrauti bateriją reikia kelių valandų, kai kompiuteris išjungtas (OFF), ir tai gali trukti du kartus ilgiau, kai kompiuteris veikia (ON). Baterijos būsenos indikatorius kompiuteryje užgęsta (OFF), kai baterijos įtaisas Visiškai įkrautas.

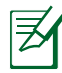

Baterija pradeda krautis, kai išeikvojama mažiau nei 95% likusios energijos. Tai apsaugo bateriją nuo poreikio ją įkrauti dažnai. Pakartotino įkrovimo ciklų sumažinimas prailgina baterijos veikimo laiką.

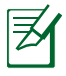

Baterijos įkrovimas nutrūksta, jei aplinkos temperatūra ar baterijos įtampa yra per aukšta.

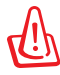

ĮSPĖJIMAS! NEPALIKITE baterijos įtaiso išsikrovusio. Laikui bėgant baterijos įtaisas išsikrauna. Jei nenaudojate baterijos įtaiso, jį reikia įkrauti kas trys mėnesiai, siekiant prailginti atkūrimo galimybę arba, priešingu atveju, ateityje gali nepavykti jo įkrauti.

## **Maitinimo pasirinktys**

Maitinimo mygtuku galima įjungti (ON) arba išjungti (OFF) nešiojamąjį kompiuterį arba perjungti jį į laukimo ar užmigdymo režimus. Maitinimo mygtuko faktinį veikimą galima sureguliuoti: Windows Control Panel (Windows Valdymo skydas) > Power Options (Maitinimo pasirinktys).

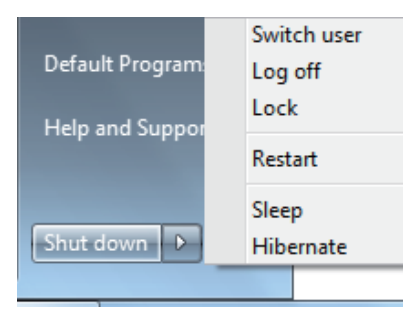

Jei domina kitos pasirinktys, tokios kaip "Vartotojo keitimas, pakartotinas paleidimas, laukimo režimas ar išjungimas" spustelėkite rodyklę šalia užrakto piktogramos.

#### **Sistemos paleidimas iš naujo ar pakartotina sistemos įkrova**

Atlikus savo operacinės sistemos pakeitimus, jums gali reikėti paleisti sistemą iš naujo. Kai kurie įdiegimo procesai pateiks dialogo langą sistemai paleisti iš naujo. Norėdami rankiniu būdu paleisti sistemą iš naujo, pasirinkite **Restart (Paleisti iš naujo)**.

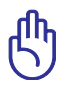

SVARBU! Norėdami apsaugoti standųjį diską, išjungę kompiuterį (OFF) palaukite bent 5 sekundes prieš vėl jį įjungdami (ON).

### **Avarinis išjungimas**

Jei operacinės sistemos nepavyksta tinkamai išjungti (OFF) arba paleisti iš naujo, yra papildoma galimybė nešiojamajam kompiuteriui išjungti.

Laikykite maitinimo mygtuką nuspaudę (J) ilgiau nei 4 sekundes.

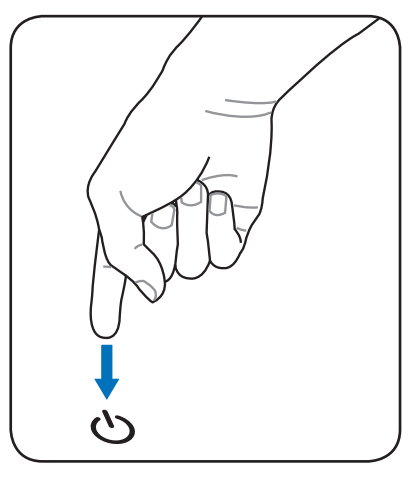

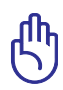

SVARBU! NENAUDOKITE avarinio išjungimo kol vyksta duomenų įrašymas, nes tokiu atveju galima prarasti ar sugadinti duomenis.

## **Maitinimo valdymo režimai**

Nešiojamasis kompiuteris turi eilę automatinių ar reguliuojamų elektros energijos taupymo režimų, kuriuos galima naudoti baterijos veikimo laikui prailginti bei sumažinti bendrąsias turėtojo išlaidas (TCO). Jūs galite valdyti kaip kurias šių savybių per maitinimo meniu BIOS sąrankoje. ACPI maitinimo valdymo savybės yra tvarkomos per operacinę sistemą. Maitinimo valdymo savybės yra skirtos kiek galima didesniam elektros energijos sutaupymui, kuomet tam tikri kompiuterio komponentai perjungiami į energijos taupymo režimus kiek galima dažniau, tačiau pagal poreikį jie gali veikti ir visišku pajėgumu.

## **Laukimo ir užmigdymo režimai**

Maitinimo valdymo nuostatas galite rasti **Windows > Control Panel (Valdymo skydas) > Power Options** 

(Maitinimo pasirinktys. System Settings (Sistemos nuostatose) , jūs galite nustatyti "Laukimo/ užmigdymo" arba "Išjungimo " režimus, kurie bus suaktyvinti

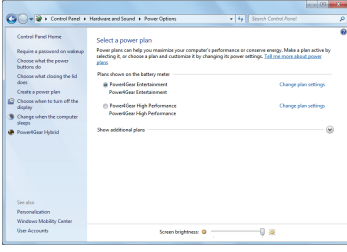

uždarius ekrano plokštę ar nuspaudus maitinimo mygtuką. "Laukimo " ir "Užmigdymo" režimai taupo elektros energiją, kaip jūs nedirbate kompiuteriu, blokuodami tam tikrus sistemos komponentus. Po kurio laiko toliau tęsdami darbą, ekrane išvysite viską taip, kaip palikote (pvz., pusiau paslinktas dokumentas arba nebaigtas rašyti el. laiškas). "Išjungimas" uždarys visas programas ir paklaus, ar norite išsaugoti savo darbą, jei kas nors nebuvo išsaugota.

**Sleep** (Laukimas) yra tas pats, kas, Suspend-to-RAM" (STR) savybė. Ši funkcija išsaugo jūsų einamuosius duomenis ir jų būklę RAM atmintyje, kaip tuo tarpu daug kitų komponentų yra neveiksnūs. Kadangi RAM yra nepastovi, jei reikia maitinimo duomenų išlaikymui (atnaujinimui).

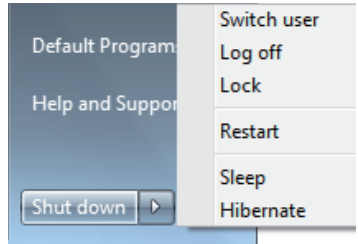

Spauskite **Windows** mygtuką ir rodyklę šalia užrakto piktogramos, norėdami pamatyti šią pasirinktį.

Taip pat galite naudoti klaviatūros sparčiųjų klavišų derinį **[Fn F1]** šiam režimui suaktyvinti. Atkurkite nuspausdami bet kokį klaviatūros klavišą išskyrus [Fn]. (PASTABA: maitinimo indikatorius šiame režime mirksi.)

Hibernate (Užmigdymas) yra tas pats kas "Suspend-to-Disk " (STD) savybė ir išsaugo jūsų einamuosius darbus ir jų būseną standžiajame diske. Tai atliekant nebereikia periodiškaip atnaujinti RAM, o energijos sunaudojimas ženkliai sumažėja, tačiau iki galo nenutrūksta, nes tam tikri sužadinimo komponentai, tokie kaip LAN, ir toliau reikalauja maitinimo. "Užmigdymas" sutaupo daugiau energijos nei "Laukimas". Spauskite **Windows** mygtuką ir rodyklę šalia užrakto piktogramos, norėdami pamatyti šią pasirinktį. Atkurkite nuspaudę maitinimo mygtuką. (PASTABA: maitinimo indikatorius šiame režime užgęsta.)

## **Temperatūros lygio kontrolė**

Yra trys temperatūros lygio kontrolės būdai nešiojamojo kompiuterio terminai būsenai valdyti. Šios kontrolės pasirinktys gali būti konfigūruojamos vartotojo, ir jas būtina žinoti jei kompiuteris pereitų į tokias būsenas. Šios temperatūros vertės - tai sisteminio bloko (ne CPU) temperatūra.

- Aušintuvai įsijungia aktyviam aušinimui, kai temperatūra pasiekia saugią aukščiausią ribą.
- CPU greitis mažėja dėl pasyvaus aušinimo, kai temperatūra viršija saugią aukščiausią ribą.
- Sistema išsijungia dėl kritiško aušinimo, kai temperatūra viršija maksimalią saugią aukščiausią ribą.

## **Perjungiamos grafikos technologija (pasirinktuose modeliuose)**

Perjungiamos grafikos technologija leidžia jums rinktis iš integruotų ir atskirų grafikos apdorojimo įrenginių (GPU) režimų siekiant optimizuoti sistemą grafikos apdorojimui ar sumažinti energijos sunaudojimą.

#### **Norėdami pasirinkti GPU režimą**

- 1. Dešinioju pelės klavišu spustelėkite ATI piktogramą "Windows" pranešimo srityje ir pasirinkite **Configure Switchable Graphics (Konfigūruoti perjungiamą grafiką).**
- 2. Pasirinkite tarp **Highperformance GPU (Didelio efektyvumo GPU) ir Powersaving GPU (energijos taupymo GPU)** režimų.
- 3. Jūsų bus paprašyta patvirtinti savo pasirinkimą. Spustelėkite **OK (Gerai)**, norėdami įjungti savo GPU pasirinktį.

Jei įsijungimo metu ekranas kelios sekundėms išnyksta vaizdas ekrane, tai normalus reiškinys.

4. ljungus GPU parinkti, atnaujinama **Switchable Graphics Status (Perjungiamos grafikos būsena)** pagal naudojamą

GPU. Spustelėkite **OK (Gerai)**, norėdami baigti. Pagal numatytąją nuostatą, nešiojamasis kompiuteris sukonfigūruotas

taip, kad automatiškai parinktų optimalų GPU režimą, priklausomai nuo maitinimo šaltinio. Norėdami įjungti / išjungti šią nuostatą, priešais parinktį **Automatically select power-saving GPU when on battery (Automatiškai parinkti GPU energijos taupymo režimą, kai naudojamas akumuliatorius)** pažymėkite žymimąjį langelį arba panaikinkite jo žymėjimą, paskui spustelėkite OK (Gerai).

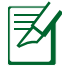

HDMI prievadas veikia tik High-performance GPU (Didelio efektyvumo GPU) režime.

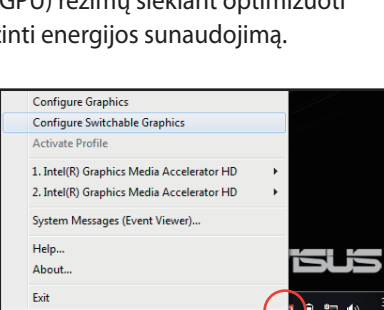

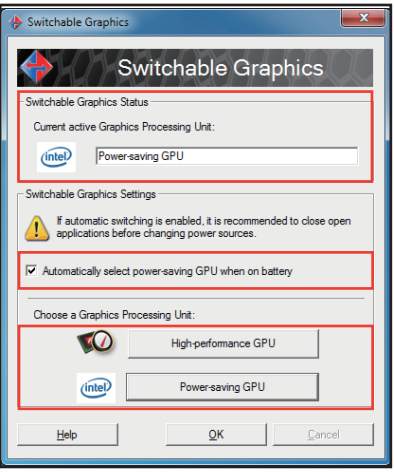

## **Specialiosios klaviatūros funkcijos**

## **Spalviniai spartieji klavišai (pasirinktuose modeliuose)**

Toliau aprašomi spalviniai spartieji klavišai, kuriuos rasite savo nešiojamojo kompiuterio klaviatūroje. Spalvinių klavišų komandos gali būti vykdomos tik laikant nuspaustą funkcinį klavišą ir tuo pačiu metu spaudžiant spalvinį klavišą.

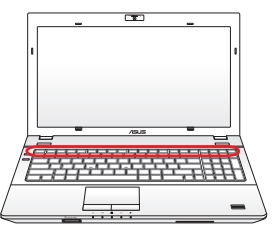

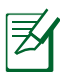

Sparčiųjų klavišų išsidėstymas tarp funkcinių klavišų gali skirtis priklausomai nuo modelio, tačiau jų funkcijos išlieka tos pačios. Vadovaukitės piktogramomis vietoje funkcinių klavišų.

- **"Zz" Piktograma (F1):** Perjungia nešiojamąjį kompiuterį į pristabdymo režimą ("Save--to-RAM" (Išsaugoti į RAM) arba "Save--to-Disc" (Išsaugoti į diską), priklausomai nuo laukimo mygtuko nuostatų maitinimo valdymo sąrankoje).
- **Radijo bokštas (F2):** Tik bevielio ryšio modeliams: Perjungia vidinį bevielį LAN arba "Bluetooth" (pasirinktuose modeliuose) į Įjungta (ON) ar Išjungta (OFF) pozicijas su virtualiuoju ekranu. Kai ši funkcija suaktyvinta, šviečia atitinkamas bevielio ryšio būsenos indikatorius. Prieš pradedant naudoti bevielį LAN ar " Bluetooth" reikia atlikti Windows programinės įrangos nuostatas.
- **"Saulutė žemyn" piktograma (F5):** Mažina ekrano raišką
- 
- **"Saulutė aukštyn" piktograma (F6):** didina ekrano raišką
- **F<sub>R</sub>** LCD Piktograma (F7): Perjungia ekrano plokštę į Jiungta (ON) ir Išjungta (OFF) pozicijas. (Kai kuriuose modeliuose; ištempia ekrano sritį visam monitoriui užpildyti, kaip naudojami žemos skiriamosios gebos režimai.)

**LCD/Monitoriaus piktogramos (F8):** Perjungia tarp nešiojamojo kompiuterio LCD ekrano ir išorinio monitoriaus pagal šią seką: Tik LCD -> Tik CRT (Išorinis monitorius) > LCD + CRT Klonas-> LCD + CRT Išplėstinis. (Ši funkcija neveiks esant 256 spalvoms, pasirinkite High Color (Didelė spalvų paletė) ekrano savybių nuostatose.) **PASTABA: Prieš pradedant sistemos įkrovą, būtina prijungti išorinį monitorių.**

**Perjungiamas jutiklinis kilimėlis (F9) (pasirinktuose modeliuose):** Perjungiamos įmontuoto jutiklinio kilimėlio funkcijos UŽBLOKUOTI (pasyvinti) ir ATBLOKUOTI (aktyvinti). Jutiklinio kilimėlio blokavimas apsaugo, kad rašydami atsitiktinai nepajudintumėte rodyklės. Šią funkciją geriausia naudoti, kai prijungtas įšorinis manipuliatorius, kaip antai pelė. PASTABA: kai kurių modelių jutiklinio kilimėlio mygtukai yra su indikatoriais, kurie šviečia, kai kilimėlis ATBLOKUOTAS (aktyvintas) ir nešviečia, kai jis UŽBLOKUOTAS (pasyvintas).

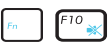

**Perbrauktų garsiakalbių piktograma (F10):** Perjungia garsiakalbius į Įjungta (ON) ir Išjungta (OFF) pozicijas. (tik Windows OS)

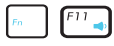

**Garsiakalbių išvesties mažinimo piktograma (F11):** Mažina garsiakalbių garsumą (tik Windows OS)

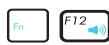

**Garsiakalbių išvesties didinimo piktograma (F12):** Didina garsiakalbių garsumą (tik Windows OS)

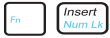

**Num Lk (Ins):** Skaitmenų sritį (skaitmenų klavišą) perjungia į ON (Jj.) ir OFF (Išj.) Jgalina naudoti didelę dalį klaviatūros skaičiams įvesti. **(pasirinktuose modeliuose)**

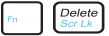

**Scr Lk (Del):** Perjungia "Scroll Lock" (Slinkties užrakto) funkciją į Įjungta (ON) ir Išjungta (OFF) pozicijas. Leidžia naudoti didesnę klaviatūros dalį elementų navigacijai. **(pasirinktuose modeliuose)**

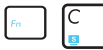

**Fn+C:** Perjungia "Splendid Video Intelligent Technology " (Puikaus vaizdo intelektualiosios technologijos) funckiją į liungta (ON) ir Išjungta (OFF) pozicijas. Tai leidžia perjungti tarp skirtingų ekrano spalvų išplėtimo režimų siekiant pagerinti kontrastą, raišką, odos atspalvį ir spalvų sodrumą raudonai, žaliai ir mėlynai spalvoms nepriklausomai. Šį režimą galite matyti virtualiajame ekrane (OSD).

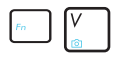

**Fn+V (pasirinktuose modeliuose):** Perjungia "Life Frame " programinės įrangos taikomąsias programas.

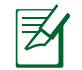

Kai kuriems modeliams, ši funkcija veikia tik aktyvinus aparatą.

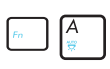

**Fn+A (pasirinktuose modeliuose):** Šviesos jutiklį perjungia į ON (Jį.) ir OFF (Išį.)

**"Power4Gear Hybrid" (Fn+Tarpo klavišas):** Šis klavišas kaitalioja maitinimo nuostatas tarp įvairių elektros energijos taupymo režimų. Maitinimo taupymo režimai kontroliuoja daugelį nešiojamojo kompiuterio aspektų, siejamų su veikimo maksimalizavimu priešpastatant baterijos darbo laikui. Maitinimo adapterio prijungimas ar atjungimas automatiškaip perjungs sistemą tarp AC režimo ir baterijos režimo. Šį režimą galite matyti virtualiajame ekrane (OSD).

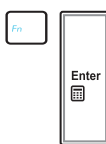

## **Fn+Enter (Įvesti) klavišas (išplėsta klaviatūra):**

Perjungia Windows kalkuliatoriaus taikomąją programą. **(pasirinktuose modeliuose)**

## **"Microsoft Windows" klavišai**

Yra du specialieji Windows klavišai klaviatūroje, kaip aprašyta toliau.

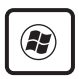

Klavišas su Windows logotipu suaktyvina Start (Pradėti) meniu, esantį kairiajame apatiniame Windows darbalaukio kampe.

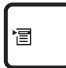

Kitas klavišas, kuris panašus į Windows meniu su maža rodykle, suaktyvina savybių meniu, ir atlieka tas pačias funkcijas kaip ir dešiniojo pelės mygtuko spustelėjimas ant Windows objekto.

## **Išplėsta klaviatūra (pasirinktuose modeliuose)**

Išplėsta klaviatūra prieinama pasirinktuose modeliuose. Išplėsta klaviatūra turi specializuotą skaičių klavišų rinkinį lengvesniam skaitmens įvedimui. Naudokite klavišus [Num Lk / Scr Lk], norėdami kaitalioti tarp išplėstos klaviatūros klavišų skaitmenų funkcijai ir rodyklės krypčių funkcijai. Rodyklės krypties klavišai yra skirti navigacijai tarp

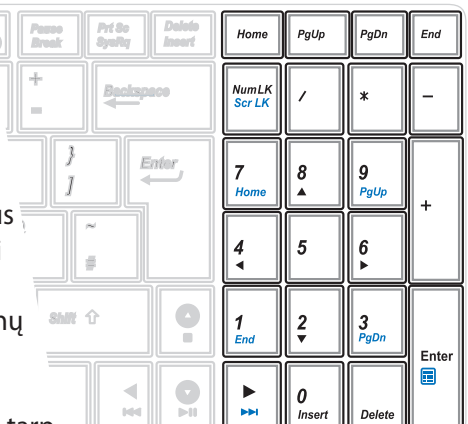

laukelių ir elementų, tokių kaip esantys skaičiuoklėje ar lentelėje.

## **Daugialypės terpės valdymo klavišai**

Daugialypės terpės valdymo klavišai leidžia patogiai valdyti daugialypės terpės taikomąsias programas. Toliau aprašomos kiekvieno daugialypės terpės valdymo klavišo jūsų kompiuteryje reikšmės.

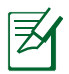

Kaip kurios valdymo klavišų funkcijos gali būti atidėtos priklausomai nuo nešiojamojo kompiuterio modelio.

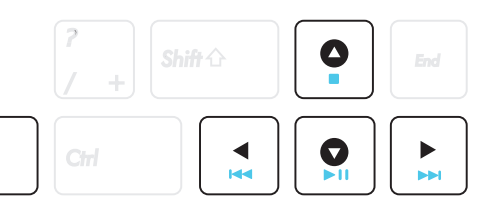

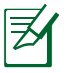

Fn

Naudokite [Fn] klavišą kartu su rodykliniais klavišais CD valdymo funkcijoms.

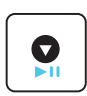

## **CD Paleidimas/Pauzės režimas**

CD sustabdymo metu, CD paleisties pradžia.

CD paleisties metu, pristabdo CD paleistį.

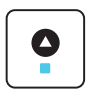

#### **CD sustabdymas**

CD paleisties metu: Sustabdo CD paleistį.

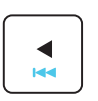

#### **CD perėjimas prie ankstesnio takelio (sukti atgal)**

CD paleisties metu, pereina prie ankstesnio garso takelio/kino serijos.

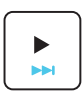

#### **CD Perėjimas prie kito takelio (Sukti pirmyn)**

CD paleisties metu, pereina prie kito garso takelio/kino serijos.

## **Perjungikliai ir būsenos indikatoriai**

## **Perjungikliai**

#### **viršus**

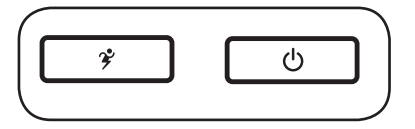

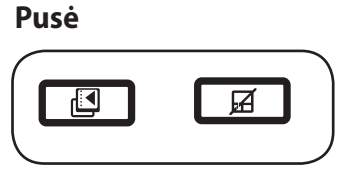

#### **15.6" modelis 14.0" modelis**

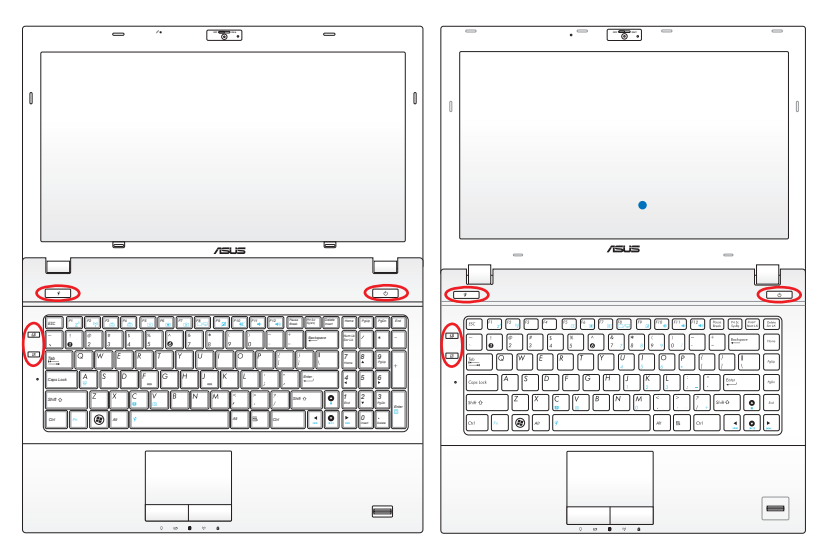

#### **"Power4Gear" klavišas**

"Windows" operacinėje sistemoje šis klavišas veikia kaip "Power4Gear Hybrid" klavišas. Šis klavišas kaitalioja maitinimo nuostatas tarp įvairių elektros energijos taupymo režimų. Maitinimo taupymo režimai kontroliuoja daugelį nešiojamojo kompiuterio aspektų, siejamų su veikimo maksimalizavimu priešpastatant baterijos darbo laikui. Maitinimo adapterio prijungimas ar atjungimas automatiškaip perjungs sistemą tarp AC režimo ir baterijos režimo. Pasirinktas režimas rodomas ekrane.

#### **Maitinimo m ygtukas**

Jungikliu galima ĮJUNGTI ir IŠJUNGTI nešiojamąjį kompiuterį ir atkurti kompiuterio darbą po programinių takelių atkūrimo (angl. Systematic Track Reconstruction - STR). Norėdami ĮJUNGTI, vieną kartą paspauskite šį mygtuką, o norėdami nešiojamąjį kompiuterį IŠJUNGTI, palaikykite jį paspaudę. Šis jungiklis veikia tik tuomet, kai atidarytas vaizdo ekranas.

#### **ASUS aplinkos režimo perjungimo klavišas**

Spustelėkite šį mygtuką, norėdami pasirinkti kurį nors iš 2 individualizuotų režimų / 1 bendrąjį režimą, t. y. "WallPaper " (Darbalaukio fonas), "Mute" (Nutildyti), "Output" (Išvestis), "Disable Screen Saver" (Pasyvinti ekrano užsklandą) ir " Hide" (Slėpti) programų piktogramas darbalaukyje. Pagal savo poreikius galite sukonfigūruoti individualizuotus režimus.

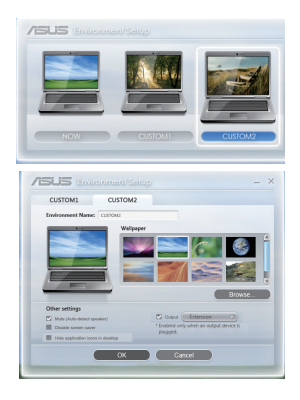

#### **Jutiklinio kilimėlio blokavimo mygtukas (pasirinktuose modeliuose)**

Paspaudę šį mygtuką užblokuosite (išjungsite) viduje įtaisytą jutiklinį kilimėlį. Jei neužblokuosite kilimėlio, galite netyčia spausdindami pajudinti žymeklį. Geriausia jį naudoti su išorine pele (manipuliatoriumi). Norėdami atblokuoti (įjungti) jutiklinį kilimėlį, paprasčiausiai dar kartą paspauskite mygtuką.

## **Būvio indikatoriai**

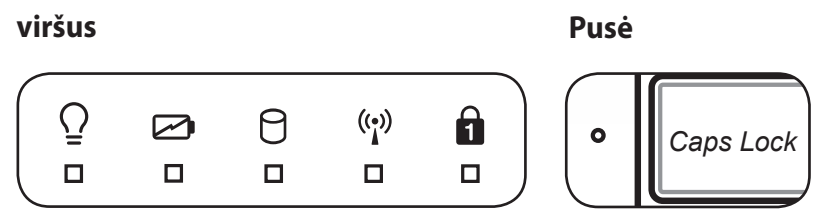

#### **15.6" modelis 14.0" modelis**

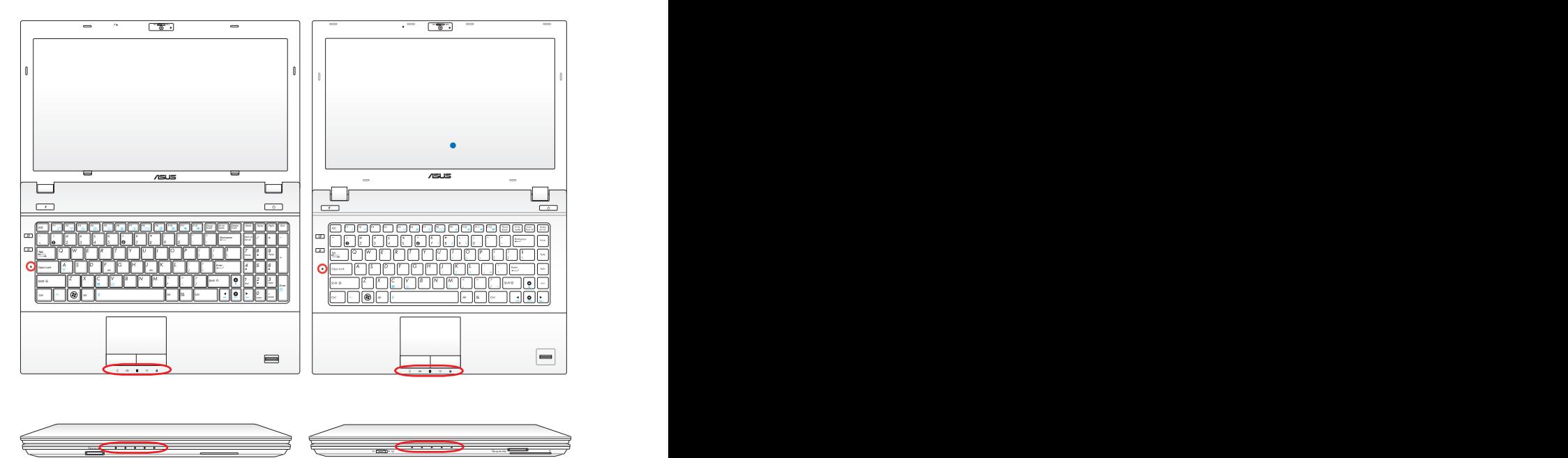

#### $\overline{O}$ **Maitinimo kontrolinė lemputė**

ĮJUNGUS nešiojamąjį kompiuterį, užsidega maitinimo kontrolinė **OFF ON** lemputė. Kai kompiuteris veikia "Suspend-to-RAM" (miego) režimu, ši lemputė lėtai žybčioja. Kai nešiojamasis kompiuteris išjungiamas arba veikia "Suspend-to-Disk" (užmigdymo) režimu, lemputė išsijungia.

#### **Baterijos įkrovos indikatorius (dviejų spalvų)**

Dviejų spalvų baterijos įkrovos indikatorius rodo baterijos įkrovos būklę, kaip nurodyta:

**Žalias šviečia (ON):** Baterijos įkrova yra tarp 95% ir 100% (su kintamosios srovės (AC) maitinimu)

**Oranžinis šviečia (ON):** Baterijos įkrova yra mažesnė nei 95% (su kintamosios srovės (AC) maitinimu).

**Oranžinis mirksi:** Baterijos įkrova yra mažesnė nei 10% (be kintamosios srovės (AC) maitinimo).

**Nešviečia (OFF):** Baterijos įkrova yra tarp 10% ir 100% (be kintamosios srovės (AC) maitinimo).

#### **Diskasukio aktyvumo indikatorius**

Informuoja, kad nešiojamasis kompiuteris renka informaciją iš vieno ar kelių atminties įrenginių, tokių kaip standusis diskas. Informacijos rinkimo metu indikatorius mirksi proporcingai.

#### **Bluetooth/Bevielio ryšio indikatorius**

Ši lemputė naudojama tik tuose modeliuose, kuriuose yra įmontuotas vidinis "Bluetooth" (BT) ir belaidis vietinis kompiuterių tinklas (LAN). Šis indikatorius šviečia parodydamas, kad kompiuterio "Bluetooth" (BT) funkcija jjungta. Jis taip pat šviečia, įjungus įmontuotą belaidį vietinį kompiuterių tinklą. ( reikalingos Windows programinės įrangos nuostatos).

#### **Skaitmenų klavišų registro fiksacijos indikatorius**

Jei šis indikatorius šviečia, tai reiškia, kad [Num Lk] skaitmenų klavišai yra suaktyvinti. Skaitmenų klavišų registro fiksacija leidžia kai kurioms klaviatūroms raidėms veikti kaip skaiptmenims lengvesniam skaitmeninių duomenų įvedimui.

#### **Didžiųjų raidžių registro fiksacijos indikatorius**

Jei šis indikatorius šviečia, tai reiškia, kad didžiosios raidės [Caps Lock] yra suaktyvintos. Didžiųjų raidžių registro fiksacija leidžia kai kurias klaviatūros raides rinkti kaip didžiąsias raides (pvz., A, B, C). Kai didžiųjų raidžių indikatorius nešviečia, renkamos raidės bus mažosios (pvz., a,b,c).

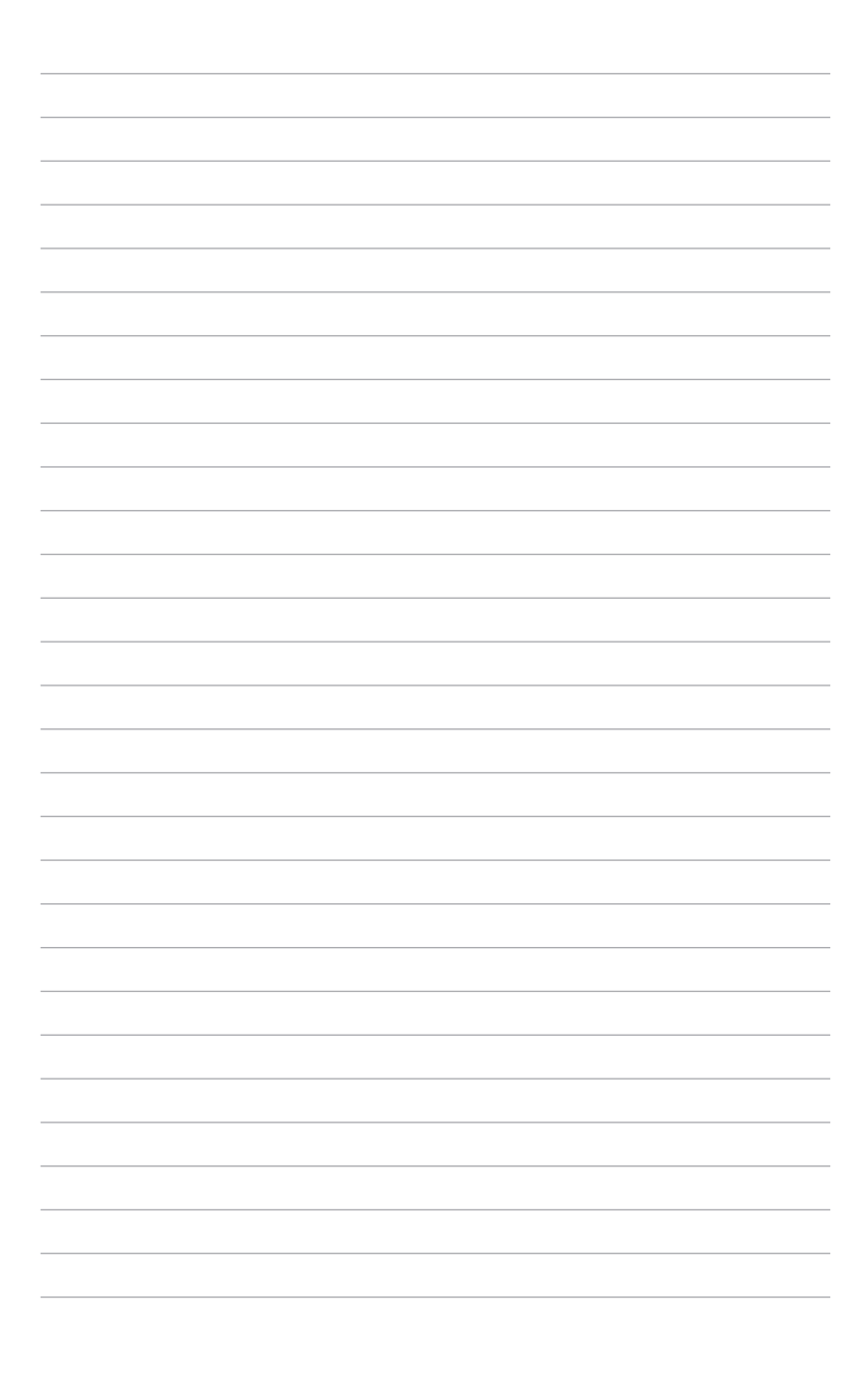

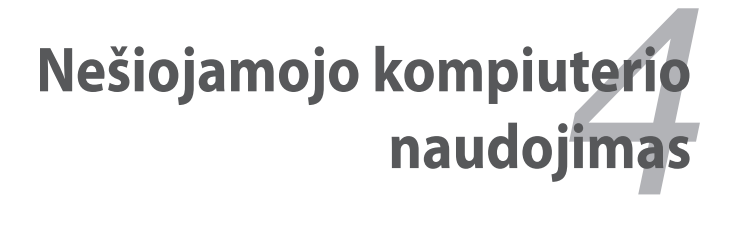

## **Rodomasis įtaisas**

Į nešiojamąjį kompiuterį integruotas jutiklinio kilimėlio rodomasis įtaisas, visiškaip atitinka PS/2 pelės dizainą su dviem ar trim mygtukais ir slinkties ratuku. Jutiklinis kilimėlis yra jautrus lietimuisi ir neturi judančių dalių, taigi mechaninių pažeidimų galima išvengti. Įtaiso tvarkyklė yra vis dar reikalaujama dirbant su tam tikromis programinės įrangos taikomosiomis programomis.

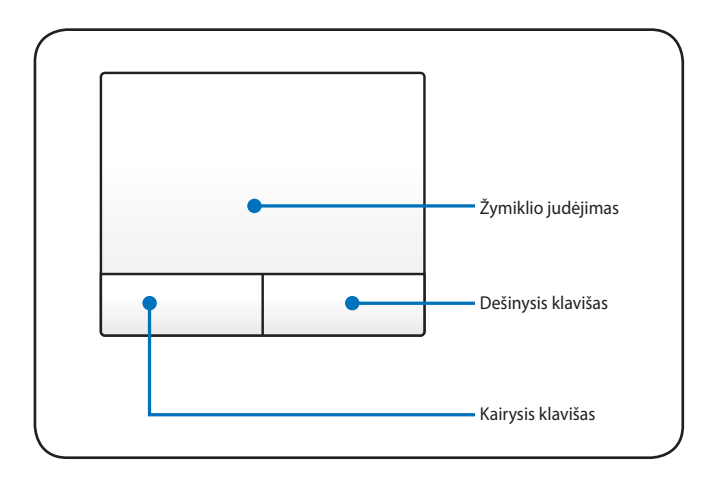

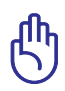

SVARBU! NELIESKITE jutiklinio kilimėlio jokiais kitais objektais išskyrus pirštais arba kitaip nepažeiskite jutiklinio kilimėlio paviršiaus.

## **Jutiklinio kilimėlio naudojimas**

Jutiklinis kilimėlis leidžia pirštais vedžioti žymiklį ekranu arba pasirinkti ekrane rodomas nuostatas nenaudojant standartinės pelės. Norėdami naudotis jutikliniu kilimėliu, lengvai spustelėkite ar tapštelėkite ji pirštu.

## **Žymiklio judėjimas**

Padėkite savo pirštą jutiklinio kilimėlio centre ir veskite bet kokia kryptimi, norėdami perkelti žymiklį.

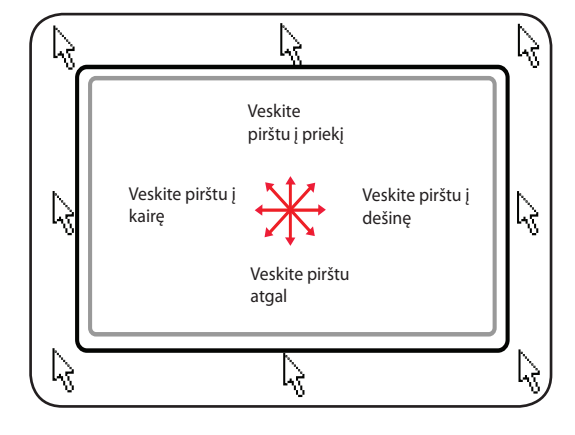

## **Jutiklinio kilimėlio naudojimo iliustracijos**

Spustelėjimas/tapštelėjimas - Žymikliui esant užvestam ant pasirinkto elemento, spauskite kairįjį mygtuką arba savo pirštais švelniai palieskite jutiklinį kilimėlį bei laikykite savo pirštus ant jo, kol elementas bus pasirinktas. Pasirinktas elementas pakeis spalvą. Du toliau nurodyti pavyzdžiai atitinka tą patį rezultatą.

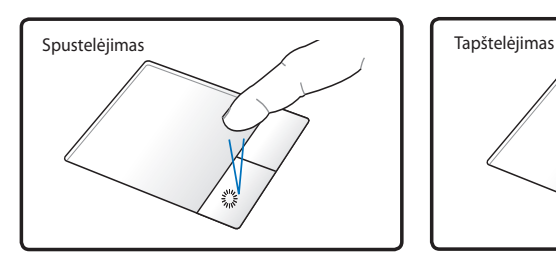

Spauskite kairiojo žymiklio klavišą ir atleiskite.

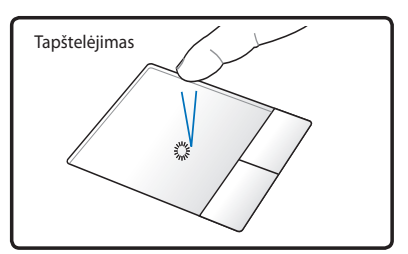

Lengvai, bet greitai tapštelėkite jutiklinį kilimėlį.

**Spustelėjimas dukart/tapštelėjimas dukart -** Šiais veiksmais galėsite paleisti savo pasirinktą programą. Veskite savo pirštą ties programa, kurią jūs norite paleisti, spauskite kairįjį klavišą arba dukart tapštelėkite kilimėlį greitesniam atlikimui, ir sistema paleis jūsų pasirinktą programą. Jei intervalas tarp spustelėjimų ir tapštelėjimų yra per ilgas, operacija nepavyks. Spustelėjimo dukart greitį jūs galite pasirinkti pagal komandas Windows /Control Panel (Valdymo skydas) /Mouse (Pelė). Du toliau nurodyti pavyzdžiai atitinka tą patį rezultatą.

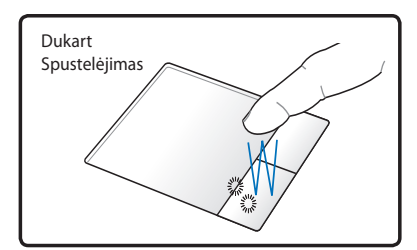

Spauskite kairįjį klavišą dukart ir atleiskite.

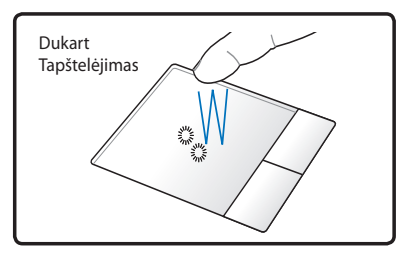

Lengvai, bet greitai dukart tapštelėkite jutiklinį kilimėlį. **Tempimas -** Tempimas - tai elemento perkėlimas iš vienos vietos į kitą. Veskite savo pirštą ant pasirinkto elemento, tuo pačiu metu laikydami nuspaudę kairįjį klavišą, tuomet veskite elementą į norimą vieta, o tada atleiskite kairiji klavišą. Taip pat galima dukart tapštelėti ir laikyti elementą tempiant jį į kitą vietą savo pirštu. Dvi toliau nurodytos iliustracijos atitinka tą patį rezultatą.

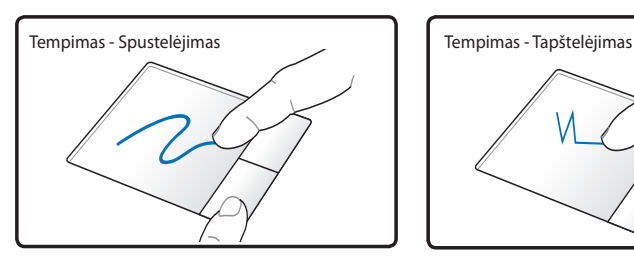

Laikykite kairįjį klavišą nuspaudę ir vedžiokite pirštu per jutiklinį kilimėlį.

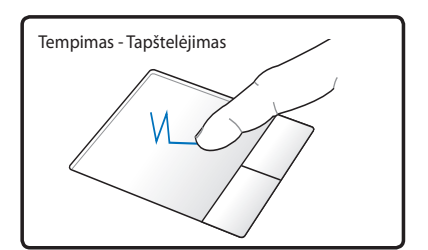

Lengvai dukart tapštelėkite jutiklinį kilimėlį, vesdami pirštą jutikliniu kilimėliu antrojo tapštelėjimo metu.

**Slinkimas dviem pirštais -** Du pirštus veskite jutikliniu kilimėliu aukštyn/žemyn/kaiprėn/dešinėn, norėdami paslinkti langą aukštyn/ žemyn/kaiprėn/dešinėn. Jei ekrano lange yra keli polangiai, prieš slikdami perkelkite žymiklį ant polangio.

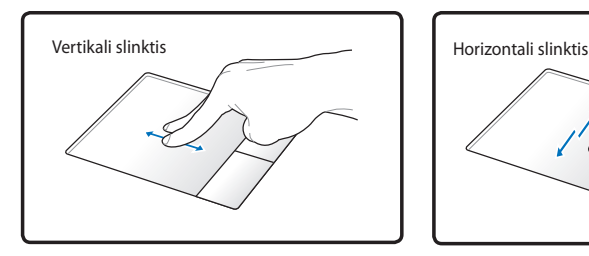

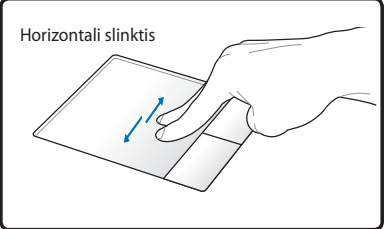

#### **Tapštelėjimas dviem pirštais -**

Jutiklinį kilimėlį tapštelėkite dviem pirštais. Šis veiksmas imituoja pelės slinkties rutuliuko funkciją.

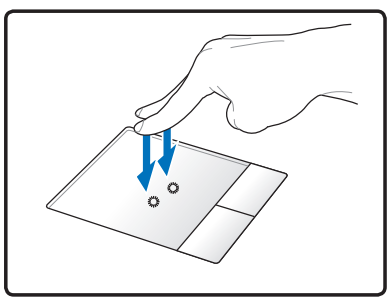

#### **Tapštelėjimas trim pirštais -**

Jutikliniam kilimėliui tapštelėti naudokite tris pirštus. Šis veiksmas imituoja pelės dešiniojo klavišo funkciją.

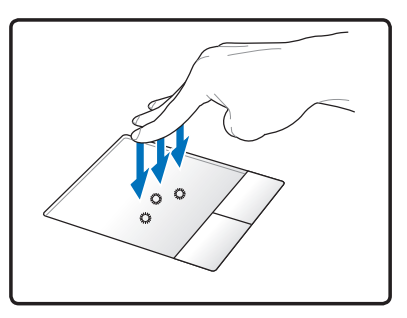

## **Jutiklinio kilimėlio priežiūra**

Jutiklinis kilimėlis yra jautrus spaudimui. Jei jis tinkamai neprižiūrimas, jį galima lengvai sugadinti. Vadovaukitės šiomis saugos priemonėmis.

- Įsitikinkite, kad ant jutiklinio kilimėlio nepatenka nešvarumai, skystis ar riebalai.
- Nesilieskite prie jutiklinio kilimėlio šlapiais ar nešvariais pirštais.
- Nedėkite sunkių daiktų ant jutiklinio kilimėlio arba ant jo mygtukų.
- Nesubraižykite jutiklinio kilimėlio savo nagais arba kitais aštriais objektais.

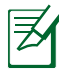

Jutiklinis kilimėlis reaguoja į judesį, bet ne į jėgą. Todėl nereikia jo paviršiaus spausti per stipriai. Per stiprus tapštelėjimas neturi įtakos jutiklinio kilimėlio veikimui. Jutiklinis kilimėlis geriau reaguoja į lengvą spustelėjimą.

## **Automatinis jutiklinio kilimėlio atjungimas**

Windows gali automatiškaip atjungti jūsų nešiojamojo kompiuterio jutiklinį kilimėlį esant prijungtai išorinei USB pelei.

Paprastai ši savybė būna neaktyvi, jūs galite suaktyvinti ją:

1. Pagal pasirinktį Windows **Control Panel (Valdymo skydas) > Aparatinė įranga ir garsas** > **Pelė**.

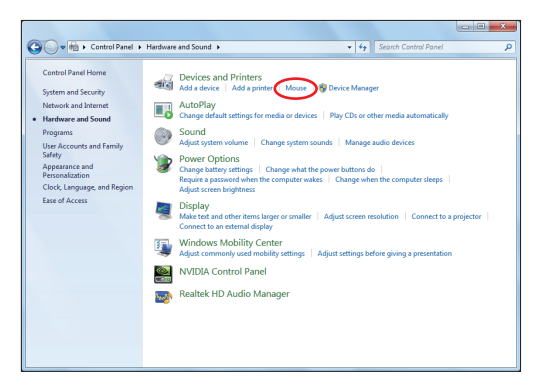

2. Viršuje spustelėkite **ELAN**, tada pasirinkite žymimąjį langelį **Pasyvinti, kai prijungta išorinė USB pelė**.

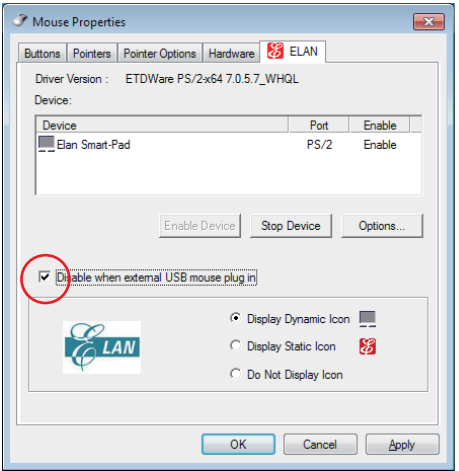

3. Spustelėkite **OK**, kad baigtumėte konfigūruoti.

# **Atminties įrenginiai**

Atminties įrenginiai leidžia jūsų nešiojamajam kompiuteriui nuskaityti ar įrašyti dokumentus, paveikslėlius ir kitus failus į įvairius duomenų atminties įtaisus.

## **Išplėtimo plokštė**

Vienas 26 kontaktų "Express" plokštės lizdas palaiko viena " ExpressCard"/34 mm arba išplėtimo plokštę. Ši nauja sąsaja yra greitesnė naudojant nuosekliąją magistralę, palaikančią USB 2.0 ir "PCI Express" vietoje lėtesnės lygiagrečiosios magistralės, naudojamos kompiuterio plokštės lizde. (Neveikia su ankstesnėmis PCMCIA plokštėmis.)

## **Išplėtimo plokštės įdėjimas**

- 1. Jei "ExpressCard" lizdas apsaugotas, išimkite apsaugą vadovaudamiesi "ExpressCard" plokštės išėmimas" instrukcijomis apačioje.
- 2. Jdėkite "ExpressCard" plokštę su jungiamąja puse priekyje ir etiketės puse į viršų. Kai iki galo įstatomos, standartinės "ExpressCard" plokštės pritampa prie kitų nešiojamojo kompiuterio komponentų.

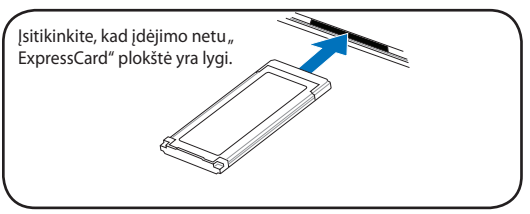

3. Atsargiai prijunkite bet kokius kabelius arba adapterius, reikalingus "ExpressCard" plokštei. Dažniausiai jungtys gali būti įdėtos viena kryptimi. Apžiūrėkite ant vienos jungties pusės esantį lipduką, ženklą ar žymėjimą, kuris nurodo viršutinę pusę.

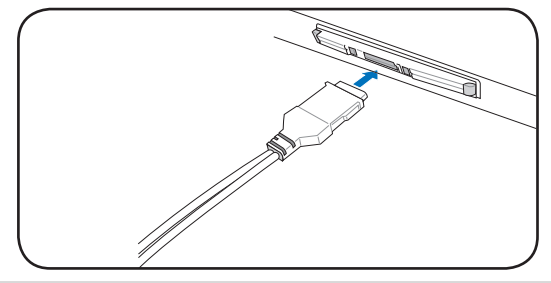

#### **Išplėtimo plokštės išėmimas**

"ExpressCard" lizdas neturi jokio plokštės išstūmimo mygtuko. Spustelėkite "ExpressCard" plokštę vidun ir po to atleiskite, norėdami, kad "ExpressCard" plokštę būtų galima ištraukti. Atsargiai ištraukite iš lizdo išlindusią "ExpressCard" plokštę.

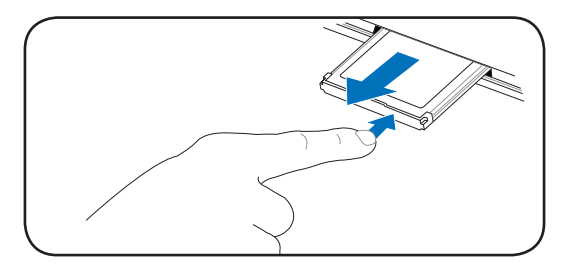

## **"Flash" atminties modulio skaitytuvas**

Paprastai atminties modulio skaitytuvas yra perkamas atskirai siekiant naudoti tokių įrenginių atminties korteles kaip skaitmeninis fotoaparatas, MP3 grotuvas, mobilusis telefonas ir delninis kompiuteris (PDA). Šis nešiojamasis kompiuteris turi integruotą vieną atminties modulio skaitytuvą, kuris gali naudoti daug "Flash " atminties kortelių, kaip nurodyta pavyzdyje apačioje. Integruotas atminties modulio skaitytuvas - tai ne tik patogus, bet ir greitesnis nei dauguma kitų atminties kortelių skaitytuvų, nes jis naudoja vidinę plačiajuostę PCI magistralę.

SVARBU! "Flash" atminties modulio suderinamumas priklauso nuo nešiojamojo kompiuterio modelių ir "Flash" atminties modulio techninių duomenų. "Flash" atminties modulio techniniai duomenys nuolatos keičiasi taigi suderinamumas gali keistis be papildomo įspėjimo.

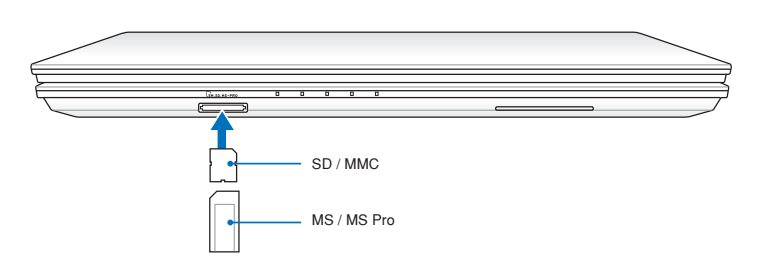

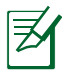

Mikroprograminės įrangos angos vieta įvairiuose modeliuose skiriasi. Žiūrėkite ankstesnį skyrių, kad surastumėte šią angą.

SVARBU! Niekada nebandykite išimti modulio, jei vyksta modulio duomenų nuskaitymas, kopijavimas, formatavimas arba trynimas arba iš karto įvykus šiems procesams, nes tokiu atveju galite prarasti duomenis.

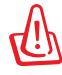

JSPĖJIMAS! Siekiant išvengti duomenų praradimo, naudokite

Safely Remove Hardware and Eject Media" užduočių juostoje prieš išimdami "Flash" atminties kortelę.

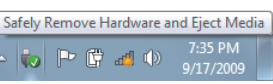

## **Optinis diskasukis (pasirinktuose modeliuose)**

#### **Optinio disko įdėjimas**

1. Esant nešiojamajam kompiuteriui įjungtam (ON), spauskite diskasukio išstūmimo mygtuką, ir pusiau pasirodys dėklas optiniam diskui.

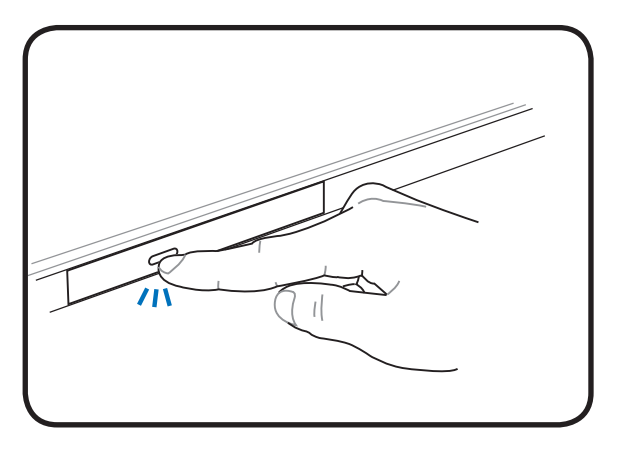

2. Lengvai patraukite diskasukio priekinį skydą, ir dėklas išsitrauks visas. Būkite atsargūs, kad nepaliestumėte CD diskasukio lęšių ar kitų mechanizmų. Įsitikinkite, kad nėra pašalinių objektų, galinčių įstrigti po diskasukio dėklu.

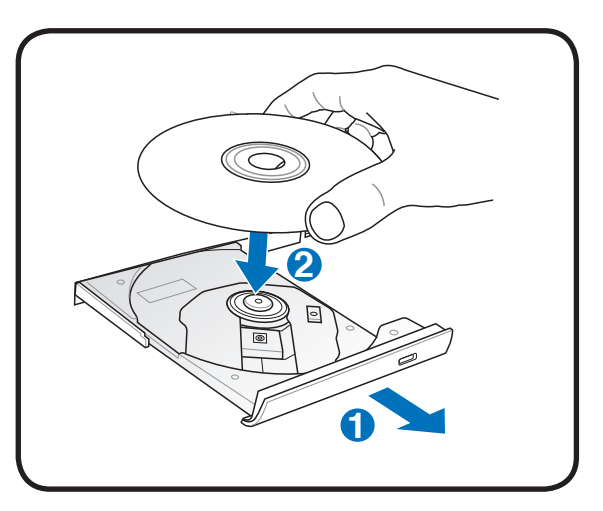

3. Laikykite diską už kraštų ir įdėkite į diskasukį spausdintine puse aukštyn. Paspauskite iš abiejų disko centro pusių, kol diskas užsifiksuos savo vietoje ant įvorės. **Jei tinkamai įdėtas diskas, įvorė neturi būti iškilusi labiau nei jis pats**.

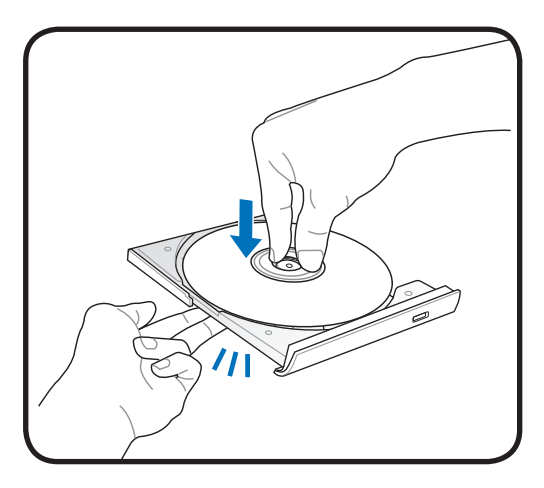

4. Lėtai įstumkite diskasukio dėklą atgal. Diskasukis pradeda disko turinio (TOC) nuskaitymą. Kai diskas sustoja, jis yra paruoštas naudojimui.

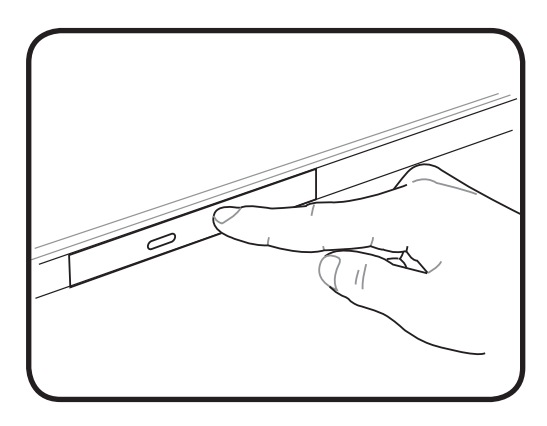

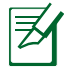

Jei girdisi garsas ir jaučiamas intensyvus CD sukimasis diskasukyje duomenų nuskaitymo metu, tai įprastas reiškinys.

#### **Optinio disko išėmimas**

Ištraukite dėklą ir švelniai kilstelėkite disko kraštus aukštyn, norėdami nuimti diską nuo įvorės.

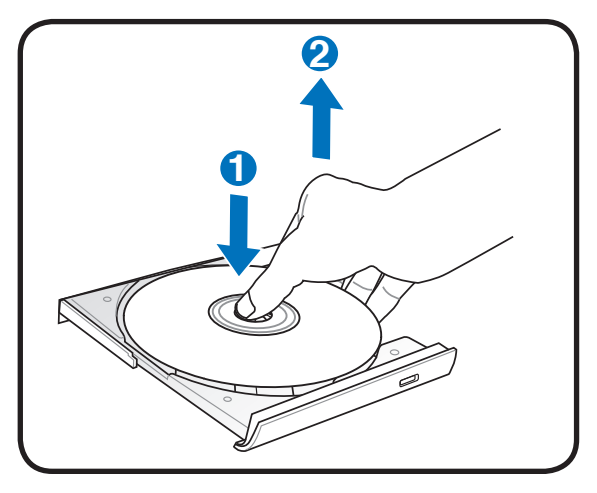

#### **Priverstinis ištraukimas**

Priverstinis ištraukimas yra optinio diskasukio angoje, ir ši galimybė naudojama ištraukti optinio diskasukio dėklui, jei neveikia elektroninis dėklo ištraukimas. Nenaudokite priverstinio ištraukimo vietoje elektroninio.

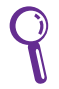

Saugokite, kad nepažeistumėte aktyvumo indikatoriaus, esančio toje pačioje srityje.

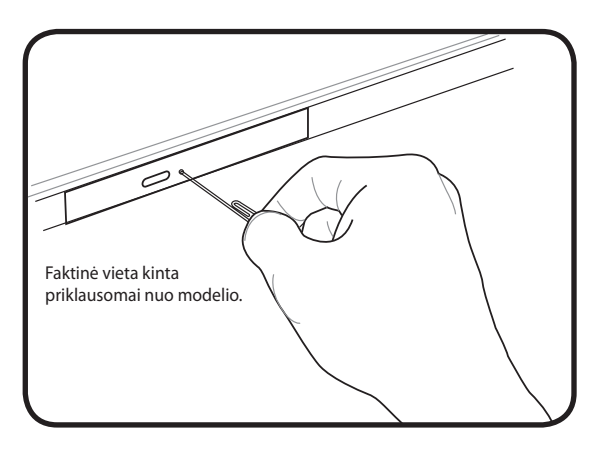

## **Standžiojo disko diskasukis**

Standžiojo disko diskasukis turi daugiau galimybių ir sukasi daug greičiau nei lankstusis ir optinis diskai. Nešiojamasis kompiuteris tiekiamas su keičiamu standžiojo disko diskasukiu. Esamas standusis diskas palaiko S.M.A.R.T. (Savikontrolės ir ataskaitų technologija), kas padeda nustatyti šio disko nesklandumus arba gedimus prieš jiems įvykstant. Keičiant ar atnaujinant standųjį diską, visuomet apsilankykite aprobuotame aptarnavimo centre ar šio nešiojamojo kompiuterio prekybos vietoje.

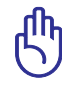

SVARBU! Neteisingas darbas nešiojamuoju kompiuteriu gali sugadinti standžiojo disko diskasukį. Elkitės su nešiojamuoju kompiuteriu atsargiai ir laikykite jį toliau nuo statinio elektros krūvio ir didelės vibracijos bei venkite sutrenkti. Standžiojo disko diskasukis yra pažeidžiamiausias komponentas, ir galimas daiktas jis taps pirmuoju ar vieninteliu komponentu, kuris bus pažeistas kompiuterį sutrenkus.

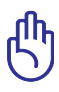

SVARBU! Keičiant ar atnaujinant standųjį diską, visuomet apsilankykite aprobuotame aptarnavimo centre ar šio nešiojamojo kompiuterio prekybos vietoje.

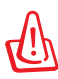

ĮSPĖJIMAS! Atjunkite visus išorinius įrenginius, bet kokias telefonines ar telekomunikacijų linijas bei maitinimą (tokį kaip išorinis maitinimas, baterijos įtaisas ir pan.) prieš nuimdami standžiojo disko dangtį.

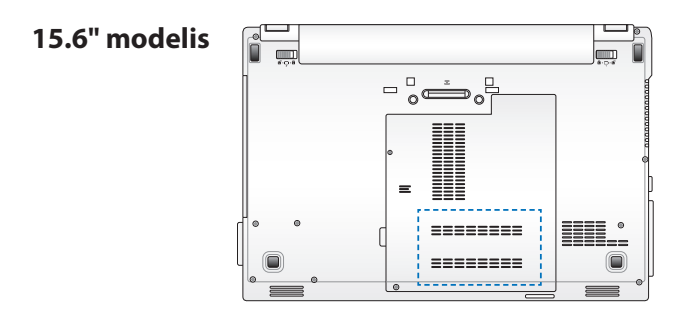

### **Standžiojo disko išėmimas:**

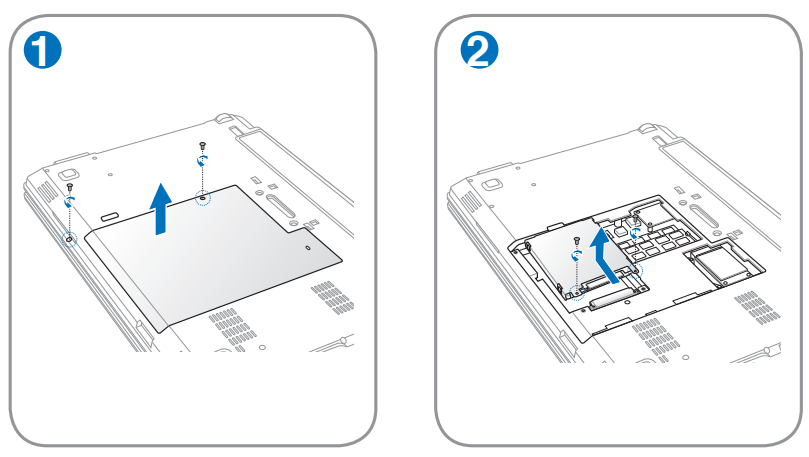

#### **Standžiojo disko diskasukio įdėjimas:**

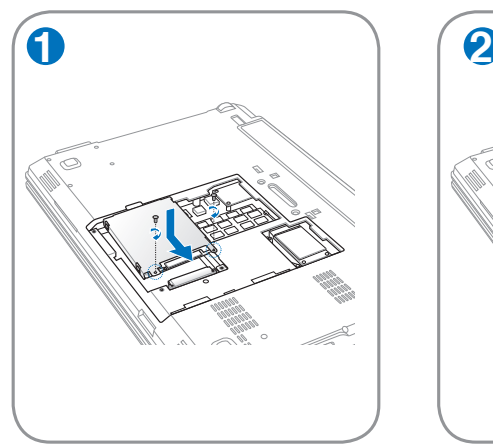

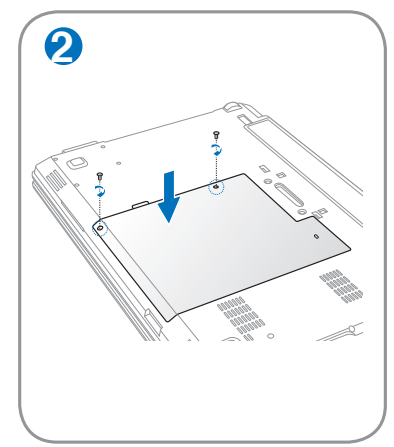

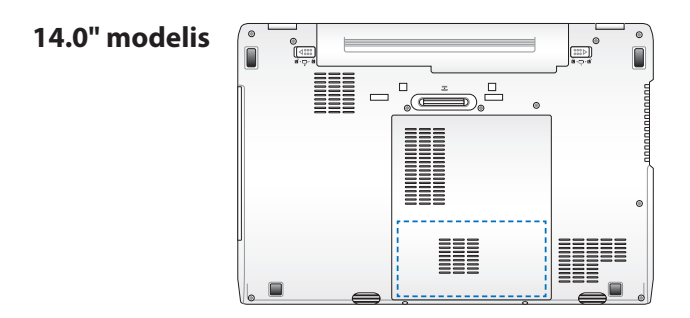

#### **Standžiojo disko išėmimas:**

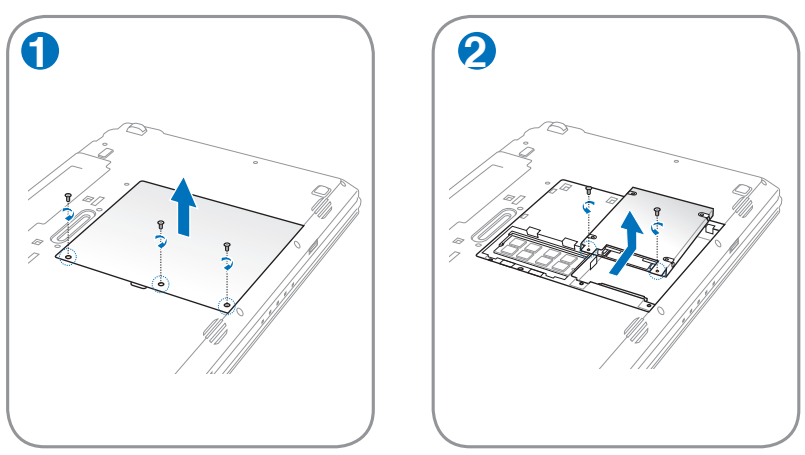

#### **Standžiojo disko diskasukio įdėjimas:**

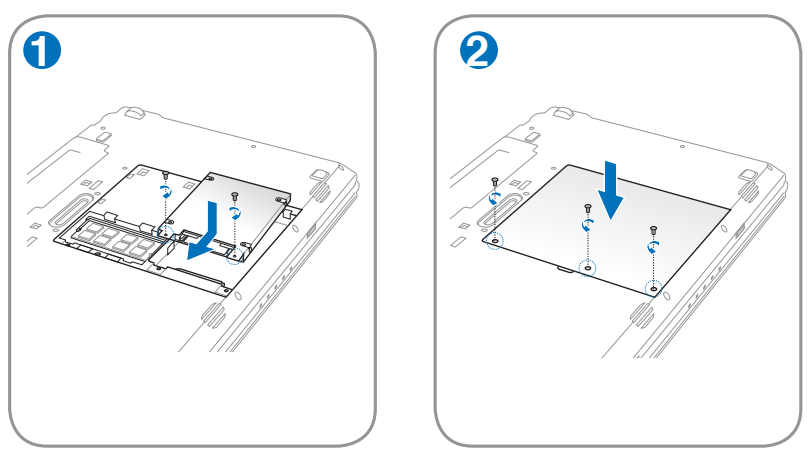

## **Atmintinė (RAM)**

Papildoma atmintis pagreitins programų veikimą sumažindama standžiojo disko prieigos būtinybę. Apsilankykite aprobuotame aptarnavimo centre arba pas pardavėją, jei reikia informacijos apie jūsų nešiojamojo kompiuterio atmintinės atnaujinimus. Išplėtimo modulius įsigykite tik iš aprobuotų šio nešiojamo kompiuterio pardavėjų siekiant užtikrinti maksimalų suderinamumą ir patikimumą.

BIOS automatiškaip nustato sistemos atminties dydį ir atitinkamai sukonfigūruoja CMOS automatinio parengties tikrinimo (POST) proceso metu. Nereikia jokios aparatūros ar programinės įrangos (įskaiptant BIOS) sąrankos po to, kaip buvo įdiegta papildoma atmintis.

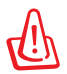

ĮSPĖJIMAS! Atjunkite visus išorinius įrenginius, bet kokias telefonines ar telekomunikacijų linijas bei maitinimą (tokį kaip išorinis maitinimas, baterijos įtaisas ir pan.) prieš išimdami ar įdėdami papildomą atmintinę.

#### **15.6" modelis**

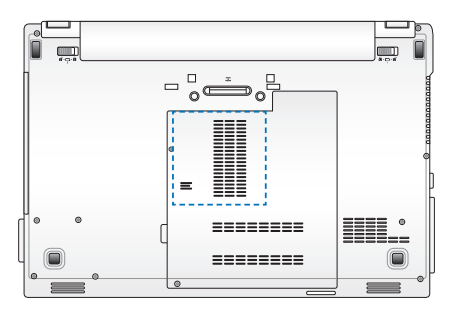

#### **14.0" modelis**

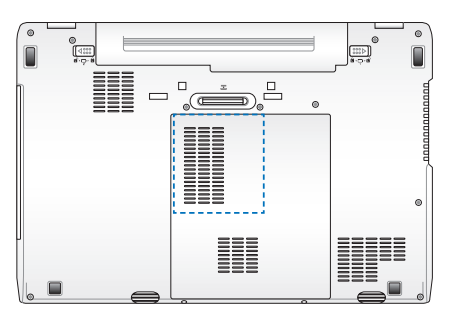

#### **Atminties modulio įdėjimas: Atminties modulio išėmimas:**

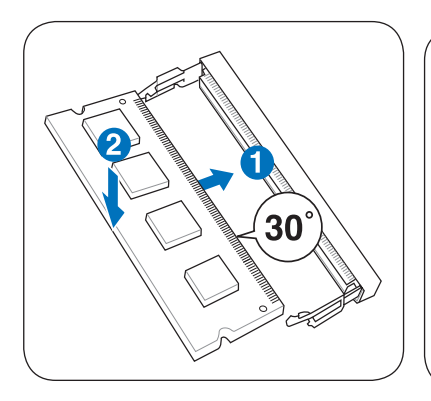

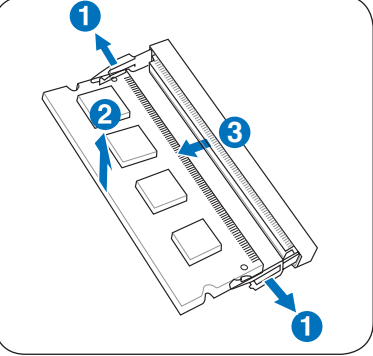

(tai tik pavyzdys) (tai tik pavyzdys)

# **Ryšiai**

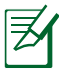

Integruotasis tinklinis ryšys negali būti įdiegtas vėliau kaip atnaujinimas. Įsigijus kompiuterį, tinklinis ryšys gali būti įdiegtas kaip išplėtimo kortelė.

## **Tinklinis ryšys**

Prijunkite tinklinį kabelį su RJ-45 jungtimi abiejuose galuose prie modemo/tinklo prievado kompiuteryje, o kabelio galą - prie šakotuvo ar komutatoriaus. 100 BASE-TX / 1000 BASE-T greičiams jūsų tinklo kabelis turi dviejų gyslų ir 5 ar aukštesnės kategorijos (ne 3 kategorijos). Jei planuojate, kad sąsaja veiktų 100/1000Mbps, kabelį reikia prijungti prie 100 BASE-TX / 1000 BASE-T šakotuvo (bet ne BASE-T4 šakotuvo). 10Base-T atveju naudokite 3, 4 arba 5 kategorijos dviejų gyslų kabelį. 10/100 Mbps visiškas dupleksinis režimas šiame nešiojamame kompiuteryje yra palaikomas, tačiau reikalauja prisijungimo prie tinklo šakotuvo esant suaktyvintai, duplex" funkcijai. Numatytosios programinės įrangos nuostatos naudoja didžiausio greičio nuostatą, taigi vartotojo įsiterpimo nereikia.

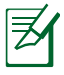

1000BASE-T (arba Gigabit) yra palaikomas tik pasirinktuose modeliuose.
## **Dviejų gyslų kabelis**

Kabelis, naudojamas Ethernet plokštei prijungti prie pagrindinio kompiuterio (dažniausia šakotuvo ar komutatoriaus), yra vadinamas tiesioginiu dviejų gyslų Ethernet (TPE) kabeliu. Kabelio galų jungtys vadinamos RJ-45 jungtimis, kurios nėra suderinamos su RJ-11 telefoninėmis jungtimis. Jungiant kartu du kompiuterius tarp kurių nėra šakotuvo, reikalingas pereinamasis LAN kabelis ("Fast-Ethernet " modelis). (Gigabitiniai modeliai palaiko automatinį perėjimą, taigi pereinamasis LAN kabelis yra pasirenkamas.)

Nešiojamojo kompiuterio, prijungto prie tinklo šakotuvo ar komutatoriaus naudojimui su integruotu Ethernet kontroleriu, pavyzdys.

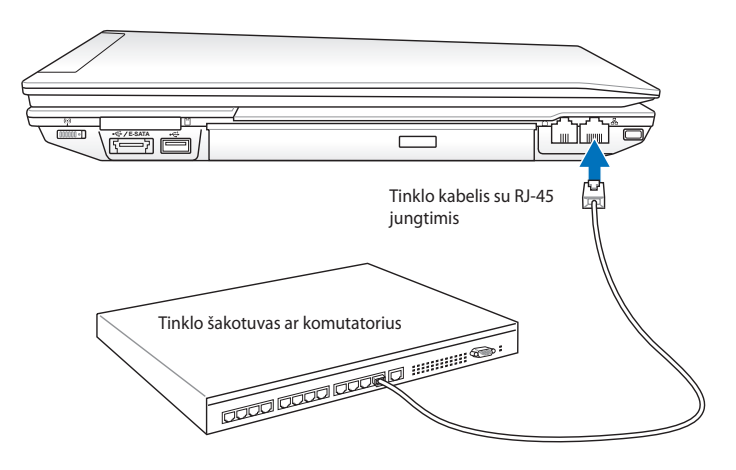

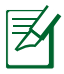

LAN prievado vieta įvairiuose modeliuose skiriasi. Žiūrėkite ankstesnį skyrių, kad surastumėte LAN prievadą.

# **Bevielio LAN prijungimas (pasirinktuose modeliuose)**

Papildomai integruotas bevielis LAN yra kompaktiškas, paprastas naudotis bevielis Ethernet adapteris. Įgyvendinant IEEE 802.11 standartą bevieliui LAN (WLAN), papildomai integruotas bevielis LAN pasižymi didele perduodamų duomenų sparta, naudojantis " Tiesiogiai seka plėsto spektro" (DSSS) ir "Plačiajuosčio ortogonalaus dažninio sutankinimo" (OFDM) technologijomis esant 2.4GHz/5GHz dažniams. Papildomai integruotas bevielis LAN pasižymi atgaliniu suderinamumu su anksteniu IEEE 802.11 standartu, sukuriančiu vientisą bevielių LAN standartų sąsają.

Papildomai integruotas bevielis LAN yra kliento adapteris, kuris palaiko infrastruktūros ir specialiuosius režimus, suteikdamas jums daugiau lankstumo dirbant su esamomis ar būsimomis bevielio tinklo konfigūracijomis esant didesniems nei 40 metrų atstumams tarp kliento ir prieigos taško.

Siekiant efektyviai apsaugoti jūsų bevielį ryšį, papildomai integruotas bevielis LAN eina kartu su 64-bitų/128-bitų "Laidinio ekvivalento privatumo" (WEP) šifravimo protokolu ir "Wi-Fi" apsaugotos prieigos (WPA) priemone.

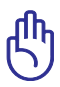

Saugumo sumetimais NESIJUNKITE prie nesaugaus tinklo, nes tokiu atveju informacijos perdavimas be užšifravimo gali būti matomas kitiems.

#### **Specialusis režimas**

Specialusis režimas leidžia prijungti nešiojamąjį kompiuterį prie kito bevielio įrenginio. Šioje bevielėje aplinkoje prieigos taškas (AP) nereikalingas.

(Visi įrenginiai turi turėti papildomus 802.11 bevielius LAN adapterius.)

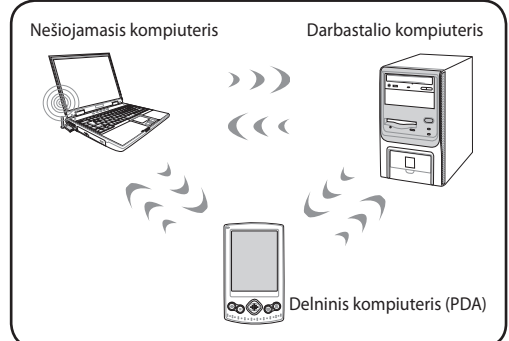

#### **Infrastruktūros režimas**

Infrastruktūros režimas leidžia nešiojamajam kompiuteriui ar kitam bevieliui įrenginiui prisijungti prie bevielio tinklo, užmegzto per prieigos tašką (AP) (įsigyjamas atskirai), kuris sukuria centrinį saitą bevieliams klientams bendrauti vienas su kitu arba su laidiniu tinklu.

(Visi įrenginiai turi turėti papildomus 802.11 bevielius LAN adapterius.)

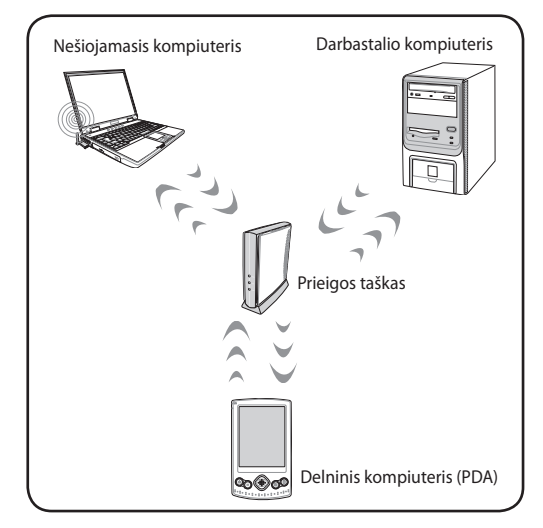

# **Modemo ryšys (pasirinktuose modeliuose)**

Telefono laidas, naudojamas nešiojamojo kompiuterio vidiniam modemui prijungti, turėtų būti sudarytas iš dviejų ar keturių laidų (modemui naudojami tik du laidai (telefono linija #1)) ir turėtų būti su RJ-11 jungtimi abiejuose galuose. Vieną galą prijunkite prie modemo jungties, o kitą – prie analoginio telefono lizdo sienoje (prie to, kuris būna gyvenamuosiuose pastatuose). Kai tvarkyklė bus konfigūruota, modemą galėsite pradėti naudoti.

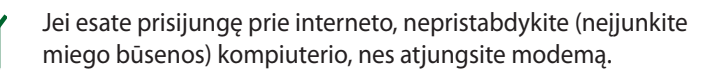

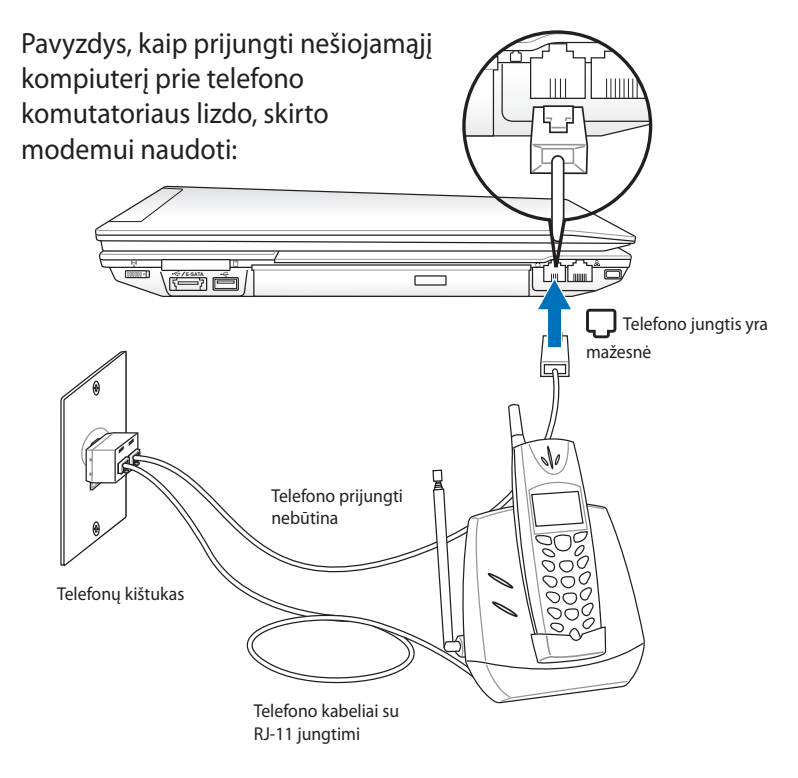

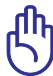

SVARBU! Kad elektros tiekimas būtų saugus, naudokite tik 26 AWG ar didesnius telefono kabelius.

# **Windows bevielio tinklo ryšys**

#### **Prisijungimas prie tinklo**

- 1. Įjunkite belaidžio tinklo funkciją, jei reikia jūsų modeliui (žr. jungiklius 3 skyriuje).
- 2. Spauskite [FN+F2] pakartotinai kol pasirodys bevielio LAN ir "Bluetooth " piktograma (pasirinktiems modeliams).

Arba dukart spragtelėkite bevielės konsolės piktogramą Windows pranešimo srityje ir pasirinkite bevielio LAN piktogramą.

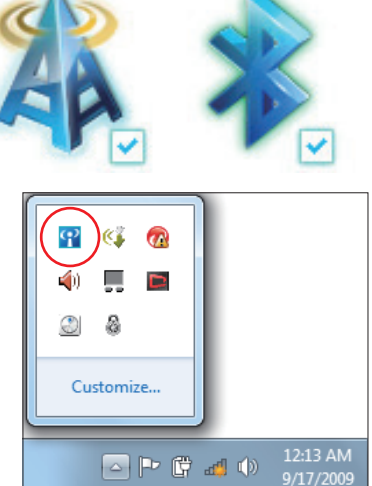

- 3. Windows® Notification srityje spustelėkite piktogramą su oranžine žvaigžde ...
- 4. Pasirinkite iš sąrašo bevielio ryšio prieigos tašką prisijungimui ir spustelėkite **Prisijungti**, kad būtų nustatytas ryšys.

Jei negalite rasti norimo prieigos taško, spustelėkite **Atnaujinimo** piktogramą  $\rightarrow$  viršutiniame dešiniajame kampe, kad atnaujintumėte sąrašą ir vėl jį peržiūrėtumėte.

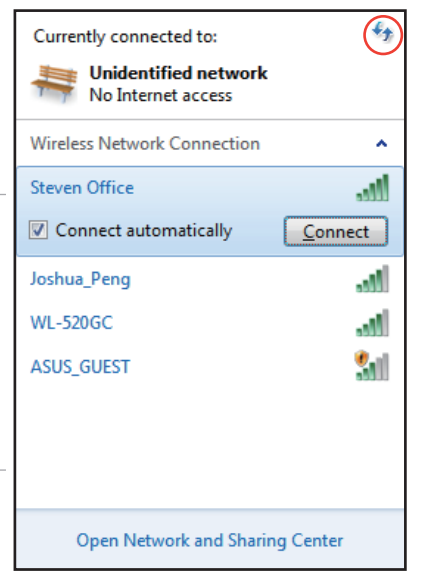

- 5. Prisijungiant jums gali tekti įvesti slaptažodį.
- 6. Prisijungus, sujungimas rodomas sąraše.
- 7. Informacinių pranešimų srityje galite pamatyti bevielio ryšio signalo stiprumo brūkšnius ........

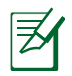

Pasirodo perbraukto belaidžio tinklo piktograma , kai paspaudžiate <Fn> + <F2>, kad išjungtumėte WLAN funkciją.

# Bevielis "Bluetooth" ryšys **(pasirinktuose modeliuose)**

Nešiojamasis kompiuteris su "Bluetooth" technologija eliminuoja poreikį jungti kabelius prie "Bluetooth" palaikančių įrenginių. " Bluetooth" palaikančių įrenginių pavyzdžiai gali būti šie: nešiojamasis kompiuteris, stacionarus kompiuteris, mobilusis telefonas ir delninis kompiuteris (PDA).

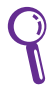

Jei jūsų nešiojamasis kompiuteris neturi integruoto "Bluetooth ", jums reikia prijungti USB arba "ExpressCard Bluetooth" modulj tam, kad galėtumėte naudotis "Bluetooth".

## **"Bluetooth" palaikantys mobilieji telefonai**

Per bevielį ryšį galite prisijungti prie savo mobiliojo telefono. Priklausomai nuo jūsų mobiliojo telefono galimybių, galite perkelti mobiliojo telefono duomenis, nuotraukas, garso failus ir kt. arba naudoti modemą prisijungimui prie interneto. Taip pat galite jį naudoti SMS pranešimams.

#### **"Bluetooth" palaikantys kompiuteriai arba delniniai kompiuteriai (PDA)**

Bevieliu ryšiu galima prisijungti prie kito kompiuterio arba delninio kompiuterio (PDA) bei keistis failais, bendrinti išorinius įrenginius arba bendrinti interneto ar tinklo ryšį. Taip pat galite pasinaudoti " Bluetooth" palaikančius bevielius klaviatūrą ir pelę.

## **"Bluetooth" paslaugų programos įjungimas ir paleidimas**

Šis procesas gali būti naudojamas daugelio "Bluetooth" įrenginių pridėjimui. Viso proceso informaciją žr. priede.

- 1. Įjunkite bevielio ryšio funkciją, jei reikia mūsų modeliui (žr. Perjungikliai 3 skyriuje).
- 2. Spauskite [FN+F2] pakartotinai kol pasirodys bevielio LAN ir "Bluetooth" piktogramos.

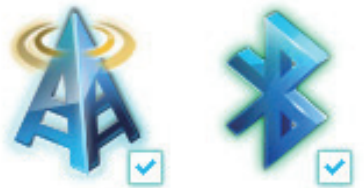

Arba dukart spragtelėkite bevielės konsolės piktogramą Windows pranešimo srityje ir pasirinkite "Bluetooth" piktogramą.

- 3. Atsidarykite **Valdymo skydelis,** eikite į **Žiniatinklis ir internetas > Žiniatinklis ir bendrinimo centras**, tada kairėje pusėje žydrame lange spustelėkite **Keisti adapterio nuostatas**.
- 4. Dešiniuoju pelės klavišu spustelėkite "Bluetooth" **tinklo jungtis** ir pasirinkite Peržiūrėti "Bluetooth" **tinklo įrenginius**.
- 5. Spustelėkite **Pridėti įrenginį**  , kad peržiūrėtumėte naujus įrenginius.

 $\overline{\mathbf{S}[e]}$ 

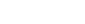

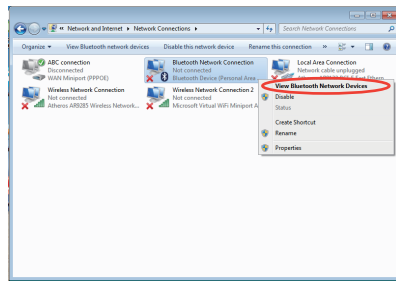

国

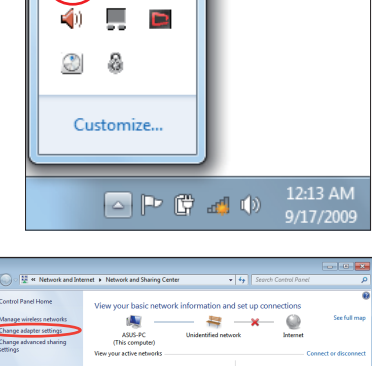

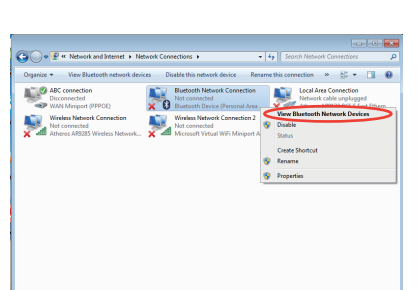

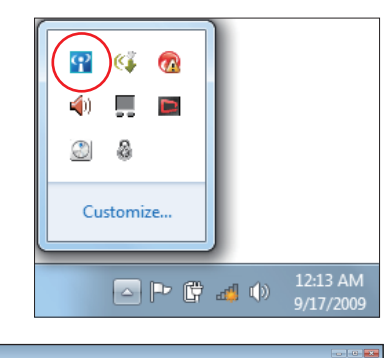

6. Iš sąrašo pasirinkite įrenginį su jjungta "Bluetooth " funkcija ir spustelėkite **Toliau**.

7. Į savo įrenginį įveskite $<sub>II</sub>$ </sub> Bluetooth" saugos kodą ir pradėkite porinti.

8. Porinis ryšys sėkmingai užmegztas. Spustelėkite **Užverti**, kad baigtumėte nustatymą.

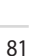

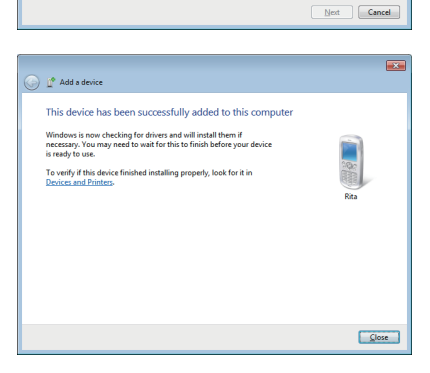

Waiting for you to enter this pairing code on your device. How do I enter this code on my device?

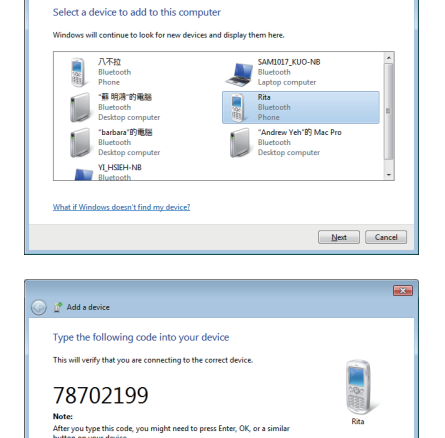

 $\bigodot$   $\mathbb{I}^{\bullet}$  Add a device

 $\overline{\mathbf{r}}$ 

# **Patikimos platformos modulis (pasirinktuose modeliuose)**

Patikimos platformos modulis (Trusted Platform Module, sutr. TPM) – tai apsauginės techninės įrangos prietaisas sistemos lentoje, kuris laiko kompiuterio parengtus kodus šifravimui. Tai techninės įrangos prietaisas, kuris padeda apsisaugoti nuo įsilaužėlių, norinčių pavogti svarbių duomenų slaptažodžius ir užšifruotus kodus. TPM pagalba nešiojamajame kompiuteryje programas galima paleisti saugiau, o bendravimas ir kitos operacijos vykdomos patikimiau.

Patikimos platformos modulio saugos funkcijas viduje palaiko šios kiekvieno TPM kriptografinės savybės: maiša, atsitiktinių numerių sukūrimas, asimetrinių kodų sukūrimas ir asimetrinis užšifravimas ir iššifravimas. Kiekvienas atskiras patikimos platformos modulis kiekvienoje atskiroje kompiuterio sistemoje turi unikalų parašą, kuris sukurtas silikono gamybos proceso metu. Jis dar padidina saugumą ir patikimumą. Kad taptų apsauginiu prietaisu, kiekvienas TPM privalo turėti savininką.

# **TPM paskirtis**

TPM yra naudingas kiekvienam pirkėjui, kuris norėtų papildomai apsaugoti kompiuterio sistemą. Kartu su kitais apsauginiais programinės įrangos paketais patikimos platformos modulis gali suteikti visapusišką sistemos apsaugą, apsaugoti failus ir elektroninių laiškų ir privatumo srityse. TPM suteikia apsaugą, kuri patikimesnė nei ta, kuri jau yra BIOS sistemoje, operacinėje sistemoje ar bet kurioje kitoje nepatikimos platformos modulio programoje.

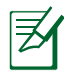

Įsigijus kompiuterį, patikimos platformos modulis bus išjungtas. BIOS sistemos diegimo programoje jį įjunkite.

# **Patikimos platformos modulio įjungimas**

Įeikite į BIOS Setup (paspauskite [F2], kai sistema bus paleista). BIOS sąrankoje **Advanced (Papildomi)** > **Trusted Computing** (Patikimas naudojimasis kompiuteriu) pasirinkite funkcijos **TPM Support (TPM priežiūra)** parinktį **[Enable] (Pasyvinti)**.

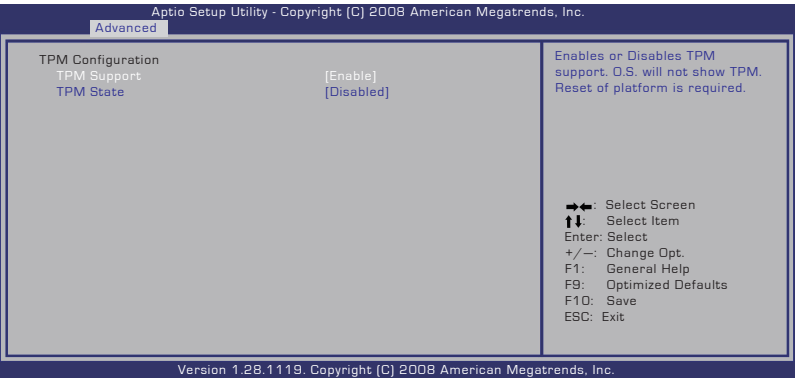

Naudokite TPM programoje Restore arba Migration funkcijas, kad padarytumėte atsarginę TPM apsaugos duomenų kopiją.

## **Patikimos platformos modulio apsaugotų duomenų pašalinimas**

Kai nustatyta **TPM State (TPM būsena)** parinktis [Enabled] (Pasyvinta), pasirodo **Pending TPM Operation (Nebaigta TPM operacija)**. Pasirinkite šio elemento parinktį [TPM Clear] (Išvalyti TPM), kad būtų išvalyti visi TPM saugomi duomenys, arba [None] (Nieko), kad atšauktumėte prinktį.

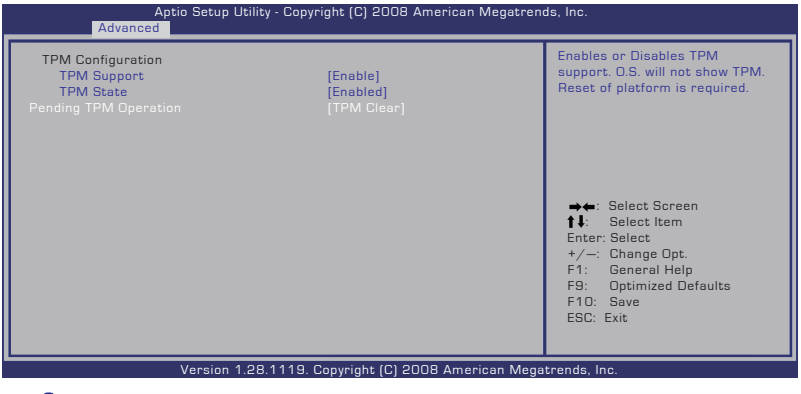

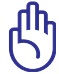

Turėtumėte nuolat daryti TPM apsaugotų duomenų atsargines kopijas.

# **USB įkroviklis+**

USB įkroviklis+ padeda įkrauti USB įrenginius, atitinkančius akumuliatoriaus įkrovimo 1.1 (BC 1.1) versijos specifikacijas, nepriklausomai nuo to, ar nešiojamojo kompiuterio maitinimas yra įjungtas ar išjungtas. Galite nuspręsti ir pagal savo poreikius nustatyti akumuliatoriaus įkrovos ribą, kurią pasiekus įkrovimas nutraukiamas.

## **Su adapteriu**

USB įkroviklis+ visada yra pasiekiamas per USB 3.0 prievadą, kai nešiojamasis kompiuteris sujungiamas su adapteriu.

# **Be adapterio**

USB įkroviklio+ aktyvinimas

- 1. Spustelėkite USB įkroviklio+ piktogramą pranešimo zonoje ir pasirinkite Nuostatos.
- 2. Pagal savo poreikius spustelėkite aktyvinti spartųjį įkrovimą, kai nešiojamojo kompiuterio maitinimas įjungiamas arba veikiant miego / užmigdymo režimui ar jis išjungiamas.

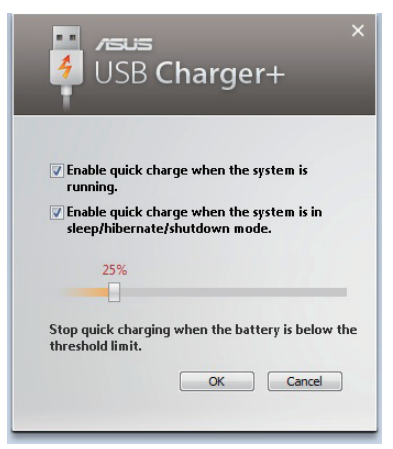

3. Pastumdami šliaužiklį nustatykite akumuliatoriaus įkrovos ribą, kurią pasiekus išjungiama USB įkroviklio+ funkcija.

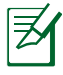

Nešiojamasis kompiuteris nustoja įkrauti prijungtą USB įrenginį, kai akumuliatoriaus įkrova nukrenta žemiau nustatytos ribos.

- USB prievadas, palaikantis USB įkroviklį+, nepalaiko USB įrenginio žadinimo funkcijos.
- • Jei prijungtas įrenginys pernelyg įkaito, pasirodė dūmai ar pasklido neįprasti kvapai, nedelsdami atjunkite įrenginį.

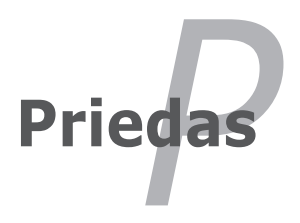

# **Papildomi priedai**

Šie priedai, pagal poreikį, pristatomi kaip papildomi nešiojamojo kompiuterio komplektacijos komponentai.

#### **USB šakotuvas (papildomai)**

Papildomo USB šakotuvo prijungimas padidins jūsų USB prievadų galimybes ir leis greičiau prijungti ar atjungti daugelį USB išorinių įrenginių, naudojant vieną laidą.

#### **USB "Flash" atminties diskas**

USB "Flash" atminties diskas yra papildomas įrenginys, kuris gali talpinti iki kelių šimtų megabaitų duomenų bei užtikrina didesnį duomenų perdavimo greitį ir yra patvaresnis. Kai naudojamas dabartinėse operacinėse sistemose, nereikia jokių tvarkyklių.

#### **USB lanksčiojo disko diskasukis**

Papildomas per USB sąsają jungiamas lanksčiojo disko diskasukis naudoja standartinius 1.44 MB (arba 720 KB) 3.5 colio lanksčiuosius diskelius.

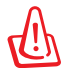

ĮSPĖJIMAS! Sistemos gedimams išvengti naudokite Windows "Safely Remove Hardware" (Saugus aparatūros pašalinimas) užduočių juostoje prieš atjungdami USB lanksčiojo disko diskasukį. Prieš transportuodami nešiojamąjį kompiuterį išimkite lankstųjį diską apsaugai nuo elektros smūgio.

# **Papildomos jungtys**

Šios jungtys, pagal poreikį, gali būti įsigytos iš trečiųjų šalių.

#### **USB klaviatūra ir pelė**

Išorinės USB klaviatūros prijungimas leidžia daug patogiau įvesti duomenis. Išorinės USB pelės prijungimas leidžia daug patogiau naršyti Windows aplinkoje. Tiek išorinė USB klaviatūra ar pelė veiks vienu metu kartu su integruota nešiojamojo kompiuterio klaviatūra ar jutikliniu kilimėliu.

#### **Spausdintuvo prijungimas**

Vienas ar keli USB spausdintuvai gali vienu metu būti naudojami, prijungus prie USB prievado ar USB šakotuvo.

# **Operacinė sistema ir programinė įranga**

Šis nešiojamasis kompiuteris (priklausomai nuo teritorijos) gali pasiūlyti vartotojams iš anksto įdiegtos **Microsoft Windows** operacinės sistemos galimybę. Parinktys ir kalbos priklauso nuo teritorijos. Aparatūros ir programinės įrangos aptarnavimo lygiai gali priklausyti nuo įdiegtos operacinės sistemos. Kitos operacinės sistemos stabilumas ir suderinamumas negarantuojamas.

## **Palaikančioji programinė įranga**

Šis nešiojamasis kompiuteris teikiamas kartu su aptarnavimo disku, kuriame rasite BIOS, tvarkykles ir taikomąsias programas aparatūros savybėms suaktyvinti, praplėsti sistemos funkcionalumui, savo nešiojamajam kompiuteriui valdyti arba pridėti kitoms funkcijoms, kurių neturi naudojama operacinė sistema. Jei reikia aptarnavimo diską atnaujinti ar pakeisti, savo pardavėjo pasiteiraukite iš kokių tinklaviečių galima parsisiųsti atskiras programinės įrangos tvarkykles ir paslaugų programas.

Aptarnavimo diske rasite visas tvarkykles, paslaugų programas ir programinę įrangą visoms populiarioms operacinėms sistemoms, įskaitant tas, kurios buvo iš anksto įdiegtos. Aptarnavimo diske nėra pačios operacinės sistemos. Aptarnavimo diskas yra reikalingas net jei jūsų nešiojamasis kompiuteris buvo įsigytas su išankstinėmis konfigūracijomis tam, kad būtų galimybė naudoti papildomą programinę įrangą, kuri gamykliškai nebuvo įdiegta iš anksto.

Atkūrimo diskas yra pasirenkamas, ir jame rasite originalios operacinės sistemos, gamykliškai įdiegtos gamintojo į standųjį diską, atvaizdą. Atkūrimo diskas užtikrina visapusišką sistemos atkūrimą, kas greitai atkuria nešiojamo kompiuterio operacinę sistemą į jos pradinę būklę, su sąlyga, kad jūsų standusis diskas yra gerai veikiantis. Jei jums reikalingas toks sprendimas, kreipkitės į savo pardavėją.

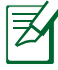

Kai kurie nešiojamojo kompiuterio komponentai ir savybės neveiks, kol nebus įdiegtos įrenginio tvarkyklės ir paslaugų programos.

## **Sistemos BIOS nuostatos**

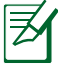

Šiame skirsnyje pateikti BIOS ekranai skirti tik susipažinti. Tikrieji ekranai gali skirtis priklausomai nuo modelių ir teritorijų.

#### **Sistemos įkelties įrenginys**

1. **Boot (Paleidimas)** ekrane, pasirinkite **Boot Option #1 (1 paleidimo parinktis)**.

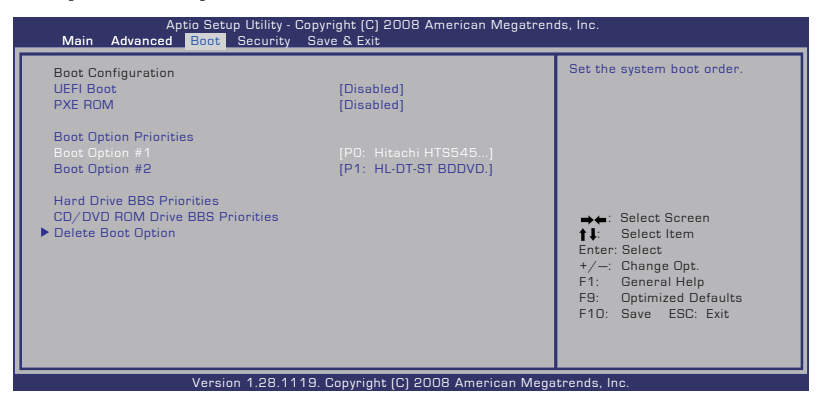

2. Paspauskite klavišą [Enter] ir įrenginį pasirinkite kaip **Boot Option #1 (1 paleidimo parinktis)**.

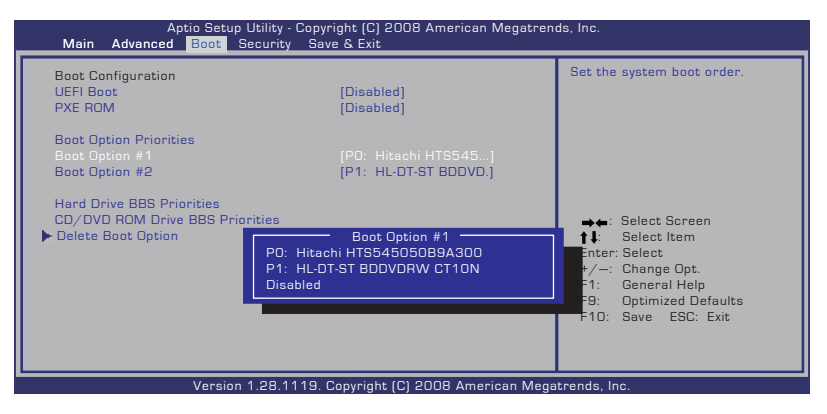

#### **Saugos nuostatos**

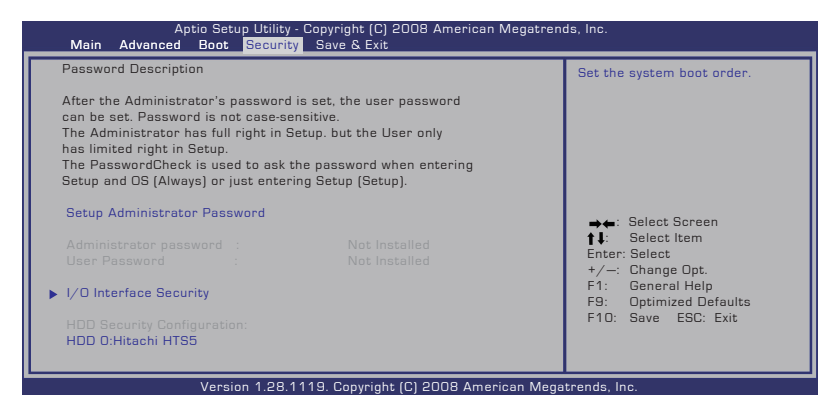

#### Slaptažodžio nustatymas:

- 1. **Security (Saugumas)** ekrane pasirinkite **Setup Administrator Password (Administratoriaus slaptažodžio nustatymas)** arba **User Password (Naudotojo slaptažodis)**.
- 2. Surinkite slaptažodį ir spauskite [Enter] (įvesti).
- 3. Slaptažodžio patvirtinimui surinkite jį pakartotinai ir spauskite [Enter] (*jvesti*).
- 4. Dabar slaptažodis nustatytas..

Slaptažodžio trynimas:

- 1. **Security (Saugumas)** ekrane pasirinkite **Setup Administrator Password (Administratoriaus slaptažodžio nustatymas)** arba **User Password (Naudotojo slaptažodis)**.
- 2. Įveskite dabartinį slaptažodį ir paspauskite mygtuką [Enter].
- 3. Lauką **Create New Password (Sukurti naują slaptažodį)** palikite tuščią ir paspauskite mygtuką [Enter].
- 4. Lauką **Confirm New Password (Patvirtinti naują slaptažodį)** palikite tuščią ir paspauskite mygtuką [Enter].
- 5. Dabar slaptažodis ištrintas.

#### **Išsaugoti nuostatas**

Jei norite išlaikyti savo konfigūracijos nuostatas, turi išsaugoti pakeitimus prieš užverdami BIOS sąrankos paslaugų programą.

Jei norite atkurti numatytąsias nuostatas, pasirinkite **Restore Defaults**. Tuomet turite išsaugoti pakeitimus, jei norite, kad liktų gamintojo numatytosios nuostatos.

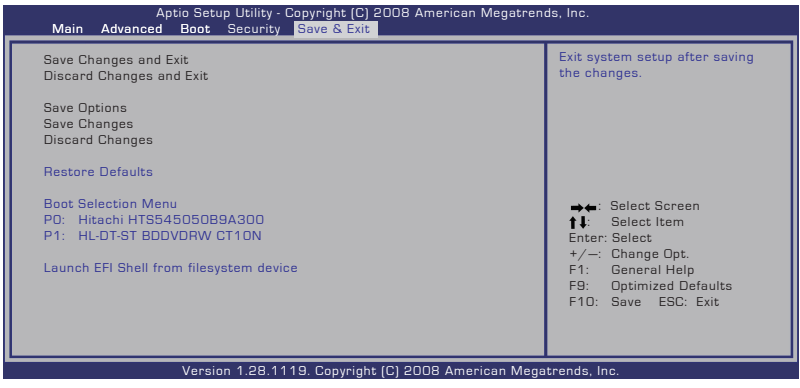

# **Bendrosios problemos ir jų sprendimai**

#### **Aparatūros problema - Optinis diskas**

Optinio disko diskasukis negali nuskaityti ar įrašyti duomenų į diską.

- 1. Atnaujinkite BIOS į naujausią versiją ir bandykite dar kartą.
- 2. Jei BIOS atnaujinimas nepadeda, išmėginkite geresnės kokybės diską ir bandykite iš naujo.
- 3. Jei problema išlieka, kreipkitės į vietinį įrangos aptarnavimo centrą ir paprašykite pagalbos.

#### **Nežinoma priežastis - Nestabili sistema**

Nepavyksta persijungti iš užmigdymo režimo.

- 1. Išimkite atnaujintas dalis (RAM, HDD, WLAN, BT), jei jos buvo įdiegtos po kompiuterio įsigijimo.
- 2. Jei tai negelbsti, bandykite pasinaudoti ankstesne MS sistemos atkūrimo versija.
- 3. Jei problemos lieka, bandykite atkurti savo sistemą, naudodamiesi atkūrimo skaidiniu ar DVD.

#### **(PASTABA: Prieš pradedant atkūrimą būtina nukopijuoti visus duomenis į kitą vietą.)**

4. Jei problema išlieka, kreipkitės į vietinį įrangos aptarnavimo centrą ir paprašykite pagalbos.

## **Aparatūros problemos - Klaviatūra / Spartieji klavišai**

Spartusis klavišas (FN) neveikia.

A. Iš naujo įdiekite "ATK0100" tvarkyklę iš tvarkyklių CD disko arba parsisiųskite ją iš ASUS tinklavietės.

#### **Aparatūros problema - Integruota kamera**

Blogai veikia integruota kamera.

- 1. Patikrinkite "Device Manager" (įrenginių tvarkytuvą), ar nėra kitokių problemų.
- 2. Jei problemos išspręsti nepavyko, iš naujo įdiekite internetinės kameros tvarkyklę.
- 3. Jei problemos išspręsti nepavyko, atnaujinkite BIOS į naujausią versiją ir bandykite dar kartą.
- 4. Jei problema išlieka, kreipkitės į vietinį įrangos aptarnavimo centrą ir paprašykite pagalbos.

#### **Aparatūros problema - Baterija**

Baterijos techninė priežiūra.

1. Toliau nurodytoje tinklavietėje užregistruokite nešiojamąjį kompiuterį vienerių metų garantiniam aptarnavimui:

#### **http://member.asus.com/login.aspx?SLanguage=en-us**

2. NETRAUKITE lauk baterijos įtaiso, kai nešiojamasis kompiuteris naudojamas su kintamosios srovės (AC) adapteriu, kad jis nesusigandintų atsitiktinio maitinimo nutrūkimo metu. ASUS baterijos įtaisas turi apsaugos elektros schemą siekiant išvengti per didelės įkrovos, taigi ji apsaugo baterijos įtaisą, jei jis paliekamas kompiuteryje.

#### **Aparatūros problema - Maitinimo išjungimo/įjungimo (ON/ OFF) klaida**

Diagnostika:

- 1. Maitinimas tik iš baterijos? ( $T = 2$ ,  $N = 4$ )
- 2. BIOS (ASUS logotipas) matomas?  $(T= 3, N = A)$
- 3. Užkrauti OS pavyko? (T= B, N = A)
- 4. Maitinimo adapterio šviesinis indikatorius (LED) šviečia? (T= 5, N  $= C$
- 5. Maitinimas tik iš adapterio? ( $T= 6$ ,  $N = A$ )
- 6. BIOS (ASUS logotipas) matomas?  $(T= 7, N = A)$
- 7. Užkrauti OS pavyko? (T= D, N = A)

#### **Simptomai ir sprendimai:**

- A. Problema gali būti susijusi su MB, HDD arba NB; kreipkitės į vietinį techninio aptarnavimo centrą.
- B. Problemą sukėlė operacinė sistema, bandykite atkurti sistemą, naudodamiesi atkūrimo skaidiniu ar disku.

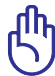

 SVARBU: Prieš pradedant atkūrimą būtina nukopijuoti visus duomenis į kitą vietą.)

- C. Adapterio problema; patikrinkite maitinimo kabelio prijungimą, jei viskas gerai kreipkitės į vietinį techninio aptarnavimo centrą gaminio pakeitimui.
- D. Baterijos problema; prašome patikrinti baterijos kontaktus, jei viskas gerai, kreipkitės į vietinį techninio aptarnavimo centrą remontui.

#### **Aparatūros problema - Bevielio ryšio plokštė**

Kaip patikrinti, ar nešiojamasis kompiuteris turi bevielio ryšio plokštę?

A. Eikite į **Control Panel (Valdymo skydas) -> Device Manager (Irenginių tvarkytuvas)**. Šalia elemento "Network Adapter" (Tinklo adapteris) pamatysite, ar nešiojamasis kompiuteris turi WLAN plokštę.

#### **Mechanikos problemos - AUŠINTUVAS / temperatūra**

Kodėl be pertraukos veikia aušintuvas, ir temperatūra yra aukšta?

- 1. Įsitikinkite, kad AUŠINTUVAS veikia, kai CPU temperatūra aukšta ir patikrinkite, ar iš pagrindinio ventiliacijos angos pučiamas oro srautas.
- 2. Jei esate paleidę daug programų (žr. užduočių juostą), užverkite jas sistemos apkrovimui sumažinti.
- 3. Problemą taip pat galėjo sukelti virusai, naudokite antivirusines programas jų nustatymui.
- 4. Jei problemos lieka, bandykite atkurti savo sistemą, naudodamiesi atkūrimo skaidiniu ar DVD.

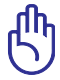

SVARBU: Prieš pradedant atkūrimą būtina nukopijuoti visus duomenis į kitą vietą.

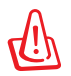

DĖMESIO: Nesijunkite prie interneto kol nėra įdiegta antivirusinė programa ir užkarda apsaugai nuo virusų.

#### **Programinės įrangos problemos - ASUS programinės įrangos kompleksas**

jungus nešiojamo kompiuterio maitinimą, rodomas "Open policy file error" (Atvirumo politikos failo klaida) pranešimas.

A. Iš naujo įdiekite "Power4 Gear" paslaugų programą problemai išspręsti. Ją galima rasti ASUS tinklavietėje.

#### **Nežinoma priežastis - Mėlynas ekranas baltu tekstu**

Mėlynas ekranas baltu tekstu pasirodo atlikus sistemos įkrovą.

- 1. Išimkite papildomą atmintį. Jei papildoma atmintis buvo įdiegta įsigijus kompiuterį, išjunkite jį, išmontuokite papildomos atminties plokštę ir vėl įjunkite maitinimą, jei problema įvyko dėl atminties nesuderinamumo.
- 2. Pašalinkite programinės įrangos taikomąsias programas. Jei neseniai įdiegėte programinės įrangos taikomąsias programas, jos gali būti nesuderinamos su jūsų sistema. Bandykite pašalinti jas Windows saugumo režime.
- 3. Patikrinkite, ar sistemoje nėra virusų.
- 4. Atnaujinkite BIOS į naujausią versiją, naudodamiesi "Easy Flash " Windows aplinkoje arba AFLASH DOS režime. Šios paslaugų programos ir BIOS failai yra prieinami ASUS tinklavietėje.

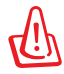

ĮSPĖJIMAS: Patikrinkite, ar nenutrūksta nešiojamo kompiuterio maitinimas BIOS atnaujinimo proceso metu.

5. Jei problema išlieka, naudokite atkūrimo procesą visos sistemos įdiegimui iš naujo.

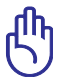

SVARBU: Prieš pradedant atkūrimą būtina nukopijuoti visus duomenis į kitą vietą.

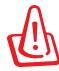

DĖMESIO: NESIJUNKITE prie interneto kol nėra įdiegta antivirusinė programa ir užkarda apsaugai nuo virusų.) (PASTABA: Patikrinkite, ar įdiegtos "Intel INF Update" ir "ATKACPI" tvarkyklės yra įdiegtos tam, kad būtų atpažinti aparatūros įrenginiai.

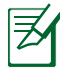

PASTABA: Patikrinkite, ar įdiegtos "Intel INF Update" ir "ATKACPI " tvarkyklės yra įdiegtos tam, kad būtų atpažinti aparatūros įrenginiai.

6. Jei problema išlieka, kreipkitės į vietinį įrangos aptarnavimo centrą ir paprašykite pagalbos.

#### **Programinės įrangos problemos - BIOS**

BIOS atnaujinimas.

- 1. Pasitikslinkite konkretų nešiojamojo kompiuterio modelį ir parsisiųskite naujausią BIOS failą jūsų modeliui iš ASUS tinklavietės ir išsaugokite jį savo "Flash" diske.
- 2. Prijunkite "Flash" diską prie nešiojamojo kompiuterio ir įjunkite jo maitinimą.
- 3. Naudokite "Start Easy Flash" funkciją, esančia BIOS sąrankos paslaugų programos išplėstiniame puslapyje. Laikykitės pateiktų instrukcijų.

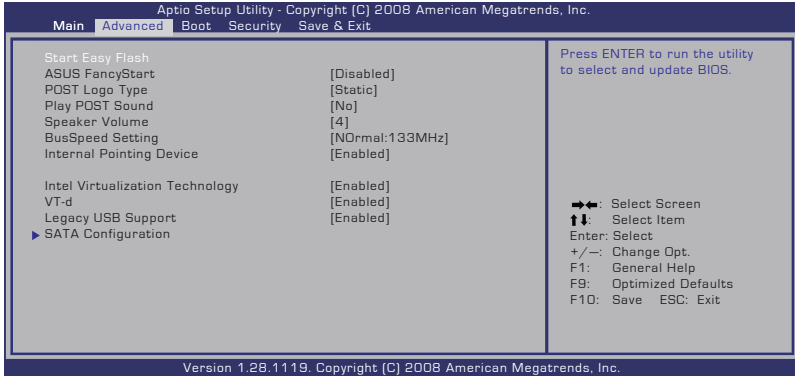

4. Raskite naujausią BIOS failą ir pradėkite atnaujinimą.

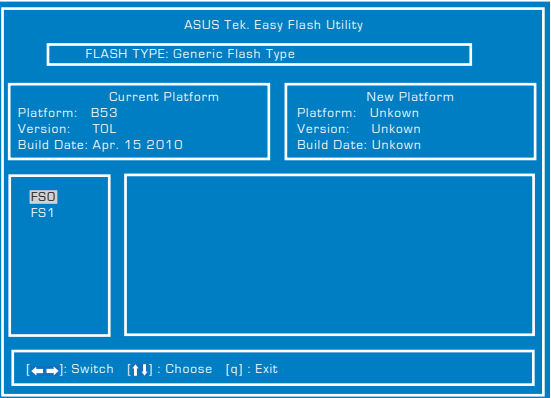

5. "Atkurti numatytąsias nuostatas" **Exit (Išeiti)** puslapyje reikia po to, kai atnaujinate (mirginate) BIOS sistemą.

# **Jūsų nešiojamojo kompiuterio atkūrimas**

# **Atkūrimo skaidinio naudojimas**

Atkūrimo skaidinys greitai atkuria jūsų nešiojamojo kompiuterio programinės įrangos pirminę veikimo būseną. Prieš naudojantis atkūrimo skaidiniu, nukopijuokite jūsų duomenų failus (tokius kaip Outlook PST failai) į USB atmintinę arba į tinklo diską ir pažymėkite bet kokią pritaikytą konfigūracijos nuostatą (tokią kaip tinklo nuostatos).

#### **Apie atkūrimo skaidinį**

Atkūrimo skaidinys yra atsarginė jūsų standžiojo disko erdvė, naudojama kompiuteryje gamintojo įdiegtos operacinės sistemos, tvarkyklių ir paslaugų programų atkūrimui.

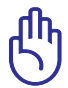

SVARBU! NETRINKITE skaidinio pavadinimu "**RECOVERY**" (ATKŪRIMAS). Atkūrimo skaidinys yra sukurtas gamintojo ir, jį ištrynus, vartotojui nepavyks jo atstatyti. Nuneškite

nešiojamąjį kompiuterį į aprobuotą ASUS techninio aptarnavimo centrą, jei turi problemų dėl atkūrimo proceso.

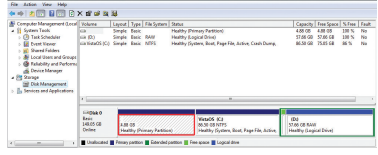

#### **Atkūrimo skaidinio naudojimas:**

- 1. Sistemos įkrovos metu spauskite mygtuką [F9].
- 2. Spauskite [Enter] (Įvesti), norėdami pasirinkti Windows Setup [EMS Enabled] (Windows sąranka [EMS aktyvus]).
- 3. Pasirinkite kalbą, kurią norite atkurti, ir spustelėkite **Toliau**.
- 4. Perskaitykite **"ASUS Preload Wizard"** (ASUS išankstinio įkėlimo vedlys) ir spauskite **Next (Toliau)**.
- 5. Pasirinkite skaidinio nuostatas ir spauskite **Next (Toliau)**. Skaidinio nuostatos:

#### **Atkuria Windows tik iki pirmojo skaidinio.**

Ši nuostata ištrins tik pirmąjį skaidinį, leisdama palikti kitus ir sukurdama naują sistemos skaidinį kaip diskas "C".

#### **Atkuria visą Windows standųjį diską.**

Ši nuostata ištrins visus standžiojo disko skaidinius ir sukurs naują sistemos skaidinį kaip diskas "C".

#### **Atkuria visą Windows standųjį diską su 2 skaidiniais.**

Ši nuostata ištrins visus standžiojo disko skaidinius ir sukurs du naujus sistemos skaidinius "C" (40%) ir "D" (60%).

6. Norėdami baigti atkūrimo procesą, vadovaukitės nuorodomis ekrane.

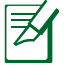

Tvarkyklių ir paslaugų programų atnaujinimui, apsilankykite www.asus.com.

## **Atnaujinimo DVD naudojimas (pasirinktuose modeliuose)**

#### **Atkūrimo DVD sukūrimas:**

- 1. Dukart spragtelėkite **AI Recovery Burner (Viso atkūrimo įrašymo įrenginys)** piktogramą Windows darbalaukyje.
- 2. Jdėkite tuščia įrašantį DVD į optinį diskasukį ir spragtelėkite **Start (Pradėti)**,

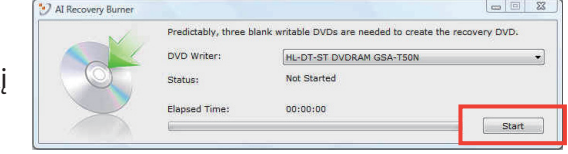

norėdami pradėti kurti sistemos atkūrimo DVD.

3. Norėdami baigti kurti atkūrimo DVD, vadovaukitės nuorodomis ekrane.

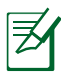

Paruoškite tris tuščius įrašančius DVD diskus sistemos atkūrimo DVD sukurti.

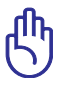

SVARBU!Prieš atkurdami nešiojamojo kompiuterio sistemą, pašalinkite išorinį standųjį diską. Anot Microsoft, jūs galite prarasti svarbius duomenis, jei atliksite Windows sąranką neteisingame diske arba suformatuosite neteisingą disko skaidinį.

#### **Atkūrimo DVD naudojimas:**

- 1. Įdėkite atkūrimo DVD į optinį diskasukį. Jūsų nešiojamojo kompiuterio maitinimas turi būti ijungtas (ON).
- 2. Paleiskite nešiojamąjį kompiuterį iš naujo ir spauskite [Esc] sistemos įkrovos metu ir pasirinkite optinį diskasukį (gali būti žymimas kaip "CD/DVD") ir spauskite [Enter] (Įvesti) sistemos įkrovai iš DVD disko pradėti.
- 3. Pasirinkite **GERAI**, kad pradėtumėte atkurti vaizdą.
- 4. Pasirinkite **GERAI**, kad patvirtintumėte sistemos atkūrimą.

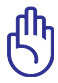

Atkūrimo metu standusis diskas perrašomas. Prieš atkurdami sistemą, būtinai pasidarykite svarbių duomenų kopijas.

5. Norėdami baigti atkūrimo procesą, vadovaukitės nuorodomis ekrane.

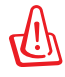

ĮSPĖJIMAS: Vykstant atkūrimo procesui netraukite lauk atkūrimo disko (nebent duotos tokios instrukcijos), nes tokiu atveju skaidiniai taps netinkami naudojimui.

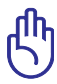

Atliekant sistemos atkūrimą, maitinimo adapteris turi būti prijungtas prie nešiojamojo kompiuterio. Dėl nestabilaus maitinimo tiekimo atkūrimas gali nepavykti.

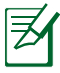

Tvarkyklių ir paslaugų programų atnaujinimui, apsilankykite ASUS tinklavietėje www.asus.com.

# **DVD-ROM diskasukio informacija**

Nešiojamasis kompiuteris teikiamas pasirinktinai su DVD-ROM diskasukiu arba CD-ROM diskasukiu. Norėdami matyti DVD vaizdo įrašų antraštes, jūs turite įdiegti savo DVD peržiūros programą. Papildoma DVD peržiūros programą galima įsigyti kartu su nešiojamuoju kompiuteriu. DVD-ROM diskasukyje galima naudoti tiek DVD, tiek CD diskus.

## **Regioninė paleidimo informacija**

DVD flimo paleidimas reikalauja MPEG2 vaizdo šifravimo, skaitmeninio AC3 garso ir CSS apsaugoto turinio šifravimo. CSS (kartais vadinamas kopijavimo apsauga) yra turinio apsaugos schemos pavadinimas, priimtas kino asociacijos siekiant apsaugoti kino turinį nuo nesankcionuoto dauginimo.

Nors CSS licenzijos išdavėjai kelia daug projekto taisyklių reikalavimų, viena aktualiausia taisyklė yra peržiūros apribojimai pagal regionus. Siekiant palengvinti geografiškai paskirstytą filmų leidybą, DVD vaizdo įrašų antraštės yra išleidžiamos specifiniams geografiniams regionams kaip aprašyta skyriuje "Regioniniai apibrėžimai". Autoriaus teisių įstatymas reikalauja, kad visi DVD filmai būtų ribojami konkrečiam regionui (dažniausia užšifruojami pagal regioną, kuriame jais prekiaujama). Nors DVD filmų turinys gali būti leidžiamas keliems regionams, CSS projekto taisyklės reikalauja, kad bet kokia sistema, galinti paleisti CSS užšifruotą turinį, galėtų transliuoti tik vienam regionui skirtus filmus.

Regioninės nuostatos gali būti keičiamos iki penkių kartų, naudojantis peržiūros programa, tada galima žiūrėti DVD filmus pagal paskutiniuo regiono nuostatą. Regiono kodo keitimas po to pareikalaus atstatyti gamyklines nuostatas, kurios garantiniam aptarnavimui nepriklauso. Jei reikia gamyklinių nuostatų atstatymo, kompiuterio siuntimo ir paties atstatymo išlaidas dengia vartotojas.

#### **Regioniniai apibrėžimai**

#### **1 Regionas**

Kanada, JAV, JAV teritorijos

#### **2 Regionas**

Čekija, Egiptas, Suomija, Prancūzija, Vokietija, Persijos įlankos valstybės, Vengrija, Islandija, Iranas, Irakas, Airija, Italija, Japonija, Nyderlandai, Norvegija, Lenkija, Portugalija, Saudo Arabija, Škotija, Pietų Afrika, Ispanija, Švedija, Šveicarija, Sirija, Turkija, JK, Graikija, buvusios Jugoslavijos valdtybės, Slovakija.

#### **3 Regionas**

Birma, Indonezija, Pietų Korėja, Malaizija, Filipinai, Singapūras, Taivanis, Tailandas, Vietnamas

#### **4 Regionas**

Australija, Karibai (Išskyrus JAV teritoriją), Centrinė Amerika, Naujoji Zelandija, Ramiojo vandenyno salos, Pietų Amerika

#### **5 Regionas**

NVS, Indija, Pakistanas, likusi Afrijos dalis, Rusija, Pietų Korėja

#### **6 Regionas**

Kinija

# **Vidiniams modemams taikomų standartų atitiktis**

Nešiojamojo kompiuterio su vidiniu modemu modelis atitinka JATE (Japonija), FCC (JAV, Kanada, Korėja, Taivanas) ir CTR21 standartus. Vidinis modemas patvirtintas pagal Europos Tarybos sprendimą 98/482/EB dėl paneuropinio bendrojo galinių įrenginių prijungimo prie analoginių viešųjų komutuojamų telefono tinklų (angl. PSTN). Tačiau dėl skirtingų, įvairiose šalyse pateikiamų PSTN sąlygų šis patvirtinimas pats savaime nesuteikia besąlygiškos sėkmingo veikimo garantijos kiekviename PSTN tinklo galinio įrenginio taške. Kilus problemų, pirmiausia susisiekite su savo įrenginio tiekėju.

## **Apžvalga**

1998 m. rugpjūčio 4 d. EB oficialiajame leidinyje buvo paskelbtas Europos Tarybos sprendimas dėl CTR 21. CTR 21 taikomas visiems ne balso galiniams įrenginiams su DTMF rinkimo sistemomis, kurie yra skirti prijungti prie PSTN (analoginių viešųjų komutuojamų telefono tinklų).

CTR 21 (Bendrasis techninis reglamentas) dėl galinių įrenginių (išskyrus balso telefonijos pagrįstų atvejų paslaugas palaikančius galinius įrenginius) prijungimo prie analoginių viešųjų komutuojamų telefono tinklų, kai tinklo adresavimas, jei jis teikiamas, atliekamas dvitone daugiadažne (DTMF) signalizavimo sistema.

## **Tinklo suderinamumo deklaracija**

Pareiškimas, kurį gamintojas privalo pateikti informuotajai institucijai ir pardavėjui: "Ši deklaracija apima tinklus, su kuriais šis įrenginys skirtas dirbti, ir bet kokius nurodytus tinklus, su kuriais šis įrenginys gali turėti bendrų veikimo sunkumų."

#### **Tinklo suderinamumo deklaracija**

Pareiškimas, kurį gamintojas privalo pateikti vartotojui: "Ši deklaracija apima tinklus, su kuriais šis įrenginys skirtas dirbti, ir bet kokius nurodytus tinklus, su kuriais šis įrenginys gali turėti bendrų veikimo sunkumų. Gamintojas pareiškime taip pat aiškiai nurodo atvejus, kai tinklo suderinamumas priklauso nuo fizinių nustatymų ir pakeistų programinės įrangos parametrų. Be to, gamintojas pataria vartotojui, kad šis, norėdamas naudoti šį įrenginį kitame tinkle, susisiektų su pardavėju."

Iki šiol informuotoji institucija CETECOM, naudodama CTR 21, paskelbė keletą paneuropinių patvirtinimų. Rezultatas - sukurti pirmieji Europos modemai, kuriems nereikia kontrolės patvirtinių įvairiose Europos šalyse.

#### **Bebalsė įranga**

Tai gali būti atsakikliai ir telefonai su garsiakalbiais, taip pat modemai, fakso aparatai, automatiniai rinkikliai ir avarinių signalų sistemos. Neįtraukiama įranga, kurios galutiniam vartotojui pateikiamos kalbos kokybė yra kontroliuojama reglamentais (pvz., telefonai su telefonų rageliais, o kai kuriose šalyse ir belaidžiai telefonai).

#### **Šioje lentelėje pateiktos šalys, kuriose šiuo metu galioja CTR21 standartas.**

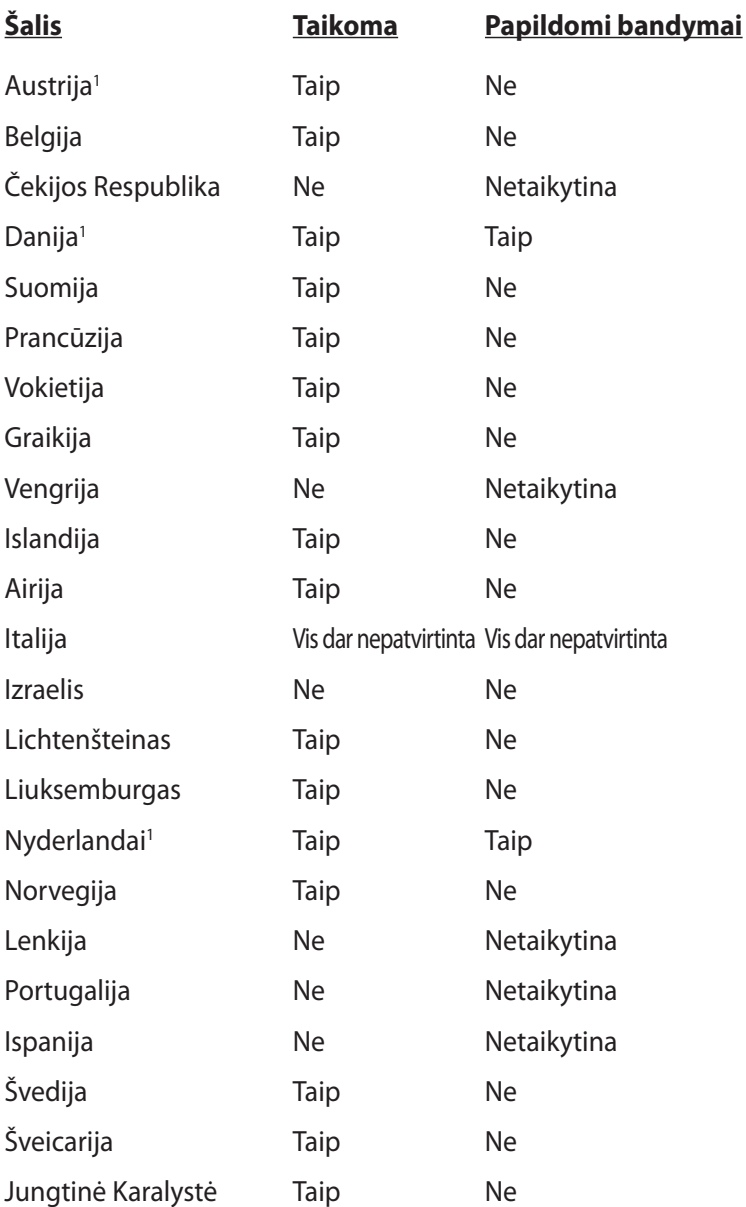

Šie duomenys nukopijuoti iš CETECOM ir pateikti be jokių įsipareigojimų. Šios lentelės naujinimus rasite tinklapyje http://www. cetecom.de/technologies/ctr\_21.html

1 Nacionaliniai reikalavimai taikomi tik tuo atveju, jeigu įrenginyje gali būti naudojamas impulsinis numerio rinkimas (gamintojai gali pateikti vartotojo vadove, kad įrenginys skirtas tik DTMF impulsų siuntimui, tuomet papildomų bandymų atlikti nereikia).

Nyderlanduose nuosekliajam jungimui ir skambintojo ID įrenginiams būtina atlikti papildomus bandymus.

# **Pagrindinė informacija ir saugos nuorodos**

## **Federalinės komunikacijų komisijos (FCC) pareiškimas**

Šis įrenginys atitinka FCC taisyklių 15 dalį. Veikimas priklauso nuo šių dviejų sąlygų:

- Šis įrenginys negali sukelti kenksmingų trikdžių ir
- Šis įrenginys turi priimti bet kokius gaunamus trikdžius, tame tarpe ir galinčius sukelti nepageidaujamą veikimą.

Ši įranga buvo patikrinta ir nustatyta, kad ji atitinka B klasės skaitmeniniams įrenginiams taikomas ribas, pagal FCC taisyklių 15 dalį. Šios ribos sukurtos siekiant užtikrinti protingą apsaugą nuo kenksmingų trikdžių diegint gyvenamosiose patalpose. Ši įranga generuoja, naudoja ir gali spinduliuoti radijo dažnių energiją, todėl gali sukelti žalingus radijo ryšiui trikdžius, jei sumontuota ir naudojama ne pagal šį naudojimo vadovą. Tačiau negalime garantuoti, kad trikdžių nepasitaikys priklausomai nuo konkretaus diegimo. Jei ši įranga trikdo radijo ar televizijos signalo gavimą, tai nustatysite įjungdami ir išjungdami įrangą, rekomenduojame pašalinti trikdį vienu iš toliau išvardintų būdų:

- Perorientuokite gavimo anteną arba pakeiskite jos buvimo vietą.
- Padidinkite atstumą tarp įrangos ir imtuvo.
- Įjunkite įrangą į kitą grandinės lizdą nei imtuvas.
- Paprašykite atstovo arba patyrusio radijo / televizijos techniko pagalbos.

Ekranuotų maitinimo kabelių naudojimas yra reikalaujamas sutinkamai su FCC spinduliuotės ribų reikalavimais bei siekiant išvengti šalia esančių radijo ar televizijos signalų trikdžių. Būtina naudoti tik tiekiamą maitinimo kabelį. Naudokite tik ekranuotus kabelius, prie šios įrangos jungdami įvesties/išvesties įrenginius. Įspėjame jus, kad keitimai arba modifikacijos, kurių aiškiai nepatvirtino šalys, atsakingos už atitiktį, gali atšaukti teisę dirbti su įranga.

(Perspausdinta iš Federalinio reglamento kodekso #47, dalis 15.193, 1993. Vašingtonas DC: Federalinio registro biuras, Nacionaliniai archyvas ir Registrų administracija, JAV Valstybinė leidykla.)

# **FCC radijo dažnio (RF) poveikio įspėjimo pareiškimas**

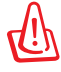

Bet kokie keitimai arba modifikacijos, kurių aiškiai nepatvirtino šalys, atsakingos už atitiktį, gali atšaukti teisę dirbti su įranga. Gamintojas tvirtina, kad šio įrenginio 2.4GHz dažnio kanalai ribojami nuo 1 iki 11 pagal specialią JAV kontroliuojamą mikroprogramą.

Ši įranga atitinka FCC radijo dažnio poveikio ribas, nustatytas nekontroliuojamai aplinkai. Siekiant atitikti FCC radijo dažnio poveikio reikalavimus, signalo perdavimo metu venkite tiesioginio kontakto su perdavimo antena. Galutiniai vartotojai turi vadovautis specialiomis naudojimo instrukcijomis siekiant atitikti radijo dažnio poveikio reikalavimus.

# **Atitikties deklaracija R&TTE Direktyva (1999/5/EC)**

Toliau nurodyti punktai yra galutinai suformuluoti ir laikomi aktualia ir pakankama informacija R&TTE (radijo ir telekomunikacijų terminalų įranga) direktyvai:

- Pagrindiniai reikalavimai kaip nurodyta [3 punkte]
- Sveikatos ir saugos reikalavimai kaip nurodyta [3.1a punkte]
- Elektros saugos tikrinimas pagal [EN 60950]
- Elektromagnetinio suderinamumo apsaugos reikalavimai kaip nurodyta [3.1b punkte]
- Elektromagnetinio suderinamumo tikrinimas pagal [EN 301 489-1] ir [EN 301 489-17]
- Efektyvus radijo spektro panaudojimas kaip nurodyta [3.2 punkte]
- Radijo patikros komplektai pagal [EN 300 328-2]

# **Žymėjimas CE ženklu**

# $\epsilon$

#### Prietaisų, neturinčių belaidžio LAN / "Bluetooth" funkcijų **žymėjimas CE ženklu**

Atvežtinė šio prietaiso versija atitinka EEB direktyvų 2004/108/EB (Direktyva dėl elekromagnetinio suderinamumo) ir 2006/95/EB (Žemos įtampos direktyva) reikalavimus.

# CEO

#### Prietaisų, turinčių belaidžio LAN / "Bluetooth" funkcijas **žymėjimas CE ženklu**

Šis prietaisas atitinka Europos Parlamento ir Komisijos 1999 m. kovo 9 d. Direktyvos 1999/5/EB, taikomos radijo ryšio ir telekomunikacijų įrangai bei abipusiam atitikties pripažinimui, reikalavimus.

# **IC Radiacijos poveikio pareiškimas Kanadai**

Ši įranga atitinka IC radiacijos poveikio ribas, nustatytas nekontroliuojamai aplinkai. Siekiant atitikti IC radijo dažnio poveikio reikalavimus, signalo perdavimo metu venkite tiesioginio kontakto su perdavimo antena. Galutiniai vartotojai turi vadovautis specialiomis naudojimo instrukcijomis siekiant atitikti radijo dažnio poveikio reikalavimus.

Įrangos veikimas vadovaujasi šiomis dviem sąlygomis:

- Šis įrenginys negali sukelti trikdžių ir
- Šis įrenginys turi priimti bet kokius gaunamus trikdžius, tame tarpe ir galinčius sukelti nepageidaujamą veikimą.

Siekiant išvengti radijo ryšio trikdžių licenzijuotoms paslaugoms (t.y. bendras kanalas su mobiliosiomis satelitinėmis sistemomis) šis įrenginys skirtas darbui patalpoje ir toliau nuo langų siekiant maksimalaus ekranavimo. Licenzija reikalinga montuojant įrangą (arba jos perdavimo anteną) lauke.
## **Bevielio veikimo kanalas skirtingiems domenams**

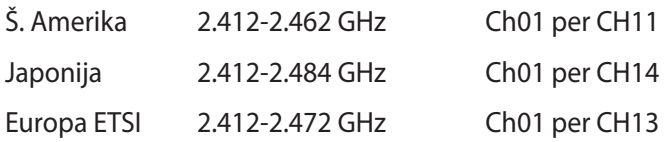

#### **Prancūzijos apribotas bevielio dažnio diapazonas**

Kai kuriose Prancūzijos srityse yra ribojamas dažnių diapazonas. Blogiausiu atveju maksimalus aprobuotas galingumas patalpoje yra:

- 10mW visam 2.4 GHz diapazonui (2400 MHz–2483.5 MHz)
- 100mW dažniams tarp 2446.5 MHz ir 2483.5 MHz

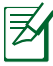

Kanalai 10 ir 13 imtinai veikia nuo 2446.6 MHz iki 2483.5 MHz diapazone.

Yra keletas galimybių darbui lauke: Privačioje nuosavybėje arba privačioje tarnautojų nuosavybėje įrenginio naudojimas vadovaujasi preliminaria Gynybos ministerijos aprobacijos procedūra esant maksimaliai 100mW aprobuotai galiai 2446.5–2483.5 MHz diapazone. Dirbti lauke viešoje teritorijoje draudžiama.

Toliau nurodytuose regionuose visam 2.4 GHz diapazonui:

- Maksimalus aprobuotas galingumas patalpoje yra 100mW
- Maksimalus aprobuotas galingumas lauke yra 10mW

Regionai, kuriuose 2400–2483.5 MHz diapazono naudojimas yra leistinas su EIRP esant mažesniam nei 100mW galingumui viduje ir mažesniam nei 10mW lauke.

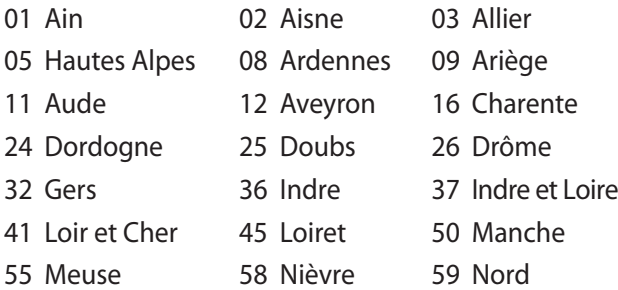

- 60 Oise 61 Orne
- 
- 66 Pyrénées Orientales 67 Bas Rhin
- 
- 71 Saône et Loire 75 Paris
- 82 Tarn et Garonne 84 Vaucluse
- 88 Vosges 89 Yonne
- 90 Territoire de Belfort 94 Val de Marne
- 
- 63 Puy du Dôme 64 Pyrénées Atlantique
	-
- 68 Haut Rhin 70 Haute Saône
	-
	-
	-
	-

Panašu, kad šis reikalavimas laikui bėgant keičiasi, suteikiant galimybę jums naudoti bevielio LAN plokštę daugiau Prancūzijos regionų. Patikrinkite ART naujausią informaciją (www.arcep.fr).

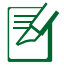

Jūsų WLAN plokštė perduoda mažesniu nei 100mW, bet didesniu nei 10mW galingumu.

## **UL saugos pranešimai**

Reikalaujama į UL 1459 aprėptį patenkantiems telekomunikacijų (telefoniniams) mechanizmams, kurie bus elektriškai jungiami prie telekomunikacijų tinklo, kurio darbinė įtampa su įžeminimu neviršija 200V piko, 300V nuo piko iki piko amplitudės ir 105Vrms, ir yra montuojami ar naudojami pagal Nacionalinį elektros kodeksą (NFPA 70).

Naudojant nešiojamojo kompiuterio modemą, visada būtina vadovautis pagrindiniais saugos reikalavimais siekiant sumažinti gaisro, elektros smūgio ir žalos žmonėms riziką, įskaitant:

- Nedirbkite nešiojamuoju kompiuteriu prie vandens, pvz., šalia vonios, vandens rezervuaro, virtuvės kriauklės arba užmerktų skalbinių, drėgname rūsyje ar šalia plaukimo baseino.
- Nedirbkite nešiojamuoju kompiuteriu griaustinio metu. Dėl žaibavimo atsiranda nuotolinio elektros smūgio rizika.
- Nedirbkite nešiojamuoju kompiuteriu, jei patalpoje įvyko dujų nuotėkis.

Reikalaujama UL 1642, apimančio pirmines (be pakartotinio įkrovimo) ir antrines (su pakartotiniu įkrovimu) ličio baterijas, naudojamas kaip gaminio maitinimo šaltinis. Šių baterijų sudėtyje yra metalo ličio arba ličio lydinio, arba ličio jonų, ir jos gali būti sudarytos iš vieno elektrocheminio elemento arba dviejų ar daugiau nuosekliai/paraleliai (ar abu atvejai) sujungtų elementų, kurie paverčia cheminę energiją į elektros energiją dėka negrįžtamosios ar grįžtamosios cheminės reakcijos.

- Nedeginkite nešiojamo kompiuterio baterijos įtaiso, norėdami jį utilizuoti, nes gali kilti sprogimo pavojus. Patikrinkite vietinius reglamentus dėl galimų specialiųjų utilizacijos nuostatų siekdami sumažinti žalos žmogui riziką dėl gaisro ar sprogimo.
- Nenaudokitekitų įrenginių maitinimo adapterių ar baterijų, siekdami sumažinti žalos žmogui riziką dėl gaisro ar sprogimo. Naudokite tik UL sertifikuotus maitinimo adapterius, tiekiamus gamintojo ar aprobuoto pardavėjo.

### **Maitinimo saugos reikalavimas**

Gaminiai, kurių sunaudojama elektros srovė siekia iki 6A ir kurie sveria daugiau nei 3 kg, privalo turėti patvirtintus maitinimo kabelius, aukštesnės kategorijos arba lygius šiems: H05VV-F, 3G, 0.75 $\textsf{mm}^2$  arba H05VV-F, 2G, 0.75 $\textsf{mm}^2$ .

### **Įspėjimai dėl TV imtuvo (pasirinktuose modeliuose)**

Pastaba CATV sistemos montuotojui – Šiuo priminimu norima atkreipti CATV sistemų montuotojų dėmesį į Nacionalinio elektros kodekso 820-93 straipsnius, kuriuose pateikiama informacija, kaip teisingai atlikti įžeminimą, ypač akcentuojant, kad bendraašio kabelio skydas turi būti prijungtas prie pastato įžeminimo sistemos praktiniam pritaikymui reikiamu atstumu iki kabelio įvado taško.

# **REACH**

Sutinkamai su REACH (Chemikalų registracijos, įvertinimo, autorizacijos ir apribojimo) reglamento teisine baze, mūsų gaminio sudėtyje esančios cheminės medžiagos nurodytos ASUS REACH tinklavietėje http://csr.asus.com/english/REACH.htm.

### **Įspėjimas dėl ličio naudojimo Šiaurės šalims (ličio jonų baterijoms)**

CAUTION! Danger of explosion if battery is incorrectly replaced. Replace only with the same or equivalent type recommended by the manufacturer. Dispose of used batteries according to the manufacturer's instructions. (English)

ATTENZIONE! Rischio di esplosione della batteria se sostituita in modo errato. Sostituire la batteria con un una di tipo uguale o equivalente consigliata dalla fabbrica. Non disperdere le batterie nell'ambiente. (Italian)

VORSICHT! Explosionsgefahr bei unsachgemäßen Austausch der Batterie. Ersatz nur durch denselben oder einem vom Hersteller empfohlenem ähnlichen Typ. Entsorgung gebrauchter Batterien nach Angaben des Herstellers. (German)

ADVARSELI! Lithiumbatteri - Eksplosionsfare ved fejlagtig håndtering. Udskiftning må kun ske med batteri af samme fabrikat og type. Levér det brugte batteri tilbage til leverandøren. (Danish)

VARNING! Explosionsfara vid felaktigt batteribyte. Använd samma batterityp eller en ekvivalent typ som rekommenderas av apparattillverkaren. Kassera använt batteri enligt fabrikantens instruktion. (Swedish)

VAROITUS! Paristo voi räjähtää, jos se on virheellisesti asennettu. Vaihda paristo ainoastaan laitevalmistajan sousittelemaan tyyppiin. Hävitä käytetty paristo valmistagan ohjeiden mukaisesti. (Finnish)

ATTENTION! Il y a danger d'explosion s'il y a remplacement incorrect de la batterie. Remplacer uniquement avec une batterie du mêre type ou d'un type équivalent recommandé par le constructeur. Mettre au rebut les batteries usagées conformément aux instructions du fabricant. (French)

ADVARSEL! Eksplosjonsfare ved feilaktig skifte av batteri. Benytt samme batteritype eller en tilsvarende type anbefalt av apparatfabrikanten. Brukte batterier kasseres i henhold til fabrikantens instruksjoner. (Norwegian)

標準品以外の使用は、危険の元になります。交換品を使用する場合、製造者 に指定されるものを使って下さい。製造者の指示に従って処理して下さい。 (Japanese)

ВНИМАНИЕ! При замене аккумулятора на аккумулятор иного типа возможно его возгорание. Утилизируйте аккумулятор в соответствии с инструкциями производителя. (Russian)

## **Optinio diskasukio saugos informacija**

#### **Lazerio saugos informacija**

Vidiniai ar išoriniai optiniai diskasukiai, parduodami su šiuo nešiojamuoju kompiuteriu, turi 1 KLASĖS LAZERINĮ PRODUKTĄ.

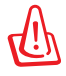

ĮSPĖJIMAS! Atliekant pakeitimus ar procedūras, kitokias nei aprašomos šiame vadove, kyla pavojingo lazerio sprogimo pavojus. Nebandykite išardyti optinio diskasukio. Saugos sumetimais, optinio disko priežiūra turi atlikti tik aprobuotas techninės priežiūros teikėjas.

# **Priežiūros įspėjimo lipdukas**

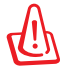

SVARBU! NEMATOMA LAZERIO SPINDULIUOTĖ ESANT ATIDARYTAM ĮRENGINIUI. NEŽIŪRĖKITE Į SPINDULĮ ARBA ŽIŪRĖKITE TIESIOGIAI NAUDODAMIESI OPTINĖMIS PRIEMONĖMIS.

# **CDRH Reglamentai**

JAV Maisto ir vaistų administracijos įrenginių ir radiologijos centras (CDRH) 1976 m. rugpjūčio 2 d. priėmė reglamentus dėl lazerinių gaminių. Šie reglamentai taikomi lazeriniams produktams, pagamintiems nuo 1976 m. rugpjūčio 1 d. Atitiktis būtina Jungtinių valstijų rinkoje siūlomiems gaminiams.

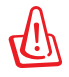

ĮSPĖJIMAS! Naudodami valdiklius ar reguliatorius, taip pat atlikdami veiksmus kitaip, negu nurodyta šiame vadove arba lazerinio gaminio montažo vadove, galite patirti pavojingą radiacijos poveikį.

## **"Macrovision" korporacijos įspėjimas apie produktą**

Šiame gaminyje yra autorių teisių ginama technologija, saugoma JAV patentų ir kitų intelektinės nuosavybės teisių, valdomų "Macrovision " korporacijos ir kitų šių teisių savininkų. Šios autorių teisių ginamos technologijos gali būti naudojamos tik leidus "Macrovision", jos yra skirtos tik namų naudojimui arba tik kitiems ribotiems peržiūros tikslams, nebent būtų gautas "Macrovision" leidimas naudoti kitaip. Draudžiamas reversinis keitimas arba išardymas.

#### **CTR 21 patvirtinimas (nešiojamajam kompiuteriui su įtaisytu modemu)**

**Danish** »Udstyret er i henhold til Rådets beslutning 98/482/EF EU-godkendt til at blive opkoblet på de offentlige telefonnet som enkeltforbundet terminal. På grund af forskelle mellem de offentlige telefonnet i de forskellige lande giver godkendelsen dog ikke i sig selv ubetinget garanti for, at udstyret kan fungere korrekt på samtlige nettermineringspunkter på de offentlige telefonnet. I tilfælde af problemer bør De i første omgang henvende Dem til leverandøren af udstyret.« "Dit apparaat is goedgekeurd volgens Beschikking 98/482/EG van de Raad voor de pan-Europese **Dutch** aansluiting van enkelvoudige eindapparatuur op het openbare geschakelde telefoonnetwerk (PSTN). Gezien de verschillen tussen de individuele PSTN's in de verschillende landen, biedt deze goedkeuring op zichzelf geen onvoorwaardelijke garantie voor een succesvolle werking op elk PSTN-netwerkaansluitpunt. Neem bij problemen in eerste instantie contact op met de leverancier van het apparaat.". 'The equipment has been approved in accordance with Council Decision 98/482/EC for pan-European **English** single terminal connection to the public switched telephone network (PSTN). However, due to differences between the individual PSTNs provided in different countries, the approval does not, of itself, give an unconditional assurance of successful operation on every PSTN network termination point In the event of problems, you should contact your equipment supplier in the first instance.' **Finnish** "Tämä laite on hyväksytty neuvoston päätöksen 98/482/EY mukaisesti liitettäväksi yksittäisenä laitteena yleiseen kytkentäiseen puhelinverkkoon (PSTN) EU:n jäsenvaltioissa. Eri maiden yleisten kytkentäisten puhelinverkkojen välillä on kuitenkin eroja, joten hyväksyntä ei sellaisenaan takaa häiriötöntä toimintaa kaikkien yleisten kytkentäisten puhelinverkkojen liityntäpisteissä. Ongelmien ilmetessä ottakaa viipymättä yhteyttä laitteen toimittajaan." «Cet équipement a reçu l'agrément, conformément à la décision 98/482/CE du Conseil, concernant la **French** connexion paneuropéenne de terminal unique aux réseaux téléphoniques publics commutés (RTPC). Toutefois, comme il existe des différences d'un pays à l'autre entre les RTPC, l'agrément en soi ne constitue pas une garantie absolue de fonctionnement optimal à chaque point de terminaison du réseau RTPC. En cas de problème, vous devez contacter en premier lieu votre fournisseur.» "Dieses Gerät wurde gemäß der Entscheidung 98/482/EG des Rates europaweit zur Anschaltung als **German** einzelne Endeinrichtung an das öffentliche Fernsprechnetz zugelassen. Aufgrund der zwischen den öffentlichen Fernsprechnetzen verschiedener Staaten bestehenden Unterschiede stellt diese Zulassung an sich jedoch keine unbedingte Gewähr für einen erfolgreichen Betrieb des Geräts an jedem Netzabschlußpunkt dar. Falls beim Betrieb Probleme auftreten, sollten Sie sich zunächst an ihren Fachhändler wenden." «Ο εξοπλισμός έχει εγκριθεί για πανευρωπαϊκή σύνδεση μεμονωμέου τερματικού με το δημόσιο **Greek** τηλεφωνικό δίκτυο μεταγωγής (PSTN), σύμφωνα με την απόφαση 98/482/ΕΚ του Συμβουλίου ωστόσο, επειδή υπάρχουν διαφορές μεταξύ των επιμέρους PSTN που παρέχονται σε διάφορες χώρες, η έγκριση δεν παρέχει αφ' εαυτής ανεπιφύλακτη εξασφάλιση επιτυχούς λειτουργίας σε κάθε σημείο απόληξης του δικτύου PSTN. Εάν ανακύψουν προβλήματα, θα πρέπει κατ' αργάς να απευθύνεστε στον προμηθευτή του εξοπλισμού  $\sigma$ ας. **Italian** «La presente apparecchiatura terminale è stata approvata in conformità della decisione 98/482/CE del Consiglio per la connessione paneuropea come terminale singolo ad una rete analogica PSTN. A causa delle differenze tra le reti dei differenti paesi, l'approvazione non garantisce però di per sé il funzionamento corretto in tutti i punti di terminazione di rete PSTN. In caso di problemi contattare in primo luogo il fornitore del prodotto.»

«Este equipamento foi aprovado para ligação pan-europeia de um único terminal à rede telefónica **Portuguese**pública comutada (RTPC) nos termos da Decisão 98/482/CE. No entanto, devido às diferenças existentes entre as RTPC dos diversos países, a aprovação não garante incondicionalmente, por si só, um funcionamento correcto em todos os pontos terminais da rede da RTPC.

> Em caso de problemas, deve entrar-se em contacto, em primeiro lugar, com o fornecedor do equipamento.

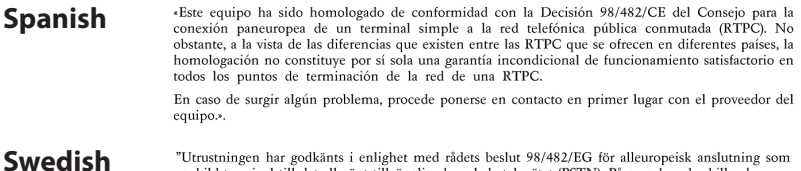

"Utrustningen har godkänts i enlighet med rådets beslut 98/482/EG för alleuropeisk anslutning som<br>enskild terminal till det allmänt tillgängliga kopplade telenätet (PSTN). På grund av de skillnader som<br>finns mellan telenät

Om problem uppstår bör ni i första hand kontakta leverantören av utrustningen."

# **Europos Sąjungos ekologinis ženklas**

Šiam nešiojamajam kompiuteriui suteiktas ES "Gėlės" ženklas, o tai reiškia, kad gaminiui būdingos šios savybės:

- 1. Mažesnis energijos suvartojimas naudojimo metu ir veikiant pristabdymo režimu.
- 2. Ribotai naudojami toksiški sunkieji metalai.
- 3. Ribotai naudojamos aplinkai ir sveikatai kenksmingos medžiagos.
- 4. Sumažintas natūraliųjų išteklių naudojimas, skatinant perdirbima.
- 5. Sukurtas taip, kad būtų lengva naujovinti, o tarnavimo laikas pailgėtų tiekiant suderinamas atsargines dalis, kaip antai elementai, maitinimo mazgai, klaviatūra, atmintis ir, jei yra, CD ar DVD įrenginys.
- 6. Sumažintas kietų atliekų kiekis vykdant grąžinimo atgal politiką.

Daugiau informacijos apie ES "Gėlės" ženklą rasite Europos Sąjungos ekologinio ženklo svetainėje adresu http://www.ecolabel.eu.

## **ENERGY STAR programos reikalavimus atitinkantis gaminys**

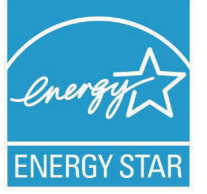

ENERGY STAR yra bendra JAV Aplinkos apsaugos agentūros ir JAV Energetikos departamento programa, padedanti visiems taupyti pinigus ir saugoti aplinką pasitelkiant energiją taupančius gaminius ir veiklą.

Visi ENERGY STAR logotipu pažymėti ASUS gaminiai atitinka programos ENERGY STAR standartus, o energijos taupymo funkcija yra įjungta kaip numatytoji nuostata. Monitorius ir kompiuteris automatiškai perjungiami į laukimo režimą, jeigu per 15 arba 30 minučių vartotojas neatlieka jokio veiksmo.. Norėdami pažadinti kompiuterį, spustelėkite pelę arba paspauskite bet kurį klaviatūros klavišą.

Išsamios informacijos apie energijos valdymą ir šio naudą aplinkai rasite apsilankę adresu http://www.energy.gov/powermanagement. Be to, daugiau informacijos apie bendrą ENERGY STAR programą rasite adresu http://www.energystar.gov.

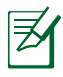

Funkcija "Energy Star" NEPALAIKOMA gaminiuose, kurie veikia " Freedos" ir "Linux" pagrindu.

## **Pasaulinių aplinkos apsaugos reglamentų atitiktis ir deklaracija**

Kurdama ir gamindama mūsų produktus, bendrovė ASUS laikosi ekologinio projektavimo principų ir užtikrina, kad kiekvienas ASUS gaminio eksploatavimo etapas atitinka pasaulinius aplinkos apsaugos reikalavimus. Be to, laikydamasi reglamentų reikalavimų, ASUS atskleidžia atitinkamą informaciją.

Apsilankę svetainėje adresu http://csr.asus.com/english/Compliance. htm, rasite informaciją, kurią ASUS atskleidžia pagal reglamentų, kuriais ji vadovaujasi, reikalavimus:

**Japonijos JIS-C-0950 medžiagų deklaracijos EU REACH SVHC Korėjos RoHS Švedijos energetikos įstatymai**

## **ASUS gaminių perdirbimas/Atliekų grąžinimo paslaugos**

ASUS perdirbimo ir atliekų grąžinimo programos išplaukia iš mūsų įsipareigojimo laikytis aukščiausių aplinkos apsaugos standartų. Manome, jog suteikiame jums galimybę atsakingai perdirbti mūsų gaminius, elementus, kitus komponentus, taip pat pakavimo medžiagas. Išsamesnės informacijos apie perdirbimą įvairiuose regionuose rasite apsilankę svetainėje adresu http://csr.asus.com/ english/Takeback.htm.

# **Autorių teisių informacija**

Jokia šio vadovo dalis, įskaitant joje aprašomus gaminius ir programas, negali būti dauginama, perduodama, kopijuojama, įtraukiama į paieškos sistemas ar verčiama į kitas kalbas bet kokia forma ir bet kokiomis priemonėmis, išskyrus dokumentaciją, kurią laiko vartotojas kaip atsarginę, be specialaus raštiško ASUSTeK Computer Inc. ("ASUS") leidimo.

ASUS PATEIKIA ŠĮ VADOVĄ "KAIP TOKĮ" BE JOKIOS GARANTIJOS, TIEK TIKSLIAI SUFORMULUOTOS AR NUMANOMOS, ĮSKAITANT, TAČIAU NEAPSIRIBOJANT NUMANOMOMIS GARANTIJOMIS AR KOMERCINIO PANAUDOJIMO SĄLYGOMIS BEI PRITAIKYMU SPECIALIEMS TIKSLAMS. ASUS KOMPANIJOS VADOVAI, TARNAUTOJAI, DARBUOTOJAI AR ATSTOVAI NIEKADA NĖRA ATSAKINGI UŽ BET KOKIĄ NETIESIOGINĘ, SPECIALIĄ, ATSITIKTINĘ AR DĖL TAM TIKRŲ PRIEŽASČIŲ SUSIDARIUSIĄ ŽALĄ (ĮSKAITANT PELNO PRARADIMO NUOSTOLĮ, SANDORIO NUOSTOLĮ, NAUDOJIMO AR DUOMENŲ PRARADIMO NUOSTOLĮ, VERSLO NUTRŪKIMĄ IR PAN) NET JEI ASUS IR BUVO PRANEŠTA APIE TOKIŲ NUOSTOLIŲ, ATSIRANDANČIŲ DĖL BET KOKIŲ ŠIO VADOVO AR GAMINIO TRŪKUMŲ AR KLAIDŲ, GALIMYBĘ.

Šiame vadove minimi gaminiai ir kompanijų pavadinimai gali būti arba nebūti registruotais prekių ženklais ar jų atitinkamų kompanijų autorių teisėmis, ir yra naudojami tik kaip pagalba turėtojui atpažinimo ar paaiškinimo tikslams, be jokios pažeidimo intencijos.

ŠIAME VADOVE NURODYTI TECHNINIAI DUOMENYS IR INFORMACIJA YRA SKIRTI TIK INFORMACINIAMS TIKSLAMS, IR GALI BŪTI KEIČIAMI BET KOKIU METU BE IŠANKSTINIO PRANEŠIMO, IR NETURI BŪTI TRAKTUOJAMI KAIP ASUS ISIPAREIGOJIMAS. ASUS NEAPSIIMA JOKIOS ATSAKOMYBĖS DĖL BET KOKIŲ KLAIDŲ AR NETIKSLUMŲ, GALĖJUSIŲ ATSIRASTI ŠIAME VADOVE, ĮSKAITANT INFORMACIJĄ APIE JAME APRAŠOMUS GAMINIUS IR PROGRAMINĘ ĮRANGĄ.

#### **Autoriaus teisės © 2011 ASUSTeK Computer Inc. Visos teisės saugomos.**

# **Atsakomybės apribojimas**

Gali būti tokių aplinkybių, kai dėl ASUS kaltės ar kitų įsipareigojimų, jus turite teisę reikalauti ASUS padengti nuostolius. Kiekvienu tokiu atveju, nepaisant pagrindo, kuriuo vadovaudamiesi jūs turite teisę reikalauti iš ASUS padengti nuostolius, ASUS yra atsakingas ne daugiau nei dėl žalos, atsiradusios įvykus kūno sužalojimui (įskaitant mirtį), įvykus nekilnojamojo turto ir kilnojamojo asmeninio turto sugadinimui; arba dėl kitos faktinės ir tiesioginės žalos, atsiradusios dėl teisinių prievolių nevykdymo ar neveikimo pagal šį garantinį lapą, kiek tai apima kiekvieno gaminio nurodytą sutartinę kainą.

ASUS bus atsakingas tik už arba atlygins tik tuos nuostolius, žalą ar pretenzijas, kurios yra apibrėžtos sutartyje, civilinės teisės pažeidimų kodekse arba įstatyme pagal šį garantinį lapą.

Šis apribojimas taip pat taikomas ASUS tiekėjams ir prekybos atstovams. Tai daugiausia už ką ASUS, jo tiekėjai ir prekybos atstovai yra visi kartu atsakingi.

ESANT BET KOKIOMS APLINKYBĖMS ASUS NEATSAKO UŽ: (1) TREČIŲJŲ ŠALIŲ PRETENZIJAS DĖL JŪSŲ PADARYTOS ŽALOS; (2) JŪSŲ DUOMENŲ AR ĮRAŠŲ PRARADIMO AR SUGADINIMO; ARBA (3) SPECIALIŲ, ATSITIKTINIŲ AR NETIESIOGINIŲ NUOSTOLIŲ ARBA KITŲ SU TUO SUSIJUSIŲ EKONOMINIŲ NUOSTOLIŲ (ĮSKAITANT PELNO IR SANTAUPŲ PRARADIMĄ), NET JEI ASUS, JO TIEKĖJAI AR PREKYBOS ATSTOVAI YRA INFORMUOTI APIE TOKIŲ NUOSTOLIŲ GALIMYBĘ.

# **Aptarnavimas ir palaikymas**

Apsilankykite mūsų daugiakalbėje tinklavietėje **http://support. asus.com**

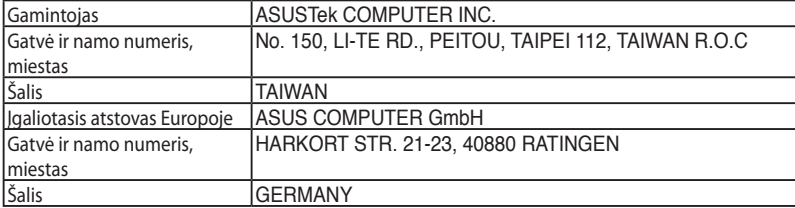